# **Recepción y decodificación de imágenes meteorológicas vía SDR**

Construcción de la antena para la recepción vía satélite

**Universitat Oberta** de Catalunya

UO

# **Ricardo Fuentes Sánchez**

**Plan:** Grado en Ingeniería de Tecnologías y Servicios de Telecomunicación **Área:** Sistemas de Comunicación

**Nombre Tutor/a de TF** Raul Parada Medina **Profesor/a responsable de la asignatura** Carlos Monzo Sánchez **Fecha Entrega** Enero 2023

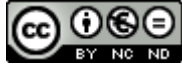

Esta obra está sujeta a una licencia de Reconocimiento-NoComercial-SinObraDerivada 3.0 España de Creative **[Commons](http://creativecommons.org/licenses/by-nc-nd/3.0/es/)** 

### **Dedicatoria**

*A mi mujer Marisa, sin tu apoyo y tu tiempo esto no habría salido adelante, y a mis hijas Inês y Laura por tantas horas de juego perdidas. Os prometo que las vamos a recuperar.*

*También a mis padres, Adeli y Ricardo, que me enseñasteis a intentarlo siempre y a enfrentarnos a las adversidades.*

*Os Quiero.*

### Agradecimientos

*En primer lugar, a mi tutor Raul Parada, por el contacto que hemos mantenido durante todo el Trabajo, por su apoyo y consejos en los momentos más apurados.*

*También a Alex Fernández (EA4BFK) y a José Martínez (EA1CQP) por sus consejos sobre radioafición, antenas y SDR, y a Sergio López por descubrirme la radioastronomía y facilitarme el VNA.*

#### **FICHA DEL TRABAJO FINAL**

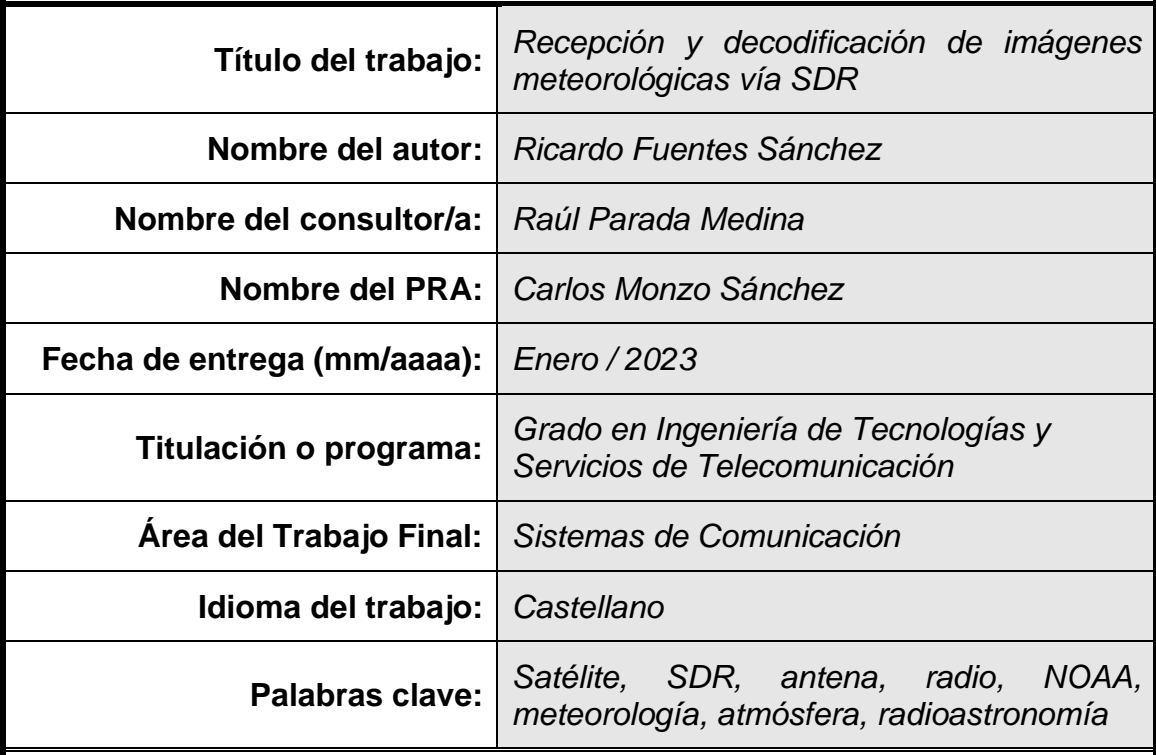

#### **Resumen del Trabajo**

Los satélites meteorológicos permiten observar las condiciones atmosféricas, como por ejemplo, la nubosidad, lluvia, temperatura superficial, etc. Dichos satélites emiten, mediante radio, las imágenes captadas a las estaciones terrestres. Estas imágenes pueden ser recibidas por cualquier persona mediante una antena y un receptor SDR (*Software Defined Radio*).

Los dispositivos de Radio Definida por Software permiten que muchas de las funciones que tradicionalmente se hacían mediante hardware ahora se realicen mediante software en un ordenador, e incluso sistemas como una Raspberry o similar. Esto permite que haya una mayor flexibilidad a la hora de realizar pruebas, o reconfigurar el sistema para adaptarlo a un nuevo modelo de recepción, por ejemplo cambiando la frecuencia, modulación, ancho de banda, etc., por lo que se pueden reducir los costes, siendo un modelo sostenible.

El objetivo de este proyecto es la construcción de una antena para la recepción vía SDR de imágenes de satélites meteorológicos que emiten su señal sin encriptar, como los de la serie NOAA (*National Oceanic and Atmospheric Administration*) estadounidenses.

La antena debe ser capaz de recibir señales a 137 MHz, que es el rango de frecuencias sobre la que emiten dichos satélites, y el receptor y el programa capturar dicha señal en audio para posteriormente procesarla como imagen y telemetría. Al realizarse las pruebas en el centro de una gran ciudad será necesario seleccionar diferentes elementos para que la recepción SDR sea adecuada, mediante el uso de filtros de FM y amplificadores LNA, limitando los costes teniendo en cuenta las diferentes ofertas que existan en el mercado.

#### **Abstract**

Weather satellites make it possible to observe atmospheric conditions, such as cloud cover, rain, surface temperature, etc. These satellites broadcast, via radio, the captured images to ground stations. These images can be received by anyone through an antenna and an SDR (*Software Defined Radio*) receiver.

Software Defined Radio devices allow many of the functions that were traditionally done by hardware and now can be done by software on a computer, and even systems such as Raspberry or similar. This allows greater flexibility when carrying out tests, or reconfiguring the system to adapt it to a new reception model, for example changing the frequency, modulation, bandwidth, etc., so costs can be reduced, being a sustainable model.

The objective of this project is the construction of an antenna for the reception via SDR of images from meteorological satellites that emit their signal without encryption, such as those of the US NOAA (*National Oceanic and Atmospheric Administration*) series.

The antenna must be capable of receiving signals at 137 MHz, which is the frequency range over which these satellites emit, and the receiver and the program capture that audio signal to later process it as image and telemetry. When carrying out the tests in the center of a large city, it will be necessary to select different elements so that the SDR reception is adequate, through the use of FM filters and LNA amplifiers, limiting costs taking into consideration the different offers that exist in the market.

# Índice

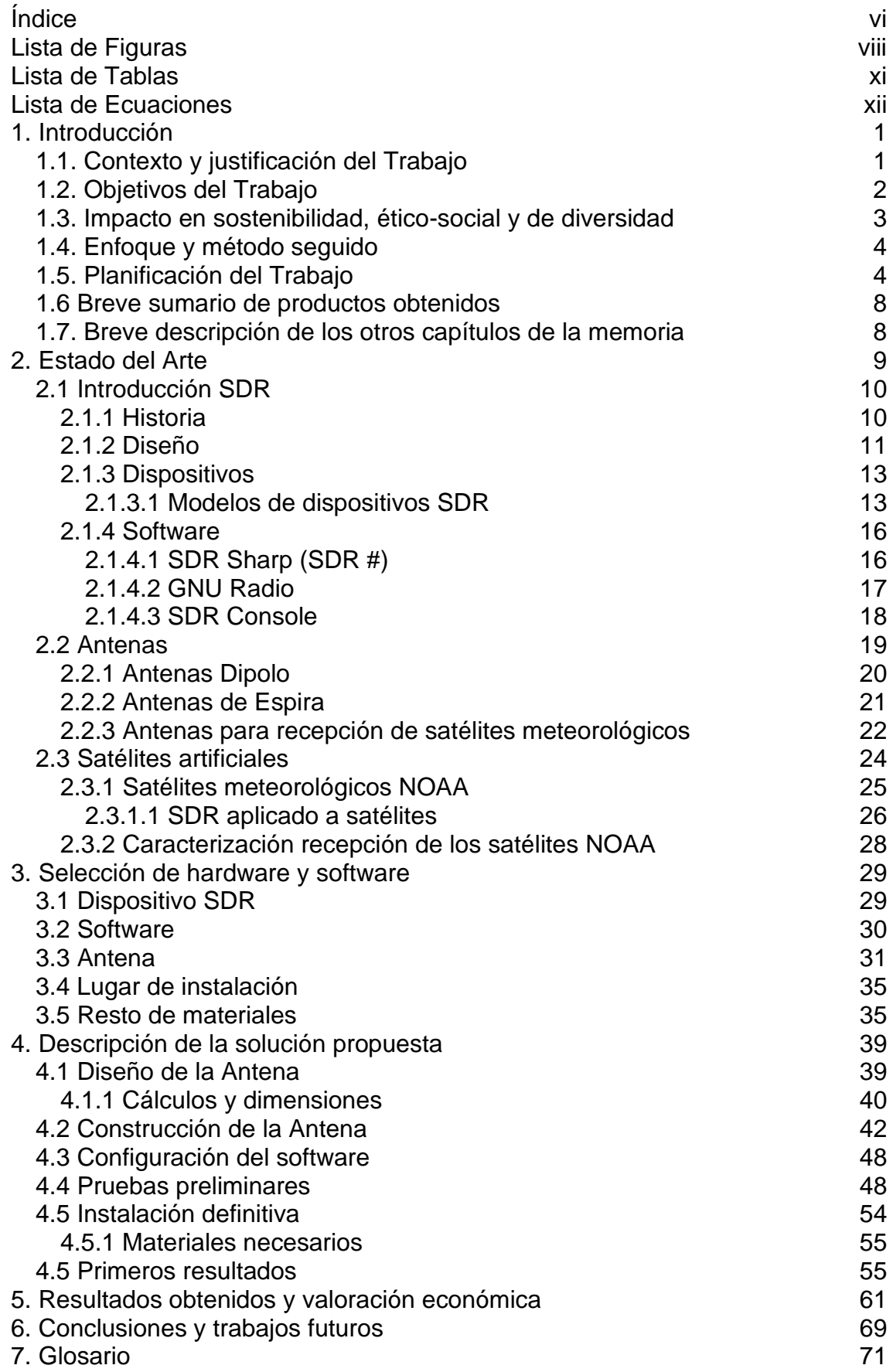

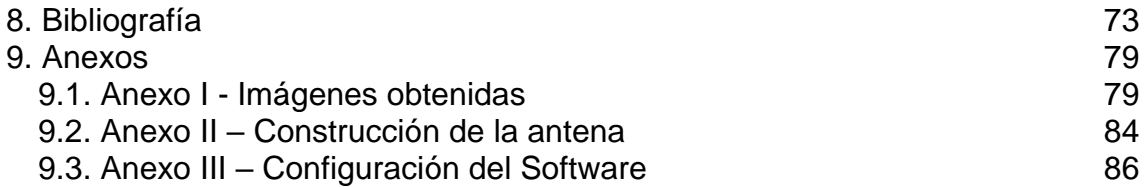

# Lista de Figuras

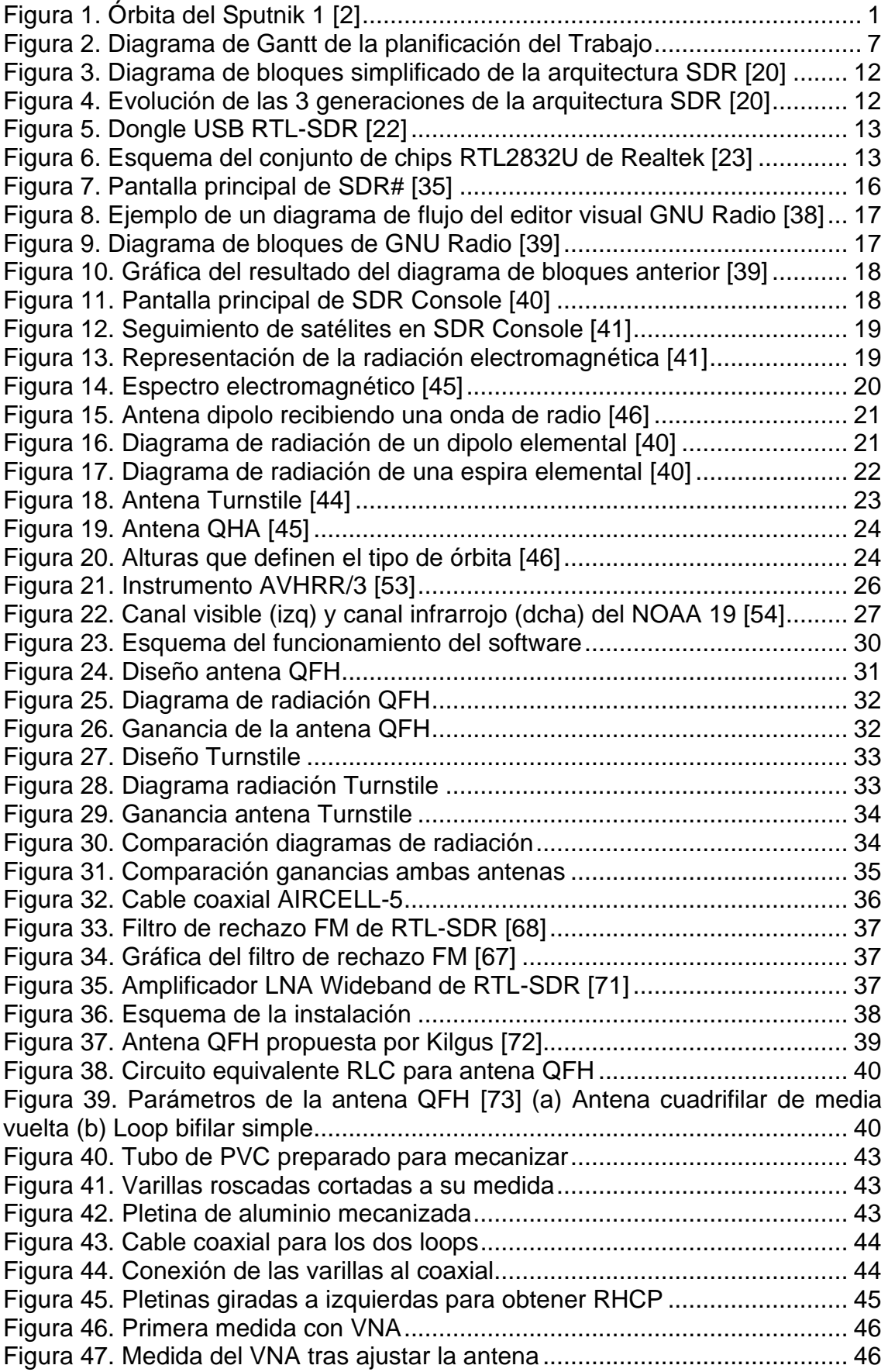

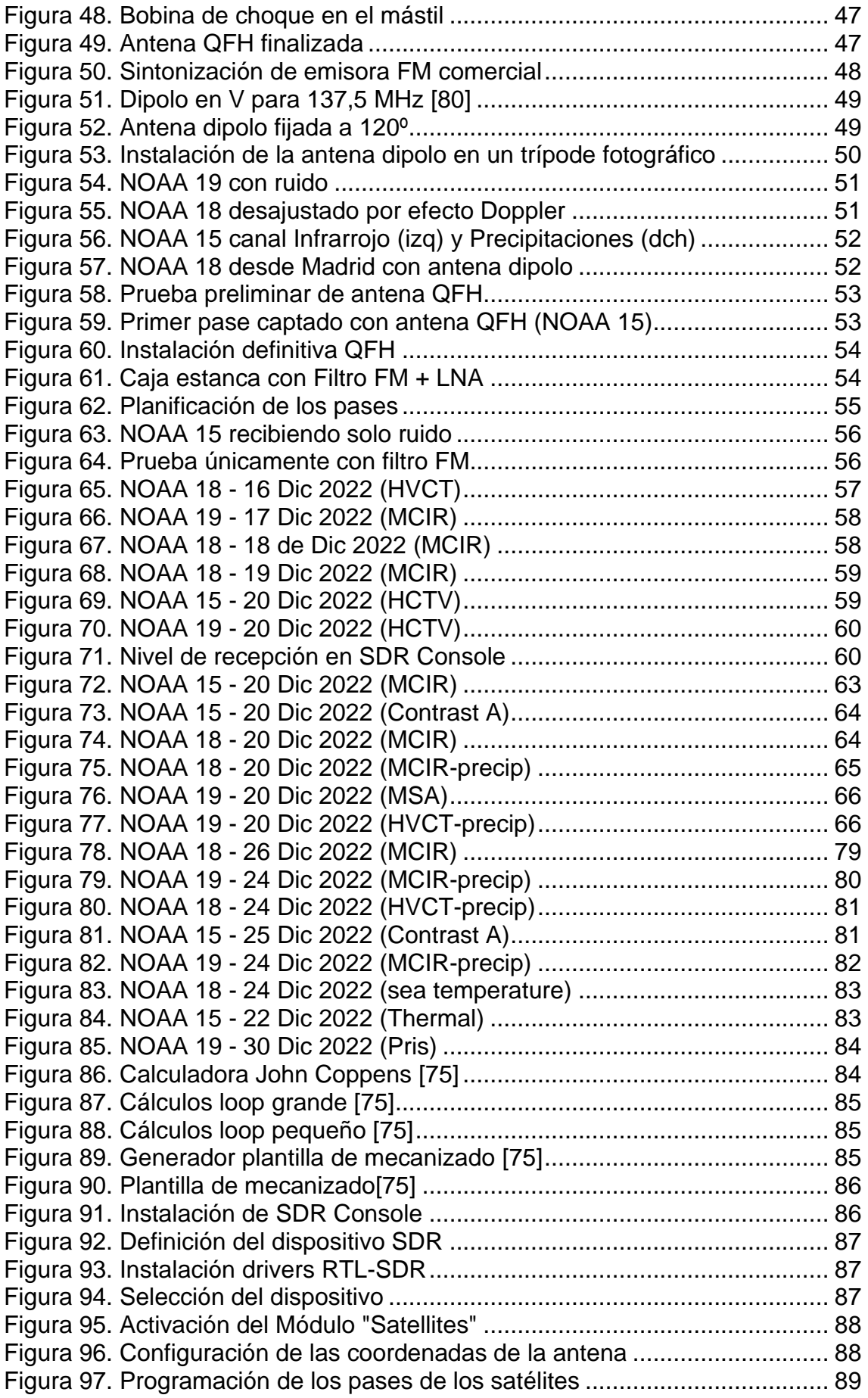

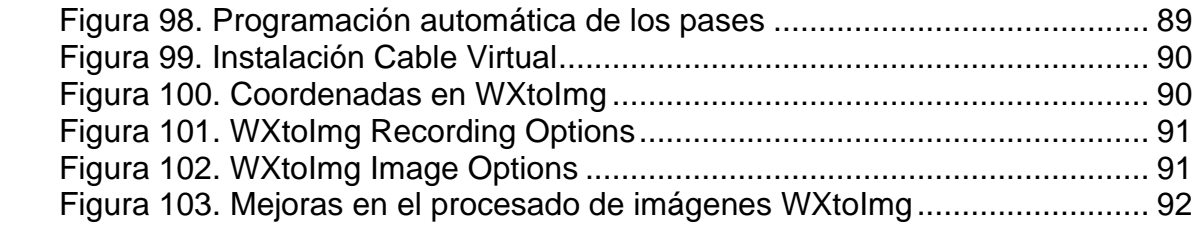

# Lista de Tablas

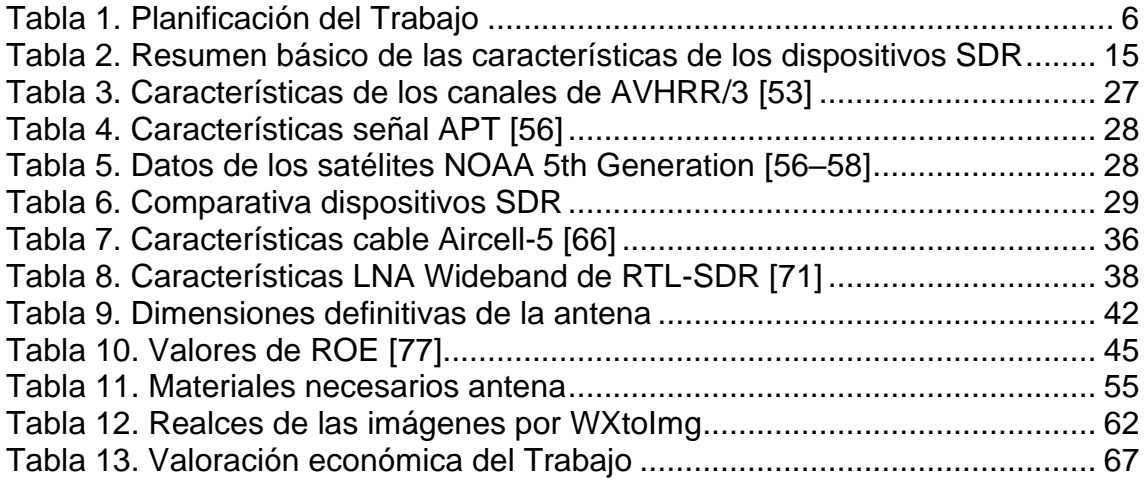

# Lista de Ecuaciones

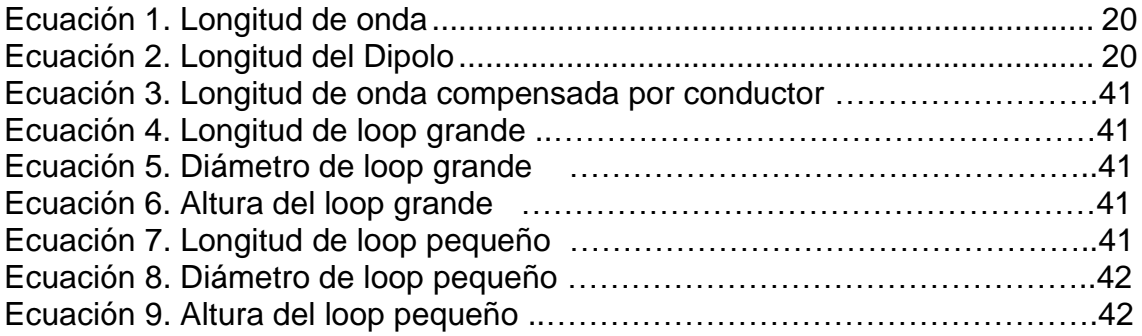

## 1. Introducción

El 4 de Octubre de 1957, el lanzamiento del satélite *Sputnik* 1 (PS-1) dio inicio a la denominada "Era Espacial". El primer satélite artificial de la Humanidad consistía en [1] una esfera de 58 cm de diámetro presurizada con nitrógeno a 1,3 atmósferas, cuatro antenas, un par con una longitud de 2,4 metros y otro de 2,9 metros formando un ángulo de 35º con el eje del satélite y una masa total de 83,6 kg.

En su interior disponía de un sistema de radio con tres baterías y dos transmisores de radio D-200 a base de tubos de vacío que serían los encargados de generar el mítico 'bip-bip-bip' por el que sería conocido para la posteridad. [1] Los transmisores emitían en las frecuencias de 20,005 MHz y 40,003 MHz, consumiendo 1 vatio de potencia. Esos tonos duraban entre 0,2 y 0,6 segundos en función de la temperatura y presión interna, es decir, era una especie de telemetría muy rudimentaria.

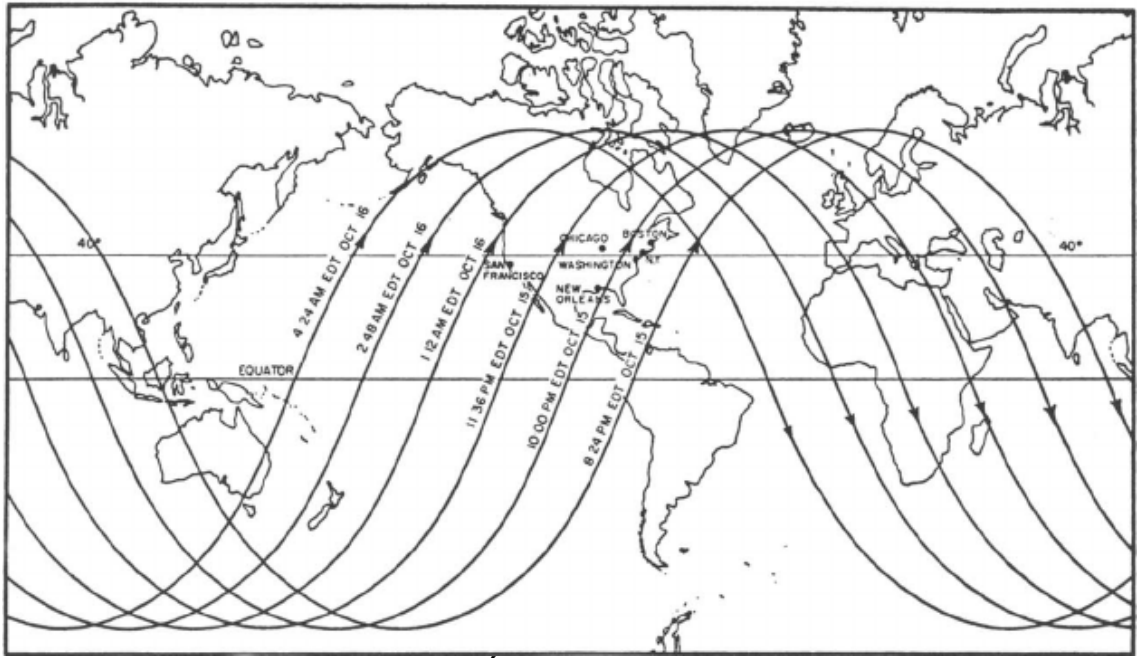

**Figura 1. Órbita del Sputnik 1 [2]**

<span id="page-13-0"></span>La imagen de la Figura 1 muestra el área de influencia de la órbita del satélite (entre las latitudes 65º N y 65º S) en la que cualquier persona con un receptor de radio, sintonizado a esas frecuencias, podía escuchar esos tonos emitidos desde el espacio durante los 21 días que estuvo operativo.

#### 1.1. Contexto y justificación del Trabajo

En la actualidad, la tecnología ha avanzado mucho desde aquellos bip-bip del Sputnik, sin embargo, esos avances y la seguridad de las comunicaciones han entorpecido que el acceso a determinada información sea captada por los usuarios. En la mayoría de los casos, por seguridad, puesto que pueden ser comunicaciones privadas, información restringida, comercial, etc. En otros

porque la tecnología que se necesita para poder recibir y procesar determinadas señales es inaccesible económicamente, o técnicamente, para el común de los mortales. La necesidad de tener un hardware específico y concreto para recibir las señales impedía *per se* la recepción. El cambio de analógico a digital también supuso una barrera técnica para ello.

Sin embargo, los avances en telecomunicaciones, electrónica e informática desde finales del siglo pasado han abierto una nueva puerta para la radio, el SDR (*Software Defined Radio*) o Radio Definida por Software ha permitido sustituir todo el equipamiento de hardware necesario a un sencillo *dongle USB*. Este tipo de dispositivos junto con el software adecuado permiten la recepción de gran parte de la banda del espectro radioeléctrico, desde la Banda Ciudadana (CB), la radio FM comercial hasta la recepción de satélites e, incluso, transpondedores de aeronaves.

Con este punto de partida, y teniendo en cuenta que miles de satélites orbitan la Tierra, con una sencilla tecnología se puede acceder a la información sobre la climatología y la meteorología de nuestro planeta, de primera mano en nuestro ordenador, de un modo sostenible y económico puesto que la inversión necesaria es escasa, reduciendo los costes de una instalación convencional, siendo, además, posible la construcción de la antena receptora con materiales de uso común.

En resumen, en este Trabajo se pretende la construcción de una antena de un modo artesanal, con las características adecuadas para la recepción de las imágenes emitidas por los satélites meteorológicos, su recepción en un ordenador mediante un dispositivo SDR, y la decodificación y procesado de las mismas.

#### 1.2. Objetivos del Trabajo

El objetivo principal del trabajo es el diseño y construcción de una antena de manera casera y la implementación del sistema SDR para la recepción de las imágenes de los satélites meteorológicos de la agencia estadounidense *National Oceanic and Atmospheric Administration* (NOAA).

Los objetivos son:

- 1. Estudiar los modos de emisión de los satélites (frecuencias, modulación, ancho de banda, etc.) para seleccionar el mejor tipo de antena para su correcta recepción.
- 2. Estudio de las características de la antena para la recepción de la señal emitida por los satélites
- 3. Diseño y construcción de la antena con materiales comunes (que puedan ser encontrados en cualquier ferretería) para la recepción de la señal.
- 4. Estudio de los diferentes dispositivos SDR disponibles en el mercado para elegir el que permita la recepción de las imágenes tal como se indica en el proyecto.
- 5. Estudio y elección de los softwares necesarios para la recepción y procesado de las imágenes, que deben ser compatibles con el dispositivo SDR elegido.
- 6. Configurar y poner en marcha dichos softwares para su correcto funcionamiento.
- 7. Calcular los costes asociados al proyecto, dispositivo SDR, materiales para la antena, instalación en un punto adecuado, etc.
- 8. Determinar posibles mejoras a realizar en un futuro.
- 1.3. Impacto en sostenibilidad, ético-social y de diversidad

El resultado final de este Trabajo, tanto el producto obtenido (la antena) como los resultados obtenidos tras la recepción y el procesado de los datos recibidos (las imágenes), es indicado para todos los usuarios, con independencia de si son mujeres u hombres, y no se refuerza ningún sesgo ni estereotipo.

Todas las aportaciones referidas en la Bibliografía se han considerado por igual, sin considerar si la autoría ha sido de una mujer o de un hombre. [3]

El impacto en sostenibilidad es positivo puesto que, gracias a los dispositivos SDR, se reduce la cantidad de elementos hardware necesarios, éstos pueden ser reutilizados en otros proyectos, ya que permiten cambiar sus características de recepción mediante software, además de un consumo energético más bajo que las instalaciones convencionales de radio. La construcción de la antena se realiza con materiales comunes, que incluso pueden ser reciclados o de segundo uso, evitando la contaminación. Del mismo modo, al final de su vida útil, estos materiales son fácilmente reciclables o reutilizables.

El poder tener un equipo tan potente capaz de recibir señales de satélites que orbitan la Tierra de una manera sostenible es una de las razones por las que se realiza este Trabajo.

Con respecto a la Responsabilidad Social este Trabajo se basa en la recepción de datos emitidos por radio desde los satélites meteorológicos, que envían su señal sin codificar, disponible para toda la Humanidad. El resultado de dicha recepción, las imágenes recibidas, nos muestra nuestro hogar, su atmósfera y los cambios que se producen en pocas horas revelando su delicado equilibrio.

Las personas que reciban las imágenes, y el resto de la población que puedan visualizarlas, si son publicadas, podrán percatarse con sus propios ojos de las consecuencias del Cambio Climático, y contribuir, en la medida de lo posible, a frenar el Calentamiento global.

Con respecto a la diversidad, género y Derechos Humanos, este Trabajo consigue que veamos nuestro planeta como un todo, sin fronteras ni límites artificiales.

Los resultados obtenidos no tienen impacto en aspectos de género ni de diversidad, puesto que son los resultados de la observación de la Tierra y de la Humanidad.

#### 1.4. Enfoque y método seguido

El enfoque del Trabajo se realizará con una metodología de diseño *Top-Down*, dividiendo el objetivo principal en objetivos y tareas más pequeñas.

Se puede valorar que el Trabajo se basará en dos aspectos fundamentales, o Fases, y cada una de ellas se subdividirá a su vez en diferentes bloques:

- 1. Desarrollo y construcción de la antena (Producto nuevo)
	- 1.1. Estudio de los modos de emisión de los satélites
	- 1.2. Diseño de la antena en función del punto anterior
	- 1.3. Estudio y diseño de la estructura y materiales a utilizar
	- 1.4. Compra de los materiales y construcción de la antena
- 2. Puesta en marcha del software adecuado para el módulo SDR (Adaptar un producto existente)
	- 2.1. Estudio de los diferentes dispositivos SDR en el mercado
	- 2.2. Elección y compra del más adecuado en relación calidad/precio
	- 2.3. Estudio de los softwares necesarios para alcanzar los objetivos
	- 2.4. Instalación y configuración de los softwares anteriores
	- 2.5. Realización de pruebas de recepción

Tras haber conseguido las tareas anteriores habrá una tercera fase final:

- 3. Prueba final del proyecto y recepción, decodificación y procesado de las imágenes de los satélites NOAA.
- 1.5. Planificación del Trabajo

Las tareas a realizar aparecen reflejadas en la Tabla 1. Se indican como hitos las *deadlines* de las PECs del Trabajo Fin de Grado.

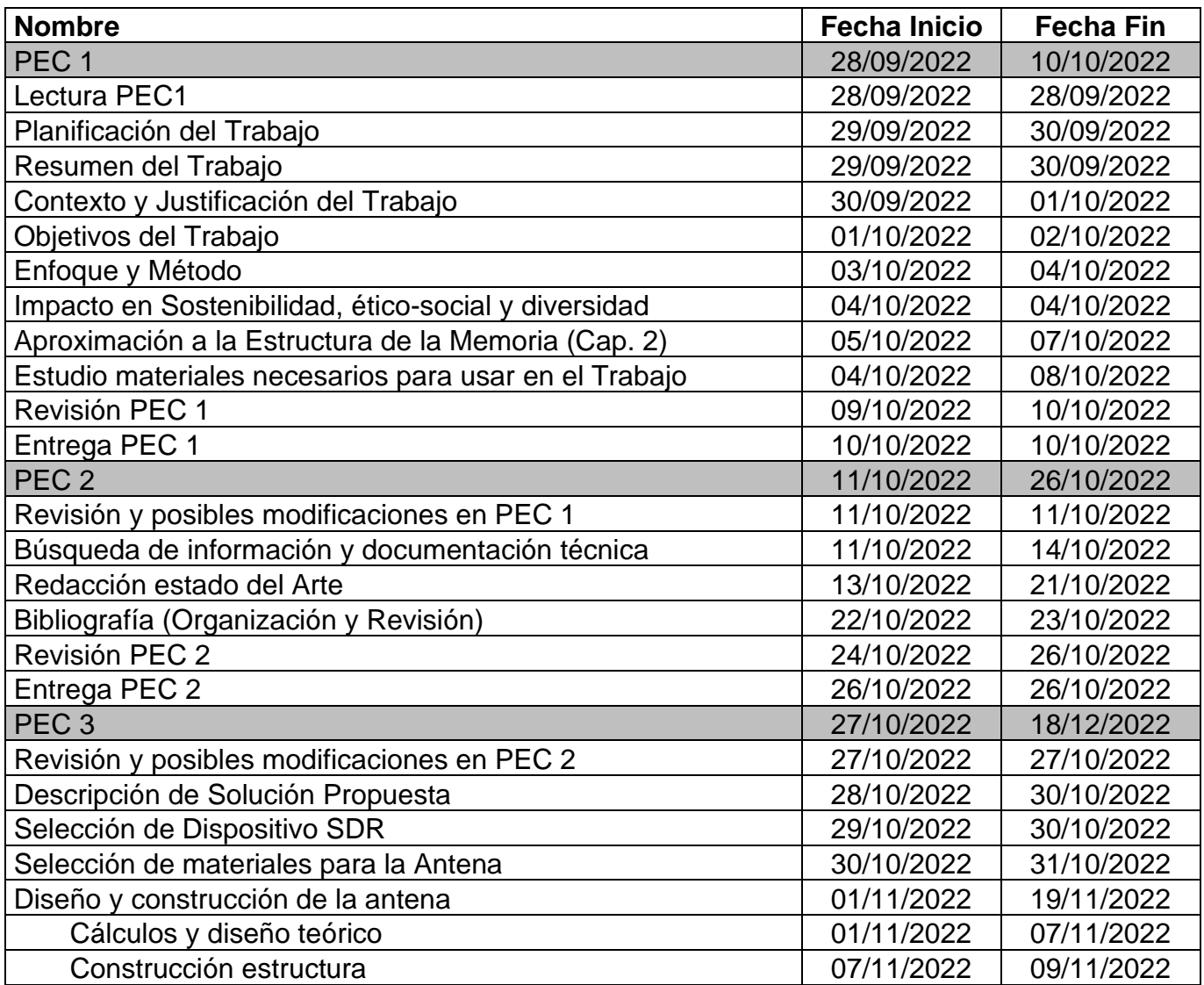

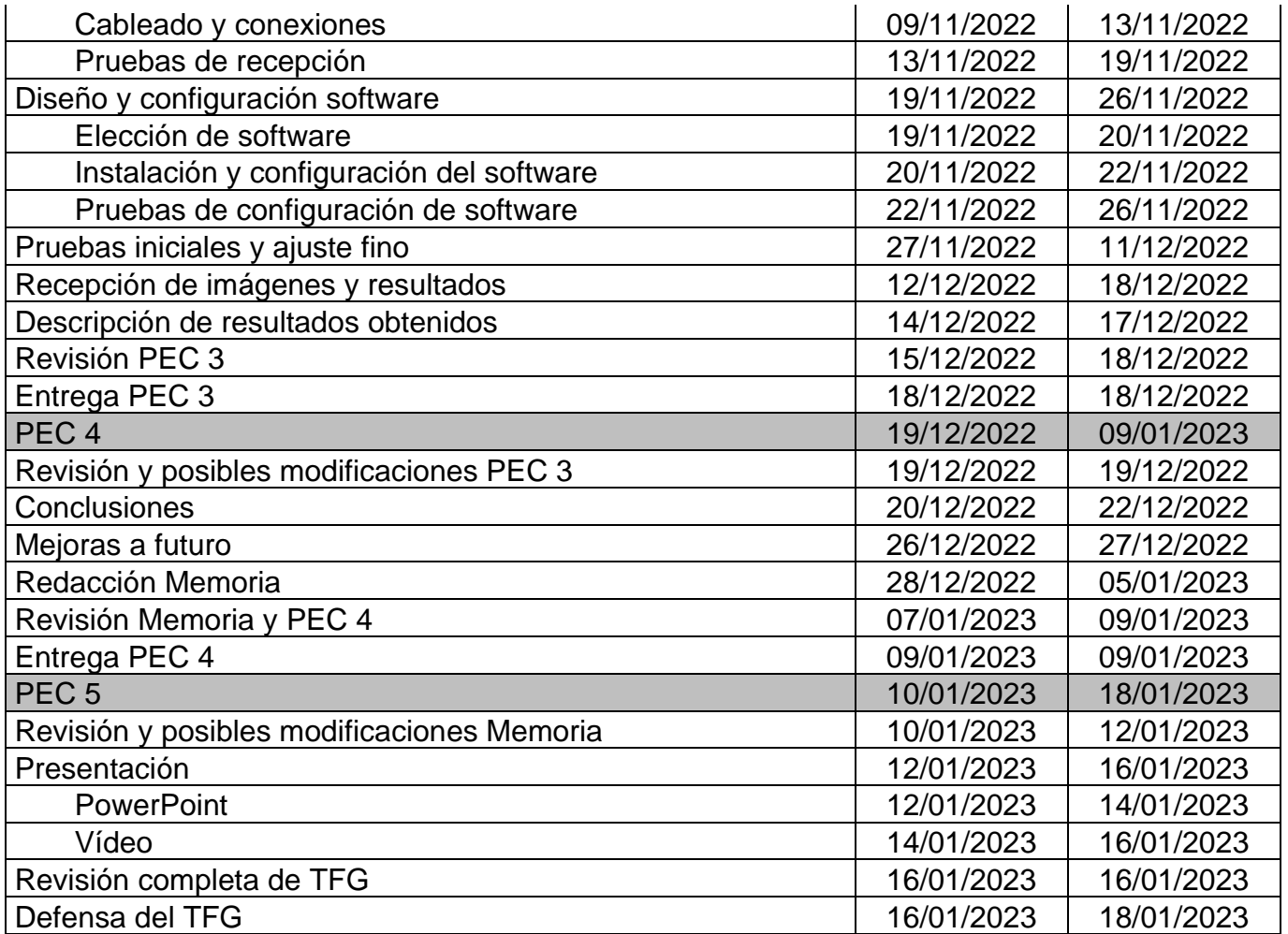

<span id="page-18-0"></span>**Tabla 1. Planificación del Trabajo**

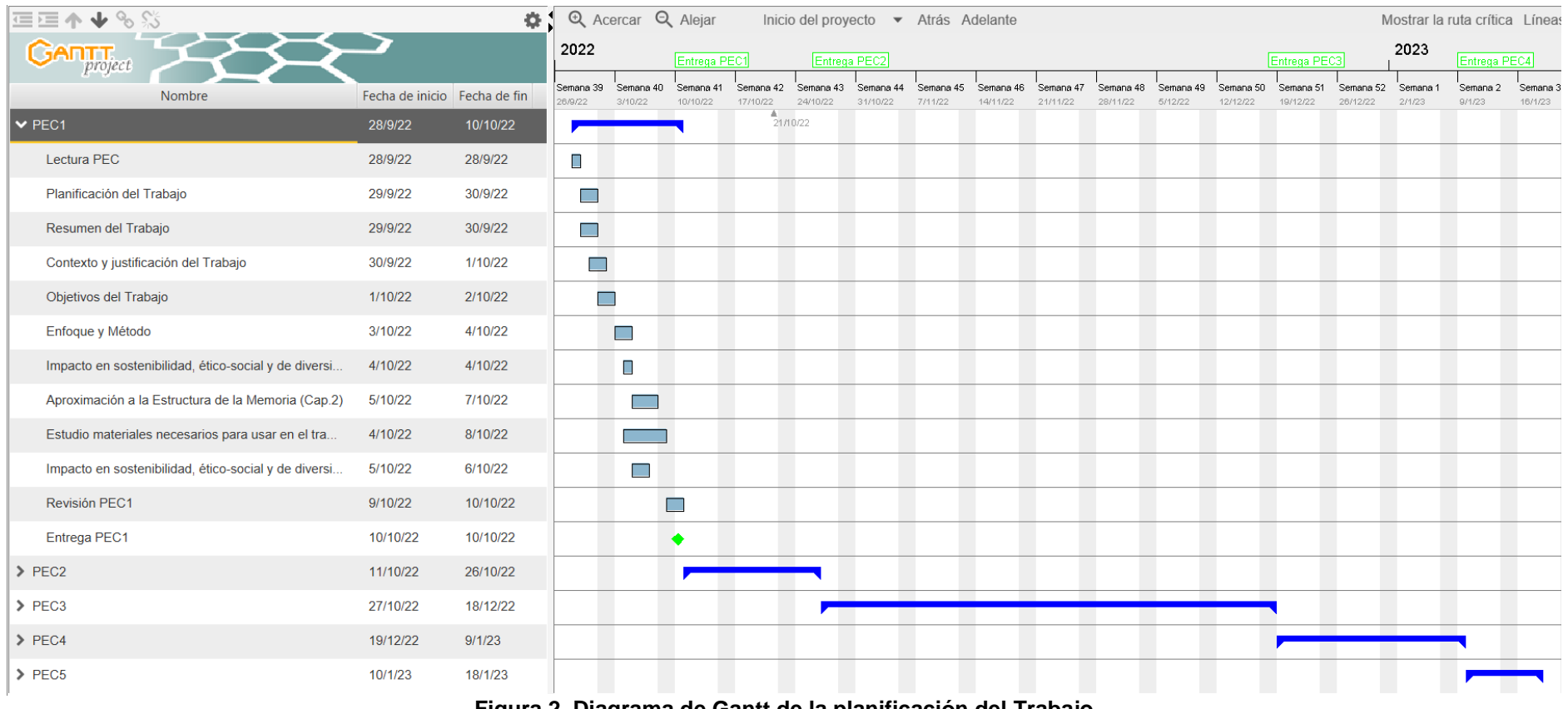

**Figura 2. Diagrama de Gantt de la planificación del Trabajo**

<span id="page-19-0"></span>La Figura 2 muestra el diagrama de Gantt de la planificación mostrada en la tabla anterior

1.6. Breve sumario de productos obtenidos

Mediante la realización de este trabajo se obtendrá una antena operativa para la recepción de la señal, en la banda de 137 MHz, emitida por los satélites meteorológicos NOAA. Dicha antena será realizada de manera casera y con materiales cotidianos, reutilizados y/o adquiridos en ferreterías.

También se conseguirá una estación de radioaficionado receptora de la señal indicada anteriormente, totalmente operativa, de la que se obtendrán las imágenes satelitales.

Indirectamente, el propio Trabajo podrá ser utilizado como guía de fabricación de la antena y de la puesta en marcha de la estación receptora, para que cualquier persona interesada pueda replicarlo.

1.7. Breve descripción de los otros capítulos de la memoria

En el Capítulo 1 se explica el contexto y la justificación del Trabajo, así como los objetivos, el enfoque seguido y la planificación del mismo.

En el Capítulo 2, se comenta el Estado del Arte y una pequeña introducción histórica al concepto de SDR. También se explican los diferentes modelos de dispositivos SDR disponibles en el mercado, así como los softwares. Se hace un repaso a las diferentes configuraciones de antena aptas para la recepción de satélites, y la caracterización de la señal emitida por los satélites NOAA.

En el Capítulo 3, se valora y se selecciona el dispositivo SDR y el software a utilizar, así como la antena, los materiales necesarios para su construcción y el lugar de instalación final.

En el Capítulo 4, se describe la solución propuesta, se diseña la antena mediante la realización de cálculos y posteriormente se construye, realizando pruebas previas a la instalación definitiva. También se muestran unos primeros resultados.

En el Capítulo 5, se muestran los resultados obtenidos y la valoración económica del proyecto.

Por último, en el Capítulo 6 se indican las conclusiones obtenidas y las posibles líneas de trabajo futuro que deja abiertas este proyecto.

### 2. Estado del arte

En este capítulo se pretende introducir la tecnología SDR, mediante su historia y una pequeña aproximación sobre el diseño de los dispositivos SDR y los diferentes softwares sobre los que trabajan, así como los diferentes tipos de antenas receptoras y las características necesarias para la recepción de las imágenes emitidas desde los satélites meteorológicos. También, acerca de los satélites artificiales y la tecnología de la que disponen sus sistemas de comunicaciones con tierra. Para finalizar se caracterizará los satélites meteorológicos NOAA, que son con los que se va a realizar este Trabajo.

La principal aportación de este Trabajo es la construcción de manera artesanal y con materiales caseros, reutilizables y de bajo coste de una antena helicoidal cuadrifilar o QHA (*Quadrifilar Helical Antenna*), así como su instalación permanente.

A continuación, se mencionan algunos artículos relacionados con la recepción de satélites meteorológicos, recepción por SDR y construcción de antenas:

En [4] se desarrolla un servicio web mediante el cual se tiene acceso a las imágenes meteorológicas ofrecidas por la serie de satélites NOAA, implementando un sistema de recepción y decodificación de la señal que se almacenan y quedan disponibles en un servidor web. Como una mejora a futuro se puede plantear el desarrollo de un servidor web para almacenar las capturas de los pases.

En [5] se implementa un sistema portátil de recepción de señales de satélite mediante SDR utilizando HackRF-One y una RaspberryPi para procesar los datos recibidos en imágenes meteorológicas y mostrarlas en un monitor.

En [6] se desarrolla un software que permite captar, procesar y decodificar información en tiempo real sobre aviones mediante el estándar de comunicación ADS-B (*Automatic Dependent Surveillance-Broadcast*) o Sistema de Vigilancia Dependiente Automática de aviación.

Con respecto a la fabricación de la antena con materiales comunes y de bajo coste en [7] se presenta el diseño, implementación y evaluación de una antena helicoidal basada en un resorte industrial estándar de bajo costo como antena lectora de RFID.

De cara a mejoras a futuro del Trabajo en [8] pone en marcha un sistema de detección de meteoros utilizando la técnica *meteor-scatter*, con una estación receptora con un dispositivo RTL-SDR y un servidor web que registra la actividad de una potencial red de estaciones receptoras, y que se incluiría en una red cooperativa a mayor escala dedicada a la astronomía.

#### 2.1 Introducción SDR

La definición de Radio Definida por Software o SDR (*Software Defined Radio*) establecida por el Foro *Wireless Innovation Forum* junto al IEEE (*Institute of Electrical and Electronic Engineers*) es:

*"Radio en la que algunas o todas las funciones de la capa física están definidas por software"* [9]

Podemos decir que SDR es un sistema de comunicaciones [10] por radio donde los componentes hardware, como los moduladores, filtros, mezcladores, etc. son sustituidos e implementados mediante software en un ordenador. Un equipo SDR básico puede estar formado por un ordenador con tarjeta de sonido o algún otro conversor analógico-digital, junto a un receptor, o emisor, de radiofrecuencia del espectro electromagnético.

El procesamiento de estas señales se realiza mediante [9] matrices de puertas programables en campo (FPGA), procesadores de señales digitales (DSP), procesadores de propósito general (GPP), *System on Chip* (SoC) programable u otros procesadores programables específicos de la aplicación. Gracias a estas tecnologías se pueden añadir funciones y capacidades inalámbricas a los sistemas de radio existentes sin necesidad de modificar o ampliar el hardware.

#### 2.1.1 Historia

Ulrich L. Rohde, en 1982, trabajando para el Departamento de Defensa de Estados Unidos, desarrolló el que se considera primer SDR, basado en el chip COSMAC (*Complementary Symmetry Monolithic Array Computer*) y presentado en Londres en su charla "*Digital HF Radio: A Sampling of Techniques*" en febrero de 1984. [10,11]

El término "*software* radio" se acuñó en 1984 [10,12], por un equipo de *E-Systems Inc.* (en la actualidad, *Raytheon Technologies*) al referirse a un receptor de banda base digital que proporcionaba cancelación y demodulación de interferencias programables para señales de banda ancha, utilizando múltiples procesadores de matriz que accedían a la memoria compartida.

Independientemente, en 1991 [10], Joe Mitola reinventó el término "*software radio*" (SR) para construir una estación base GSM que combinaría el receptor digital de Ferdensi con los bloqueadores de comunicaciones controlados digitalmente de *E-Systems Melpar* para un auténtico transceptor basado en software. Esta idea fue vendida a la Fuerza Aérea de Estados Unidos (USAF). En 1992, Mitola describió los principios de la arquitectura (aunque la USAF no permitió que Mitola publicara los detalles técnicos de ese prototipo) en el documento [13] "*Software Radio: Survey, Critical Analysis and Future Directions*", que se convirtió en la primera publicación de IEEE en emplear el término.

El Departamento de Defensa de Estados Unidos, a través de la agencia DARPA y la USAF desarrolló, entre 1991 y 1995 el proyecto *SpeakEasy* [14] para poder comunicarse desde un único sistema con diez tipos diferentes de radios militares de las que disponían, cuyas frecuencias iban entre 2 y 2000 MHz y que no eran interoperables. Se considera el primer sistema SDR implementado a gran escala.

En Mayo de 1995, la publicación de Mitola [15] sobre SR en la edición especial de la revista *IEEE Communications Magazine* con la portada "Software Radio" abrió el concepto a la comunidad de ingenieros de radio, y [10] fue considerada como un hito con miles de citas académicas.

El término "*software defined radio*" fue acuñado en 1995 por Stephen Blust [10], publicando una solicitud de información de *Bell South Wireless*  en la primera reunión del foro *Modular Multifunction Information Transfer Systems* (MMITS) en 1996, organizado por la USAF como una asociación de la industria enfocada en avanzar en el desarrollo de software de radio basado en la arquitectura de su programa *SpeakEasy II*.

MMITS publicó en 1997 su primer informe técnico [16] "*MMITS Technical Report #1*" sobre el estado del arte de SDR en esos momentos. En 1998 el foro cambió su nombre a "*SDR Forum*" con un enfoque más amplio en la participación comercial e internacional.

En 2009 el foro se renombró a *Wireless Innovation Forum* (Foro de Innovación Inalámbrica) puesto que los proyectos de sus miembros se habían expandido. La misión actual del Foro es [17] "*avanzar en tecnologías que respalden la utilización innovadora del espectro y el desarrollo de sistemas de comunicaciones inalámbricas, incluidos los sistemas de comunicaciones esenciales o críticos*".

En el campo de los aficionados, o la SDR doméstica los dispositivos utilizan un receptor de conversión directa, basados en detector de muestreo en cuadratura y el excitador de muestreo en cuadratura [18], y cuyo rendimiento está directamente relacionado con el rango dinámico de los convertidores de analógico-digital utilizados. [10,19]

La primera generación de SDR amateur [10] utilizaban las tarjetas de sonido de los PC de 44 kHz para proporcionar la funcionalidad de convertidor ADC. Los dispositivos SDR modernos utilizan ADC integrados de alto rendimiento que proporcionan un mayor rango dinámico y son más resistentes al ruido y la interferencia de RF. El ordenador realiza las operaciones de procesamiento de señal digital (DSP) mediante un software específico para el hardware SDR instalado.

#### 2.1.2 Diseño

El diseño básico actual de un dispositivo SDR, tal como se muestra en la Figura 3, está formado por [20] una parte de RF (antena, amplificadores y filtros), un convertidor analógico-digital (ADC) y un convertidor digitalanalógico (DAC). Tras esto está el procesador DSP (*Digital Signal Processing*) en el que entran y salen las muestras a través de los convertidores.

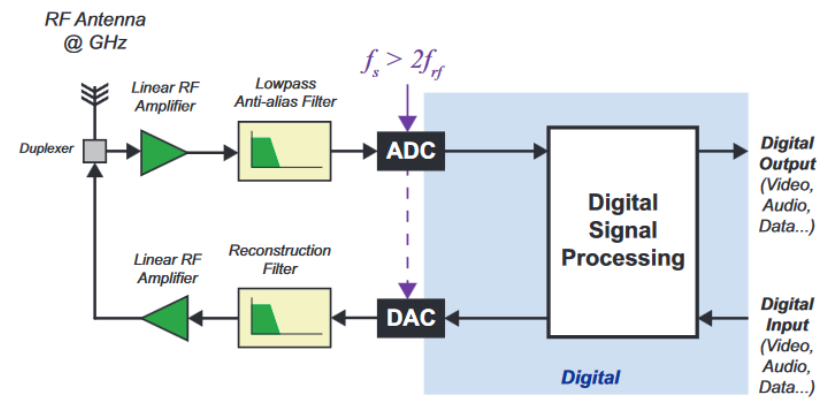

**Figura 3. Diagrama de bloques simplificado de la arquitectura SDR [20]**

<span id="page-24-0"></span>La Figura 4 muestra la evolución histórica de la arquitectura SDR, en la que podemos observar como la parte Digital ha ido adquiriendo más peso en el diseño, digitalizando la señal y muestreándola mediante un convertidor digital directo o DDC (*Direct Digital Converter*). Tras obtener la señal en banda base el procesado de la misma ya se realiza en el dominio digital.

En la tercera generación (c) no necesita sintonizar la señal a una frecuencia intermedia y el convertidor de analógico a digital muestrea directamente la señal RF, en lo que se denomina *Zero-IF* [20].

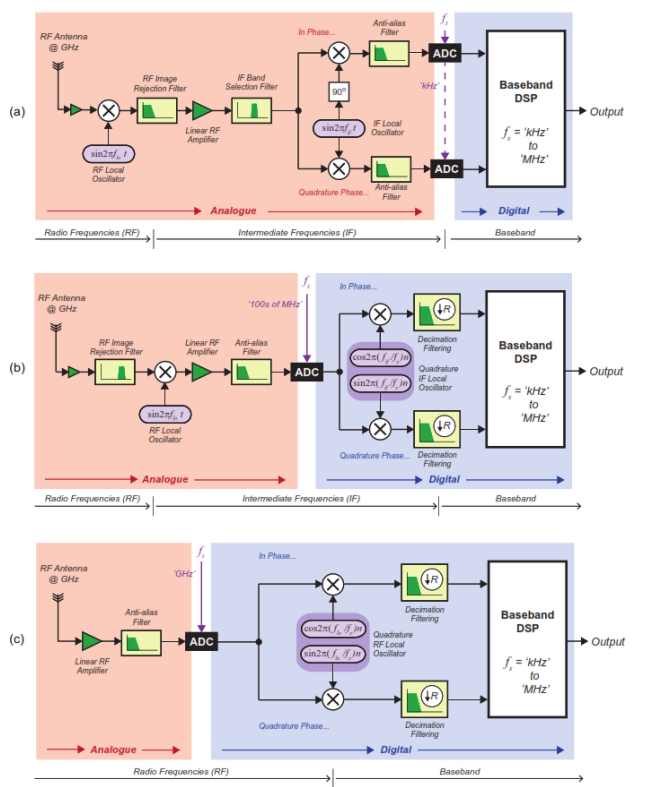

<span id="page-24-1"></span>**Figura 4. Evolución de las 3 generaciones de la arquitectura SDR [20]**

#### 2.1.3 Dispositivos

La simplificación y el uso masivo de SDR viene determinado por la capacidad de funcionar como receptor SDR del chip RTL2832U de *Realtek*, la cual no estaba prevista en su diseño. Antti Palosaari, Eric Fry y Osmocom [21] descubrieron que este dispositivo, diseñado como un sintonizador de Televisión Digital Terrestre (TDT o DVB-T), podía convertirse en un SDR de banda ancha a través de un controlador de software personalizado desarrollado por Steve Markgraf.

Junto a su diseño en formato *dongle* USB, similar a un pendrive tal como se muestra en la Figura 5, ha permitido que se haga muy popular a lo largo de los últimos años, permitiendo que cualquier usuario pueda acceder al espectro de radio con un bajo presupuesto.

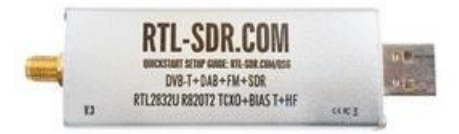

**Figura 5. Dongle USB RTL-SDR [22]**

<span id="page-25-0"></span>El RTL2832 [22] es producido por *Realtek Corporation* para demodular señales DVB-T (TV digital) y enviarlas a un ordenador a través de USB. Tiene un modo adicional diseñado para permitir la recepción de radio FM de consumo, y esto se logra capturando muestras I/Q y enviándolas al ordenador para su demodulación y reproducción. En la Figura 6 se muestra el diagrama de bloques del conjunto de chips RTL2832U.

#### RTL2832 schematic (A/D converter, digital processor, USB slave interface)

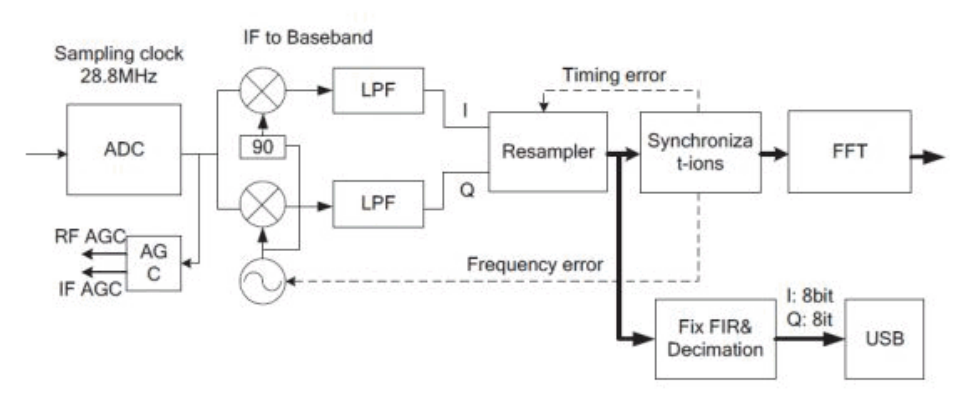

**Figura 6. Esquema del conjunto de chips RTL2832U de Realtek [23]**

#### <span id="page-25-1"></span>2.1.3.1 Modelos de dispositivos SDR

RTL2832 es conocido por ser una radio definida por software económica, y hay muchos dispositivos basados en este chip, alguno de ellos de marca genérica y de baja calidad en los componentes y en la fabricación.

Por otro lado, también existen otros dispositivos SDR mejores pero con un coste más elevado como Airspy, SDRPlay y HackRF que además de recibir también puede transmitir.

En la Tabla 2 se hace un breve resumen de las características de algunos de los dispositivos SDR existentes en el mercado.

Existe un rango amplio de dispositivos y de precios en función de sus características. Obviando las marcas genéricas, para este Trabajo se optará por el RTL-SDR v3, por ser tener una de las mejores relación calidad/precio.

En otros Trabajos similares a este se ha optado por el mismo dispositivo, o versiones anteriores, ya que es válido para posibles mejoras a futuro de los mismos y es tan versátil que se ajusta a las necesidades de los diferentes proyectos, como por ejemplo en [4] sobre un servicio web para satélites meteorológicos, [23] sobre detección de transmisiones no deseadas en la banda de 700 MHz o en [6] sobre captar, procesar y decodificar información en tiempo real sobre aviones bajo el estándar ABS-D.

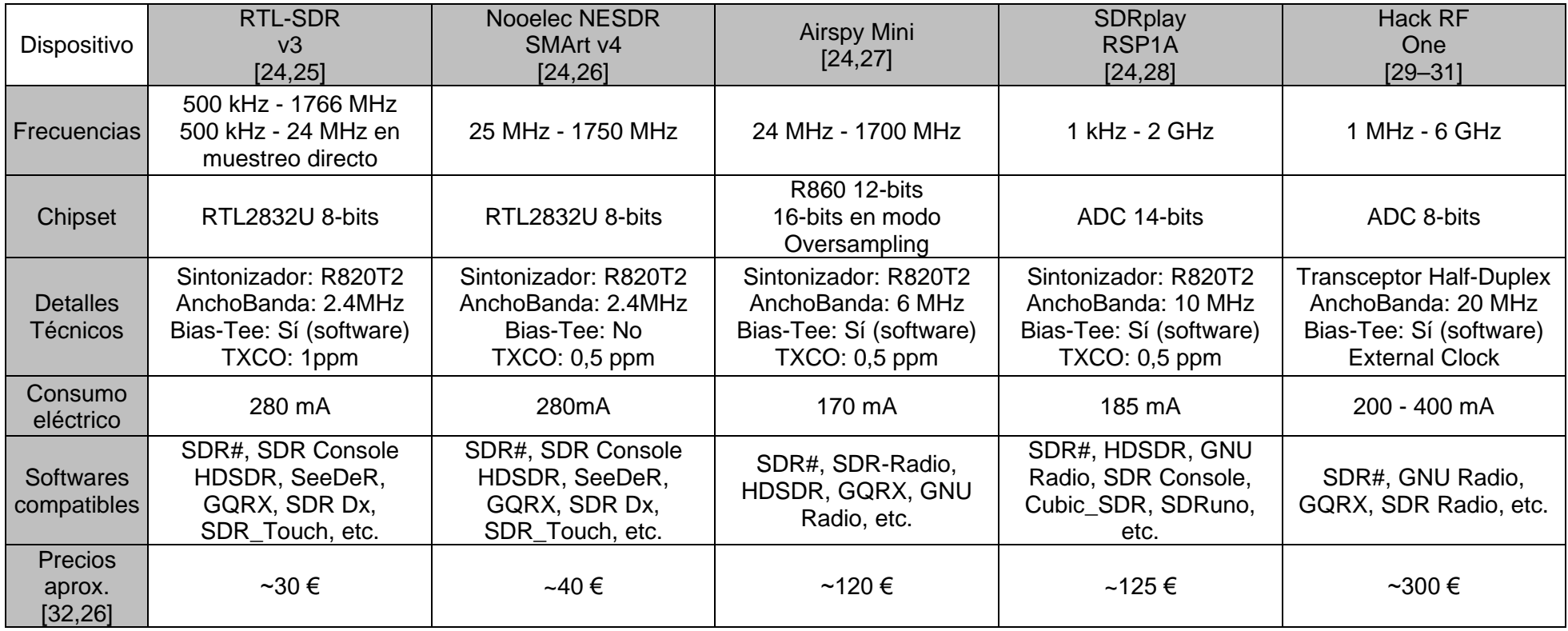

**Tabla 2. Resumen básico de las características de los dispositivos SDR**

<span id="page-27-0"></span>*Nota: Indicar que Bias-Tee se refiere a un dispositivo que es capaz de suministrar alimentación a la antena, y TXCO es el oscilador de cristal con compensación de temperatura (Temperature compensated crystal oscillator) e indica la desviación en frecuencia en Partes Por Millón (ppm).*

#### 2.1.4 Software

Los dispositivos SDR, como su propio nombre indica, necesitan un software para funcionar. Tras haber elegido el dispositivo con el que se va a trabajar es necesario elegir el software indicado, que soporte dicho dispositivo y que permita realizar las tareas necesarias para la recepción de las señales de los satélites NOAA.

#### 2.1.4.1 SDR Sharp (SDR #)

"*SDRSharp (o SDR#) es el software gratuito más completo, de alto rendimiento, integrado, continuamente actualizado y personalizable (con plugins para cada necesidad) para todos los dongles RTL-SDR y, por supuesto, los dispositivos AIRSPY de mayor rendimiento*" [33]

Este software es de los más completos y popular disponibles en la actualidad, disponible para Windows y Linux, y con gran variedad de *plugins* necesarios para la correcta recepción y procesado de las señales recibidas.

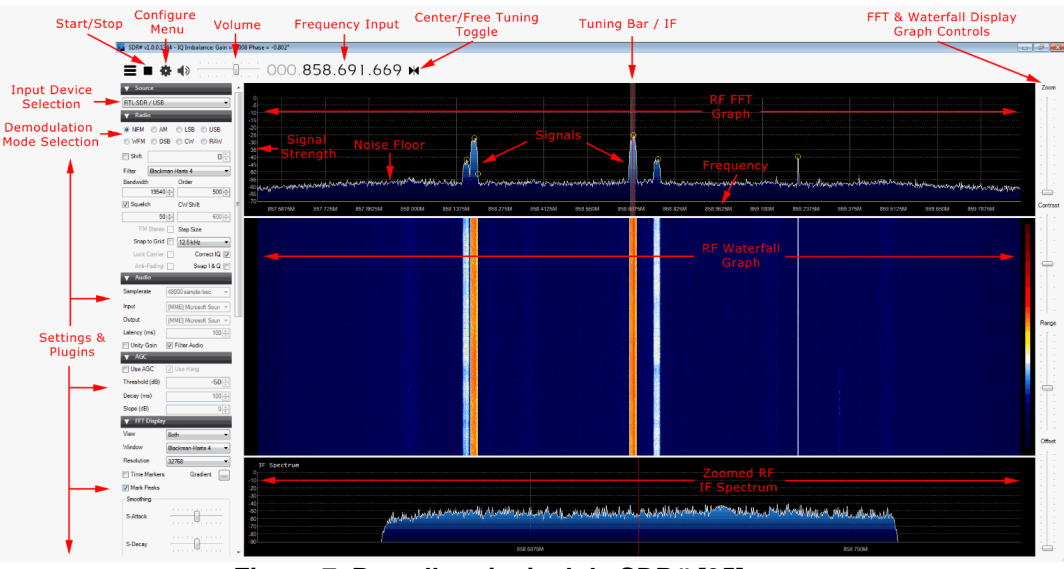

**Figura 7. Pantalla principal de SDR# [35]**

<span id="page-28-0"></span>En la Figura 7 se muestra la pantalla principal del software SDR# en el que podemos configurar y/o modificar la fuente receptora de la señal, frecuencia, ganancia, ancho de banda, modos de modulación, filtrado, volumen, modo y ratio de muestreo, etc.

También se puede visualizar la señal recibida en tiempo real, mostrando el espectro y/o la gráfica en función de la intensidad y el tiempo, denominada *Waterfall*, ajustando el rango mostrado y el *offset*.

Es un software gratuito, descargable desde su página web [34] y está diseñado por AirSpy y adaptado a todos los *dongles* RTL-SDR y dispositivos AirSpy.

#### 2.1.4.2 GNU Radio

GNU Radio es un software gratuito y de código abierto, según indican los creadores de GNU Radio Project [35] "*es ampliamente utilizado en entornos de investigación, industria, academia, gobierno y aficionados para apoyar tanto la investigación de comunicaciones inalámbricas como los sistemas de radio del mundo real*".

Está pensado para utilizarse en sistemas basados en Linux pero también es compatible con Windows y MacOS. Está basado en bloques y diagramas de flujo que se pueden combinar fácilmente para procesar la señal recibida. [36] GNU Radio se ha utilizado para una gran variedad de aplicaciones de radio del mundo real, incluido el procesamiento de audio, las comunicaciones móviles, el seguimiento de satélites, los sistemas de radar, las redes GSM, Digital Radio Mondiale y mucho más, todo en software de computadora

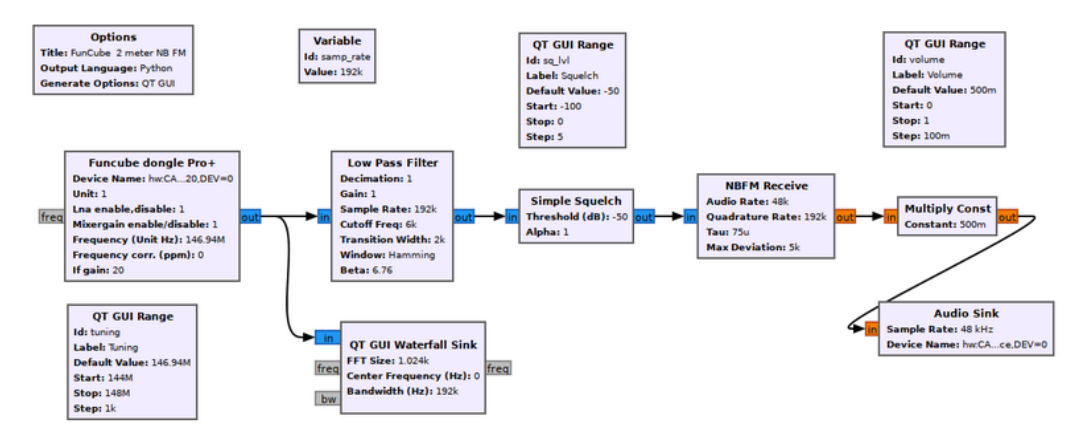

<span id="page-29-0"></span>**Figura 8. Ejemplo de un diagrama de flujo del editor visual GNU Radio [38]**

Se basa en lenguaje C++ y Python; tras colocar y editar los diferentes bloques se genera un código Python que se compila y ejecuta en función de la colocación de los diferentes grupos, y al recorrer el diagrama de flujo muestra las gráficas correspondientes, tal como podemos ver en las Figuras 9 y 10.

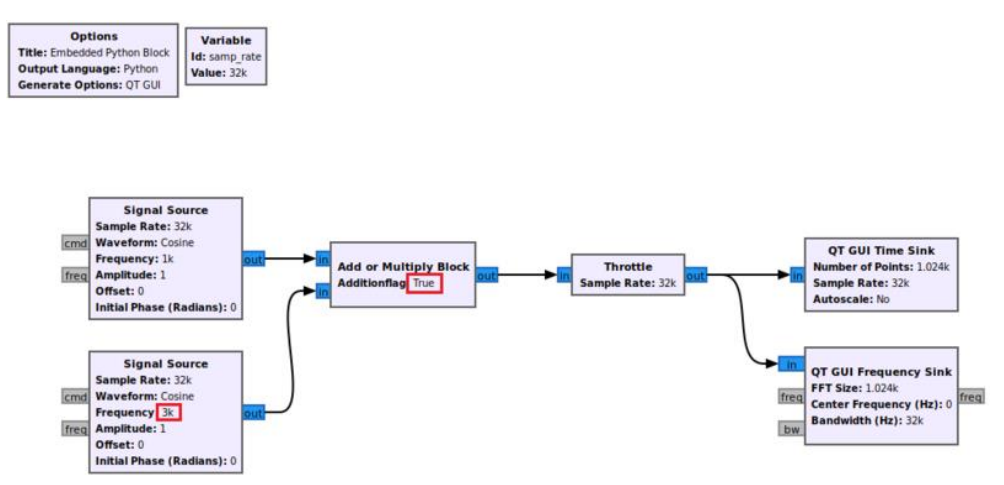

<span id="page-29-1"></span>**Figura 9. Diagrama de bloques de GNU Radio [39]**

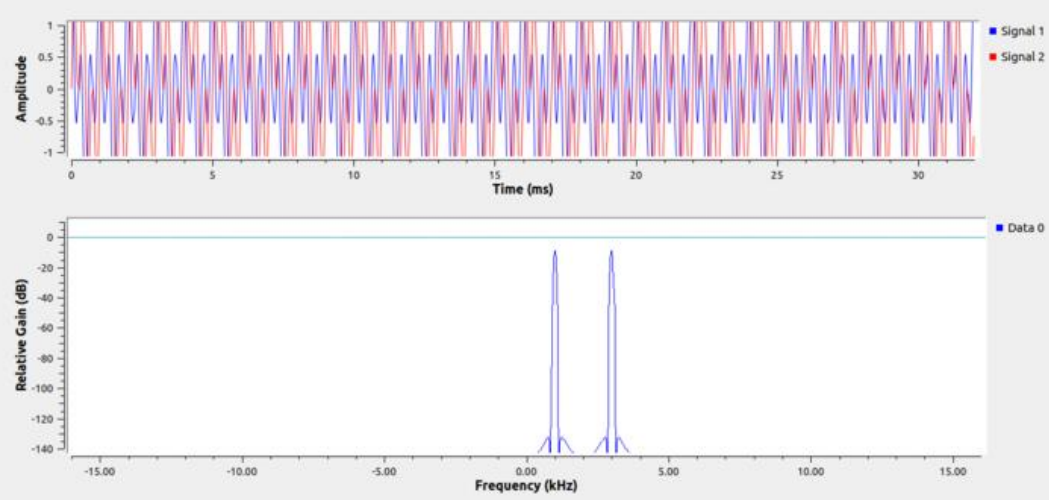

**Figura 10. Gráfica del resultado del diagrama de bloques anterior [39]**

#### <span id="page-30-0"></span>2.1.4.3 SDR Console

Es un software bastante similar a SDR# y también es bastante utilizado. La principal diferencia es que dispone de un módulo de seguimiento de satélite integrado en el programa desde la versión v3, y también dispone de un programador de grabación, histórico de señales, un panel de receptores y un servidor Airspy incorporado. [37] Admite múltiples dispositivos SDR, incluido RTL-SDR. También tiene soporte para SDRplay de la gama RSP.

En la Figura 11 se muestra la pantalla principal de SDR Console, con una estética muy similar a SDR# en la que se puede configurar la frecuencia, modo de modulación, tipo de filtrado, ganancia, ancho de banda, muestreo, etc.

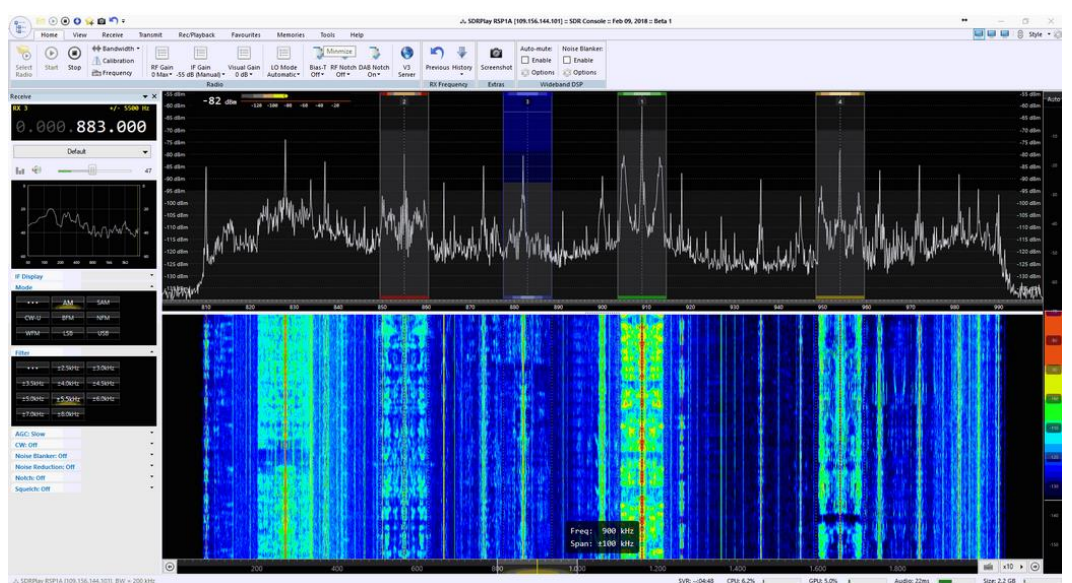

<span id="page-30-1"></span>**Figura 11. Pantalla principal de SDR Console [40]**

La principal ventaja del seguimiento de satélites es que evita la utilización de software adicional para realizar la misma función, tal como se muestra en la Figura 12.

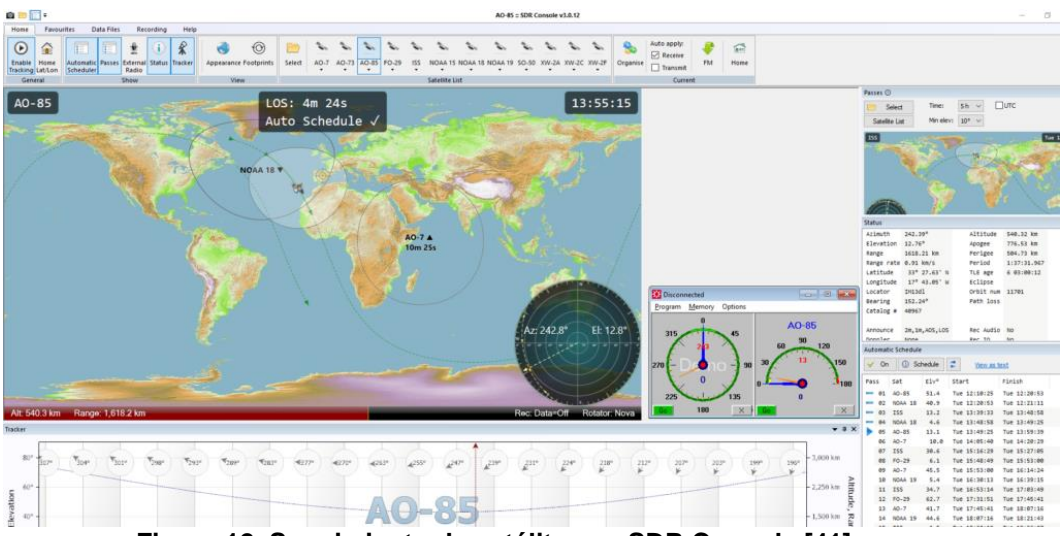

**Figura 12. Seguimiento de satélites en SDR Console [41]**

<span id="page-31-0"></span>SDR Console es un software gratuito, diseñado por SDR-Radio, para uso de radioaficionados y para uso educativo [38]. Está disponible para funcionar bajo el sistema operativo Windows en sus dos arquitecturas x86 y x64, y en la actualidad no está previsto para soportar Linux ni MacOS.

2.4 Antenas

La definición de antena según la IEEE es "*Aquella parte de un sistema de transmisión o recepción diseñada para radiar o recibir ondas electromagnéticas*" [39]

Las antenas pueden clasificarse según su geometría: de hilo, planas, de apertura, reflectores y fractales.

O según su función: de banda ancha, multifrecuencia, agrupaciones de antenas o sistemas MIMO (*Multiple Input Multiple Output*) entre otras.

Las ondas electromagnéticas se propagan sin necesidad de un medio material, es decir, puede propagarse en el vacío. Se puede decir que la radiación electromagnética es una combinación de campos eléctricos y magnéticos que se propagan a través del espacio transportando energía de un lugar a otro [40].

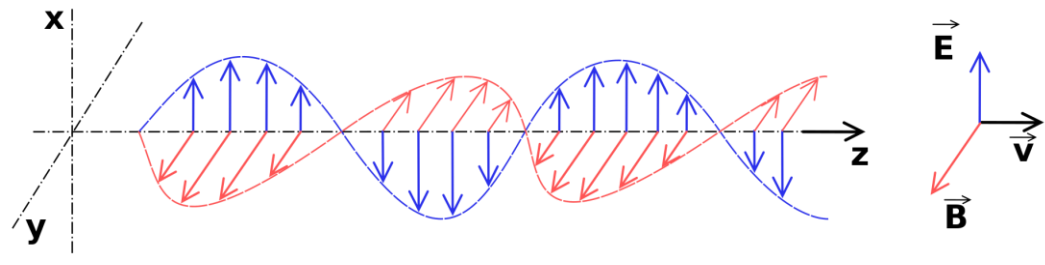

<span id="page-31-1"></span>**Figura 13. Representación de la radiación electromagnética [41]**

La longitud de onda de la radiación electromagnética está relacionada con la frecuencia y se viene determinada por la ecuación 1

$$
\lambda = c/f
$$
\nEcuación 1. Longitud de onda

\n
$$
(1)
$$

<span id="page-32-1"></span>**Con** 

λ: longitud de onda en metros c: velocidad de la luz en el vacío  $(3.10^8 \text{ m/s})$ f: frecuencia en Hercios (Hz)

El conjunto de todas las longitudes de onda, que como demuestra la ecuación anterior es inversamente proporcional a la frecuencia, es lo que se denomina el espectro electromagnético, el cual podemos ver representado en la Figura 14.

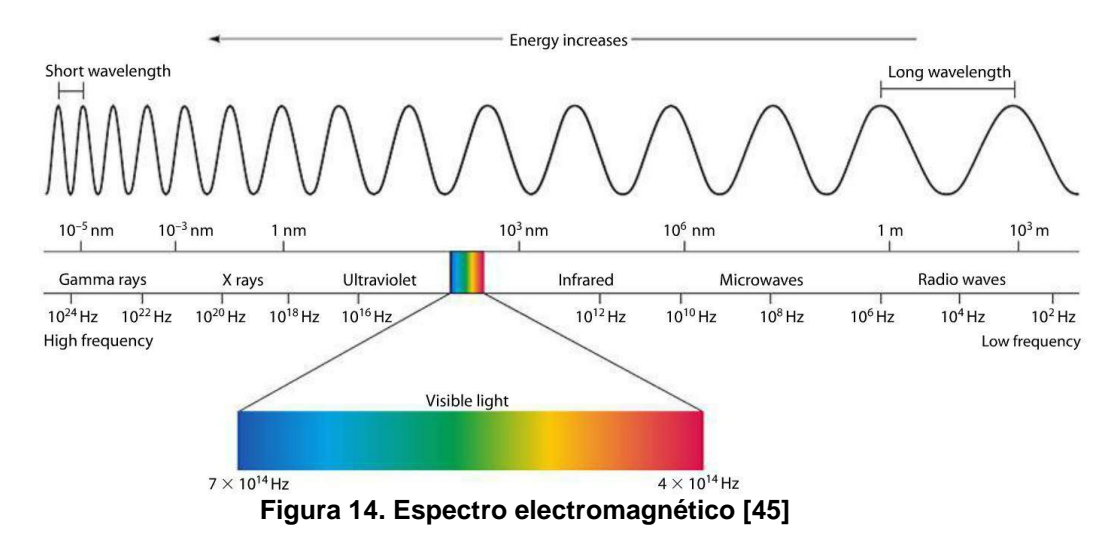

<span id="page-32-0"></span>En esta Figura podemos ver que la única diferencia entre la luz visible y las ondas de radio es la frecuencia en la que se emiten, ya que estas tienen una longitud de onda más grande y no son visibles para el ojo humano. Por encima de la luz visible existen otras ondas, más energéticas, como pueden ser los rayos X o los rayos Gamma, de muy alta frecuencia.

#### 2.2.1 Antenas Dipolo

<span id="page-32-2"></span>Una antena dipolo es el modelo más sencillo de antena, y consiste en dos conductores alineados de la misma longitud (Figura 15). La longitud total del dipolo, tal como se muestra en la Ecuación 2 es la mitad de la longitud de onda de la señal que se pretende recibir.

$$
l = \lambda/2
$$
\nEcuación 2. Longitud del Dipolo

\n
$$
(2)
$$

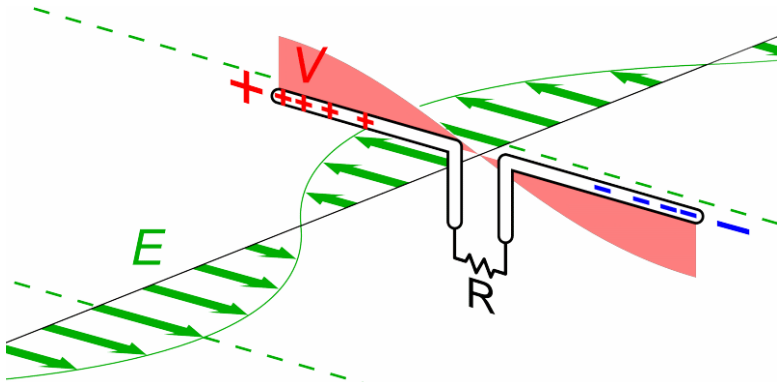

**Figura 15. Antena dipolo recibiendo una onda de radio [46]**

<span id="page-33-0"></span>Este tipo de antena presenta [40] un diagrama de radiación, tal como se muestra en la Figura 16, omnidireccional y una resistencia de radiación de 73,1Ω. Su polarización es lineal, alineada con su eje XY y presenta un nulo en el eje Z.

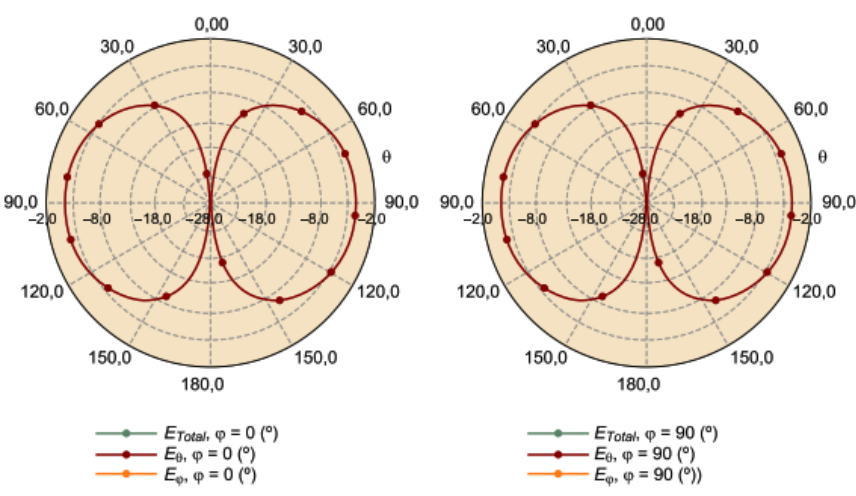

**Figura 16. Diagrama de radiación de un dipolo elemental [40]**

<span id="page-33-1"></span>Las antenas dipolo tiene diferentes variaciones, como el dipolo en V en el que los brazos han sido doblados formando una V invertida, con un ángulo, en la mayoría de los casos alrededor de 120º.

También existe el dipolo doblado, en el que los brazos se doblan por la mitad y se pliegan sobre si mismos con los extremos unidos. Se puede considerar una antena única de dos elementos, uno alimentado de forma directa y el otro con acoplamiento inductivo en los extremos.

#### 2.2.2 Antenas de Espira

Una antena de espira, también conocida como *loop* [42], está formada por, al menos, una espira de un conductor y tiene una longitud mucho menor que la longitud de onda de la señal recibida (l << λ). Son claramente direccionales [40] en el plano de la espira (eje ZY), por el contrario la recepción es mínima en la dirección perpendicular (eje X).

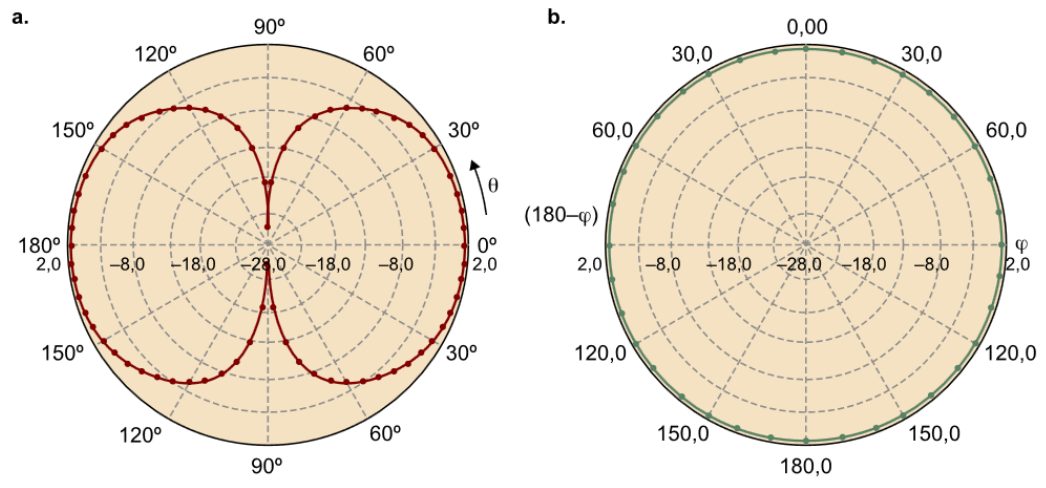

**Figura 17. Diagrama de radiación de una espira elemental [40]**

<span id="page-34-0"></span>Presentan polarización lineal en el plano del *loop* y se puede considerar que el funcionamiento es similar a un dipolo cuyos brazos se unen hasta formar una espira, que puede ser de circular, cuadrada, triangular, etc.

Existen diferentes configuraciones, como la espira corta o magnética, con una longitud cercana a ¼ de onda; generalmente se usa como antenas receptoras ya que tienen una eficiencia reducida para transmisión.

La antena de espira larga, o auto-resonante, [42] son las más eficientes para transmisión y para recepción; tienen tamaños de perímetro de una o más longitudes de onda.

Y la antena de halo, de ½ de longitud de onda, en forma de círculo con un pequeño aislante eléctrico de aire separando los dos dipolos, que ajusta a la frecuencia de resonancia.

#### 2.2.3 Antenas para recepción de satélites meteorológicos

Como veremos más adelante, para la recepción de los satélites NOAA es necesario que la antena cumpla las siguientes características:

- Polarización circular derecha (RHCP)
- Omnidireccional en el plano horizontal
- Frecuencia de trabajo en la banda 137 138 MHz

Tal como se explica en [43] las antenas más adecuadas serían las de tipo Turnstile y QHA.

#### **Antena Turnstile**

La antena Turnstile, o de torniquete, consiste en dos dipolos de media onda cruzados, desfasados en 90º. Para obtener la polarización circular se añade una línea de retardo.

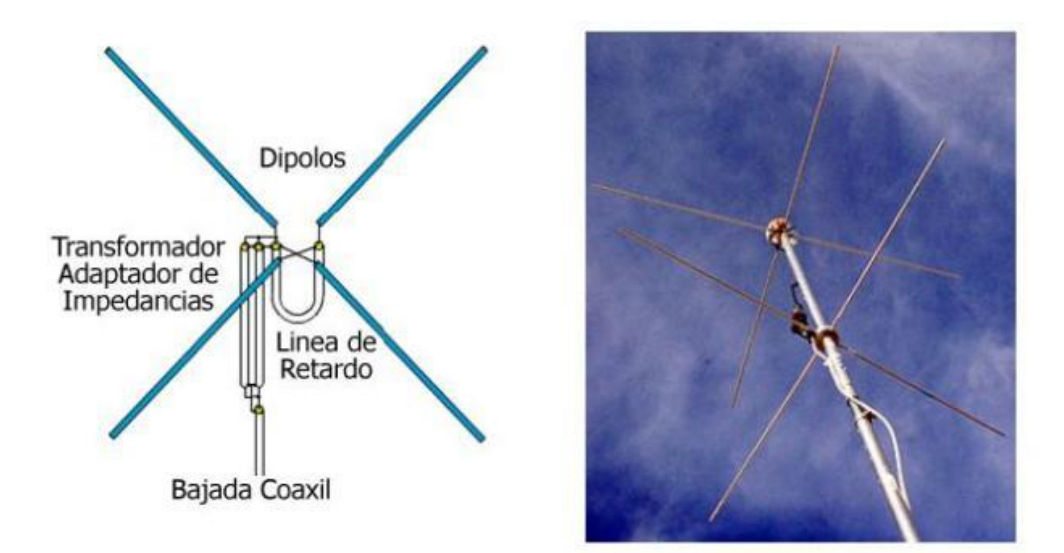

**Figura 18. Antena Turnstile [44]**

<span id="page-35-0"></span>Tiene un diseño sencillo, es de polarización circular y un alto ángulo de radiación, sin embargo necesita un reflector debajo de la antena si se quiere que disponga de radiación vertical, por lo que sin él solo sería adecuada para pases de los satélites a baja altura sobre el horizonte.

A pesar de ser un diseño muy sencillo, no parece ser la más adecuada para la recepción de NOAA.

#### **Antena Helicoidal Cuadrifilar (QHA/QFH)**

Una antena QHA (*Quadrifilar Helix Antenna*), también conocida como QFH (*QuadriFilar Helix antenna*) es una antena formada por dos espiras desfasadas 90º y giradas helicoidalmente formando una forma cilíndrica. La polarización de una antena helicoidal es siempre circular, y tiene una impedancia baja.

Si se construye con espiras de diferente tamaño se consigue que en el punto de alimentación (*feed*) haya una impedancia resistiva de unos 50 ohm. La espira más larga reacciona inductivamente, y la más corta es capacitiva. Aunque las corrientes en ambos *loops* son reactivas, al conectarlos en paralelo se consigue una impedancia resistiva.

Es un diseño ligeramente más complejo que las antenas turnstile, y aparentemente más aparatoso, sin embargo parecen la mejor opción para la recepción de las señales emitidas por los satélites NOAA.
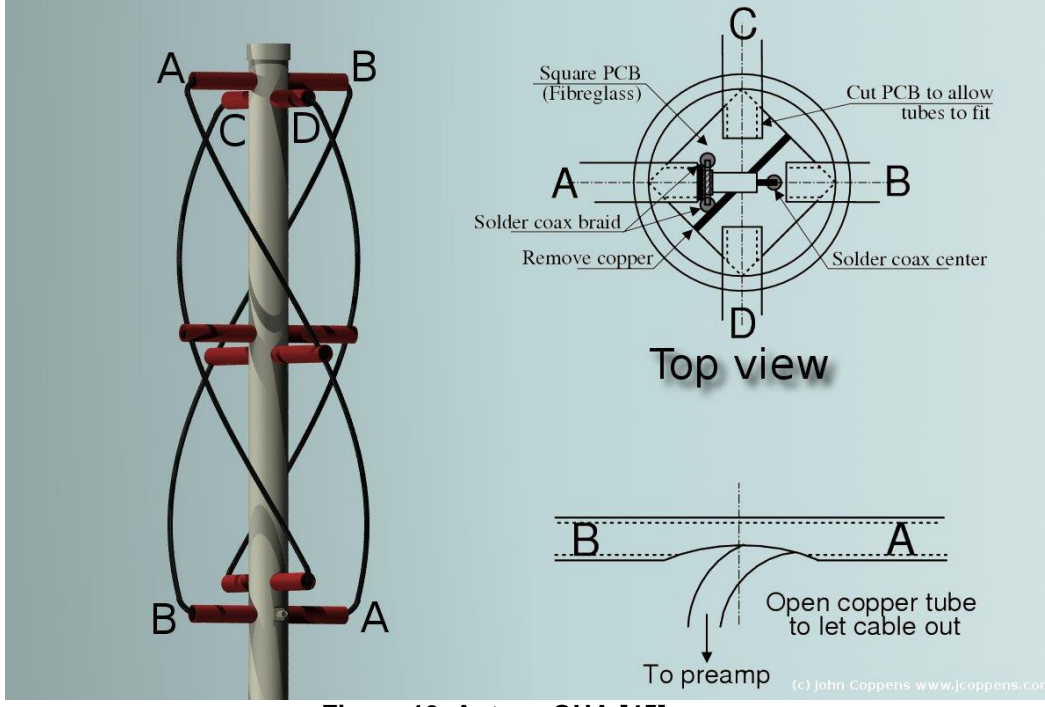

**Figura 19. Antena QHA [45]**

2.4 Satélites artificiales

Los satélites artificiales, son objetos creados por la Humanidad y puestos en órbita de forma intencionada. El primero fue el *Sputnik 1*, lanzado en 1957 por la Unión Soviética, y en la actualidad hay miles orbitando la Tierra y otros cuerpos celestes del Sistema Solar.

Los satélites se utilizan para muchos propósitos, desde científicos (como las sondas o los telescopios espaciales), a comunicaciones (telefonía, televisión, etc.), navegación (GPS), observación (civiles y militares), meteorológicos, o la propia Estación Espacial Internacional (ISS) que orbita la Tierra cada 90 minutos aproximadamente.

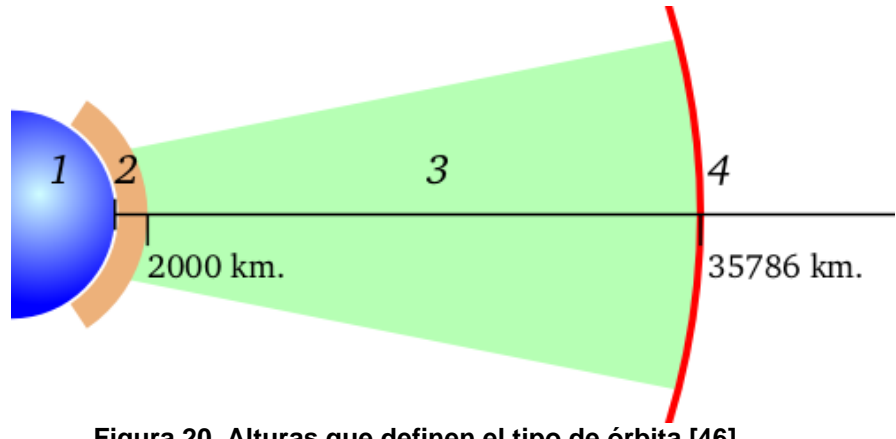

**Figura 20. Alturas que definen el tipo de órbita [46]**

En función de su órbita, tal y como muestra la Figura 20 se pueden clasificar en [47–49]:

- 2) Órbita baja o LEO (*Low Earth Orbit*): Entre 160 y 2000 km de altura. Giran a gran velocidad pero el rozamiento con la atmósfera les frena y acaban reentrando, o deben tener capacidad de elevar su órbita. Su periodo orbital se puede medir en minutos.
- 3) Órbita media o MEO (*Medium Earth Orbit*): También llamada órbita intermedia, está entre los 2000 y los 36000 km de altura, con un periodo orbital de varias horas. Aquí se sitúan, generalmente, los satélites de observación, de defensa y de posicionamiento, como la red estadounidense GPS, los rusos Glonass o los europeos Galileo.
- 4) Órbita geoestacionaria o GEO (*Geosynchronous Equatorial Orbit*): Es una órbita ecuatorial a 35.786 km de la superficie terrestre y con un período orbital de exactamente 23,93446 horas que coincide con la duración del día sideral, es decir, estos satélites rotan con la misma velocidad angular que la Tierra y, aparentemente, desde la superficie los encontramos siempre en la misma posición. En esta órbita se sitúan los satélites de comunicaciones como televisión, telefonía o Internet.
- Órbita heliosíncrona o SSO: Es un tipo de órbita polar que se ajusta a la posición del Sol y permite que el satélite pase todos los días sobre un determinado lugar, a la misma hora solar. Con altitudes habitualmente entre 700 km y 800 km, producen que el período orbital sea aproximadamente de 100 minutos. Es el tipo de órbita más habitual para los satélites de observación, reconocimiento y meteorológicos.
- 2.3.1 Satélites meteorológicos NOAA

"*Durante más de 50 años, el programa satelital de la organización ha sido indispensable para los pronósticos meteorológicos y climáticos que salvan vidas en los Estados Unidos y nuestros socios en todo el mundo. Sin embargo, estos satélites también han evolucionado para recopilar datos ambientales utilizados para una amplia gama de aplicaciones relacionadas con los océanos, las regiones costeras, la agricultura, la atmósfera, los incendios y las cenizas volcánicas, así como el entorno espacial*." [50]

Los satélites meteorológicos actuales son los del programa *NOAA 5th Generation* que consta de 5 satélites en órbita heliosíncrona polar. Actualmente están operativos 3 de ellos, el NOAA 15, NOAA 18 y NOAA 19.

Envían información hacia la Tierra en diferentes frecuencias y modulaciones. Disponen de comunicaciones para la gestión del satélite, señales en onda media (MW) para la observación de la Tierra para realizar las observaciones de la superficie terrestre y las nubes, temperatura y humedad atmosférica, niveles de ozono, etc. [51] y otras frecuencias para las comunicaciones y la adquisición de datos científicos.

# 2.3.1.1 SDR aplicado a satélites

De las transmisiones que los satélites emiten hacia la tierra (*downlink*), mediante los dispositivos SDR podemos recibir las señales analógicas APT (*Automatic Picture Transmission*), que transmite en tiempo real dos canales de imágenes AVHRR/3 (*Advanced Very High Resolution Radiometer / version 3*) emitidos en baja resolución y en formato analógico.

AVHRR/3, mostrado en la Figura 21, es un instrumento multipropósito de la Agencia Espacial Europea (ESA) [52] formado por un escáner de dos canales, que detecta en el espectro visible aunque emitida en blanco/negro y en el infrarrojo. Si el pase es nocturno sólo está disponible la imagen en el canal infrarrojo.

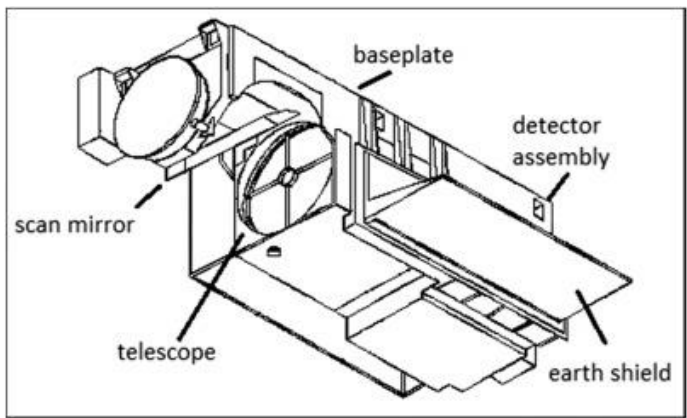

**Figura 21. Instrumento AVHRR/3 [53]**

AVHRR/3 está formado por seis canales/sensores, que miden en cinco bandas simultáneas del espectro electromagnético. Los dos canales de transmisión APT son multiplexados en tiempo obteniendo dos canales que se emiten en APT: 'canal A' que muestra el espectro visible durante el día y el infrarrojo durante la noche y un 'canal B' que muestra siempre el espectro infrarrojo.

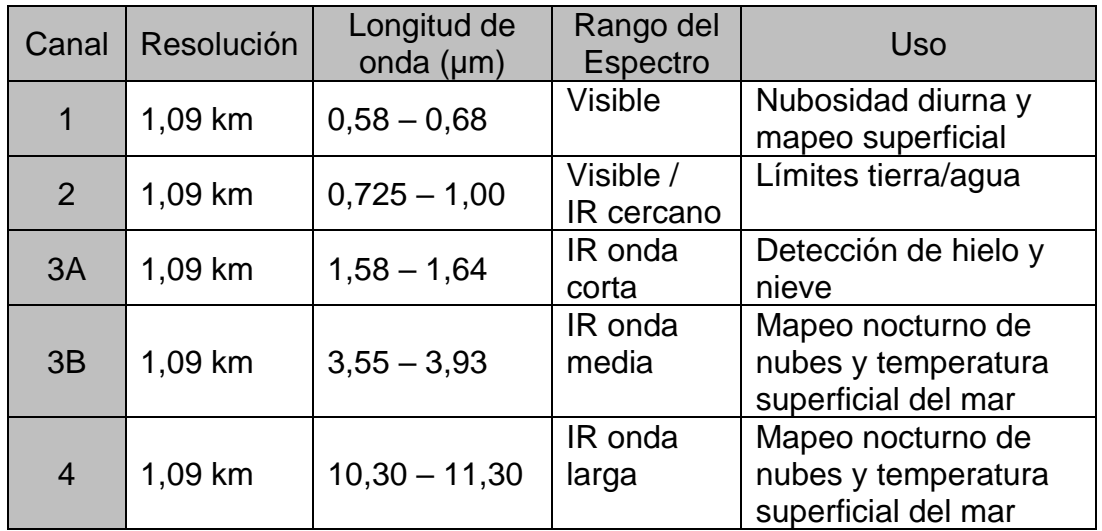

| IR onda<br>11,50-12,50<br>1,09 km<br>larga | Detección de<br>temperatura superficial<br>del mar |
|--------------------------------------------|----------------------------------------------------|
|--------------------------------------------|----------------------------------------------------|

**Tabla 3. Características de los canales de AVHRR/3 [53]**

Por tanto, los canales 1, 2 (visible) y 4 y 5 (Infrarrojo) son los que transmiten en las horas diurnas y los canales 3A, 3B (Infrarrojo) y 4 y 5 (Infrarrojo) en las horas nocturnas. La caracterización de los 6 canales del instrumento AVHRR/3 se muestran en la Tabla 3.

Con la combinación de los canales A y B, y la información contenida en la telemetría las imágenes procesadas pueden mostrar información acerca de la capa de nubes, las precipitaciones, temperatura superficial y del mar, capa de vegetación o de hielo, etc.

En la Figura 22 se muestra una captura de un pase del satélite NOAA 19 con la imagen del canal visible y del infrarrojo. Las franjas de la izquierda es la telemetría del satélite, y las líneas de la derecha marcan la duración del pase en minutos, apareciendo una línea cada minuto.

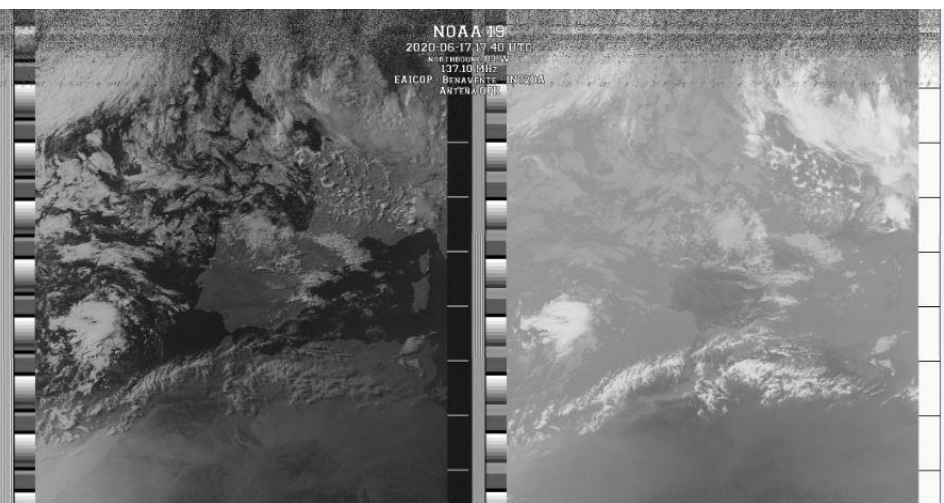

**Figura 22. Canal visible (izq) y canal infrarrojo (dcha) del NOAA 19 [54]**

La información de telemetría está compuesta por 16 bloques de 8 líneas cada uno, y se utilizan como referencia para decodificar los canales de imagen. [55] Los primeros ocho bloques, llamados "cuñas", comienzan a 1/8 de la intensidad máxima y aumentan sucesivamente en 1/8 hasta la intensidad máxima en la octava cuña, siendo la novena de intensidad cero. Los bloques del 10 al 15 codifican cada uno un valor de calibración para el sensor. El decimosexto bloque identifica qué canal de sensor se usó para el canal de imagen anterior haciendo coincidir la intensidad de una de las cuñas del uno al seis. El canal de video A generalmente coincide con la cuña dos o tres, mientras que el canal B coincide con la cuña cuatro.

#### 2.3.2 Caracterización recepción de los satélites NOAA

La señal APT tiene características comunes (Tabla 4) a los 3 satélites activos: es una señal analógica que está modulada en FM, con un ancho de banda de 38 kHz, con polarización circular a derechas (RHCP – *Right-Handed Circular Polarization*) y Banda Base de 1,7 kHz.

| AP1            |             |  |  |
|----------------|-------------|--|--|
| Tipo           | Analógica   |  |  |
| Modulación     | FМ          |  |  |
| Ancho de banda | 38 kHz      |  |  |
| Polarización   | <b>RHCP</b> |  |  |
| Banda base     | 1,7 kHz     |  |  |

**Tabla 4. Características señal APT [56]**

En la Tabla 5 se muestran las características orbitales de los satélites de la quinta generación de NOAA, junto con la frecuencia de *downlink* de la señal APT.

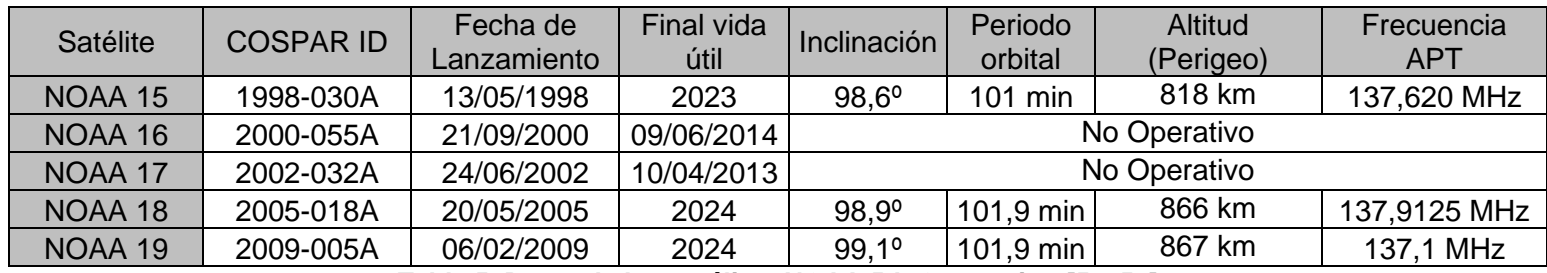

**Tabla 5. Datos de los satélites NOAA 5th Generation [56–58]**

Con las características mostradas en las Tablas 4 y 5 se demuestran los requisitos de las antenas que se indicaban en el apartado 2.2.3: la antena debe recibir en la banda de 137 – 138 MHz (Ancho de Banda 2 MHz), ser omnidireccional en el plano horizontal y tener polarización circular a derecha (RHCP).

# 3. Selección de hardware y software

En este capítulo se realizará un repaso de los dispositivos hardware, materiales necesarios, así como de los diferentes softwares disponibles en el mercado y se seleccionarán los más adecuados para la realización de este Trabajo.

### 3.1. Dispositivo SDR

Los objetivos del Trabajo plantean la recepción de las imágenes satelitales mediante dispositivos y materiales de bajo coste, reciclables y reutilizables. Con esta premisa el dispositivo SDR se decidirá, debido a su coste inferior a los 40 euros, entre el RTL-SDR v3 y el Nooelec NESDR SMArt v4. Podemos comparar ambos en la Tabla 6:

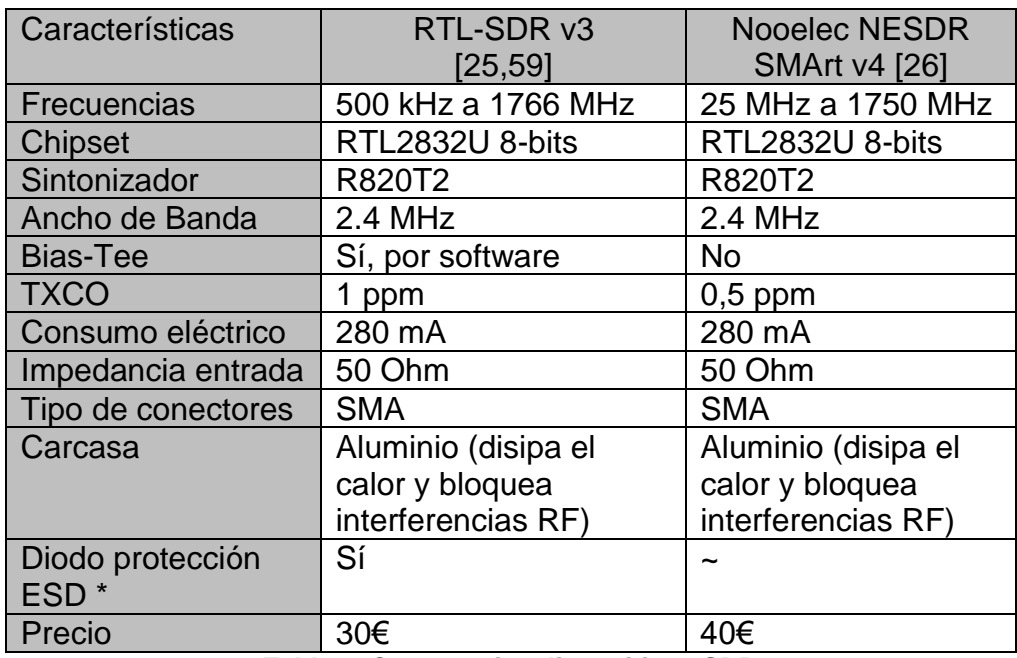

**Tabla 6. Comparativa dispositivos SDR**

*\* El diodo de protección ESD evita daños en el sintonizador*

Ambos dispositivos son muy similares, la diferencia en las frecuencias de trabajo entre ambos no son importantes ya que los satélites NOAA emiten en el rango de 137 MHz. El Nooelec tiene mejor precisión el oscilador (un 50% mayor) sin embargo para el tipo de recepción que se precisa no es algo significativo. Sin embargo, la característica del Bias-Tee puede llegar a ser importante en el caso de que se necesite alimentación para algún dispositivo instalado en la antena, como pudiera ser un amplificador (LNA) si la señal recibida no fuese lo suficientemente potente.

En resumen, la clave de disponer de Bias-Tee, así como la ligera diferencia en el precio se llega a la conclusión que el dispositivo más adecuado es el RTL-SDR v3.

#### 3.2. Software

Una vez seleccionado el *dongle* USB con el que se va a realizar el Trabajo hay que seleccionar con qué software se va a realizar. Al realizarse el trabajo en un PC con S.O. Windows 10 se descarta el GNU Radio, puesto que está basado en Linux.

Entre las dos opciones disponibles, SDR# y SDR Console podemos ver, tal como se indica en el apartado 2.1.4, que tanto su interfaz gráfica como sus características, funciones, posibilidad de configuración de la frecuencia, ganancia, ancho de banda, modos de modulación, filtrado, volumen, modo y ratio de muestreo, etc. son prácticamente idénticos.

Ambos son Software libre y gratuito. La principal diferencia entre estas dos opciones es que SDR Console dispone de un módulo de seguimiento de satélite integrado en el programa, con lo que evitamos utilizar un software adicional para realizar la misma función, es por ello que se opta por utilizar SDR Console para recibir la señal del satélite.

Posteriormente esta señal debe ser decodificada en imágenes, esa función la realiza el software WXtoImg [60]. Para ello, la señal recibida en audio debe ser transferida a este último software, esto se realiza instalando otro software que actúa como canal de audio, un "cable virtual" [61] que conecta la salida de audio desde SDR Console a la entrada de WXtoImg, dando como resultado las imágenes procesadas.

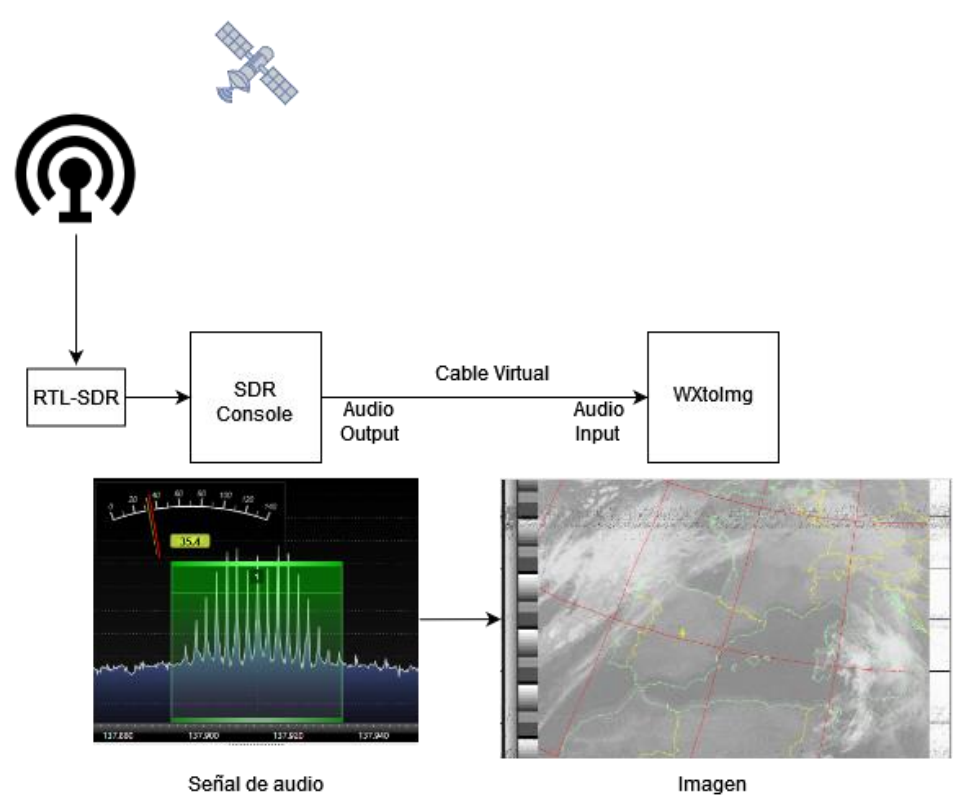

**Figura 23. Esquema del funcionamiento del software**

En la Figura 23 se muestra, de manera esquemática, el proceso del software, desde la adquisición de la señal hasta el procesado de la imagen.

La instalación y configuración de los diferentes softwares está detallada en el Anexo III.

3.3. Antena

Una vez elegidos el dispositivo SDR (RTL-SDR v3) y el software (SDR Console) hay que diseñar la antena con la que se recibirán las señales.

Para la antena, tal como se mostró en el apartado 2.2.3, se dispone de dos diseños preferentes para la recepción de la señal APT, el diseño cuadrifilar, o QFH y el Turnstile, en el que parece que el primero sale ventajoso con respecto al segundo por no necesitar reflector, y ser más adecuado para los pases a baja altura sobre el horizonte.

Antes de decidir sobre la antena a construir, se realizan simulaciones con el software gratuito de modelización de antenas *4nec2*.

**La antena QFH** tendría el diseño que se muestra en la Figura 24 y el diagrama de radiación de la Figura 25.

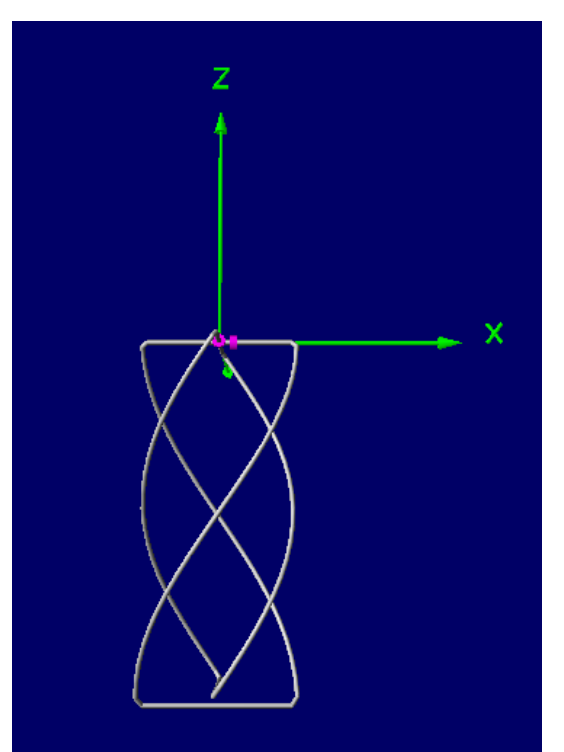

**Figura 24. Diseño antena QFH**

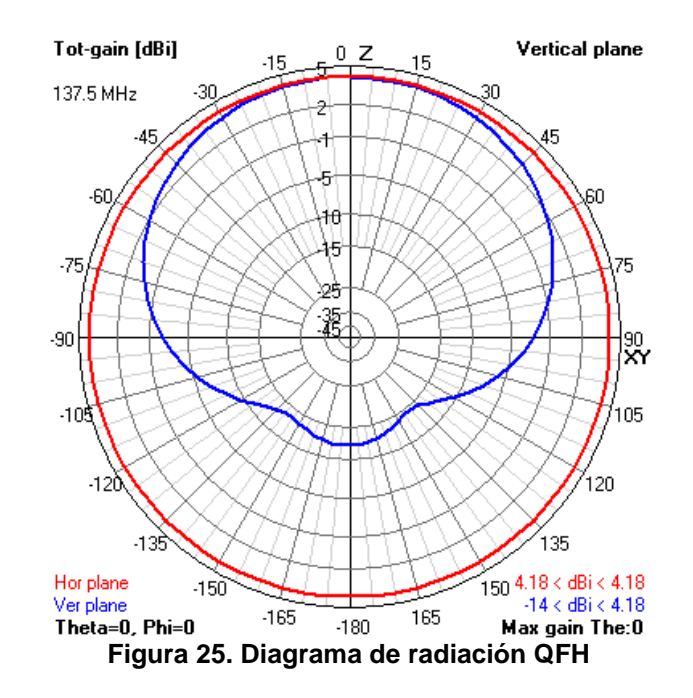

La linea roja indica el diagrama de radiación en el plano horizontal, en el que vemos que abarca todo el espectro, es decir tiene un patrón omnidireccional, y la azul en el plano vertical, cubriendo muy bien los pases altos y relativamente bien los bajos.

La ganancia podemos verla en la Figura 26, observando que la máxima ganancia está en la parte superior, y la mínima (tonos amarillos) está muy baja, con lo que es adecuada para captar pases de los satélites a baja altura sobre el horizonte.

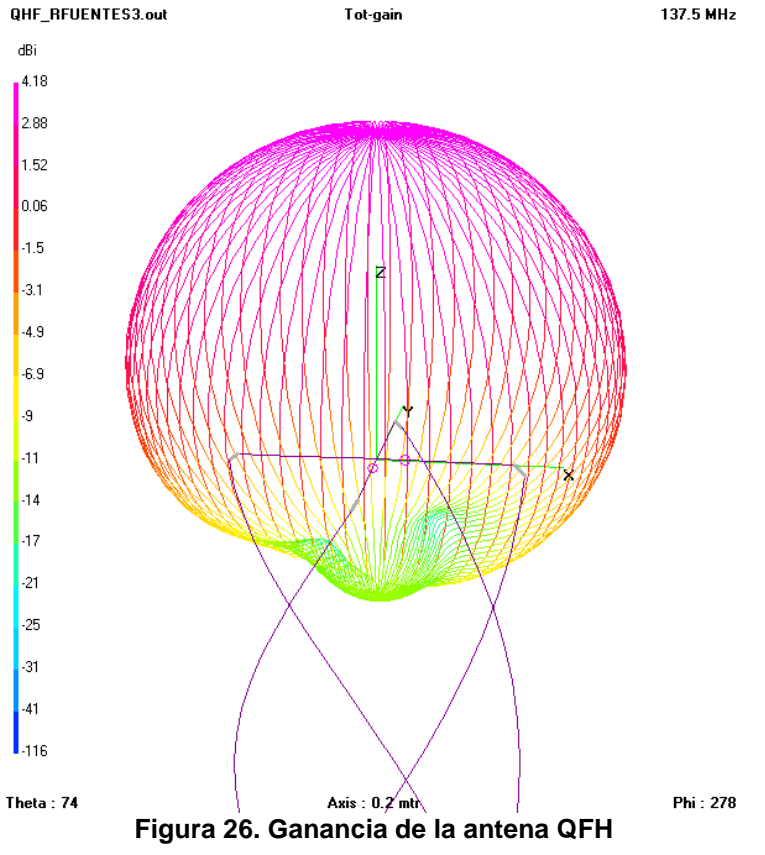

Para el caso de la **antena Turnstile** las Figuras 27 y 28 nos muestran el diseño y el diagrama de radiación respectivamente

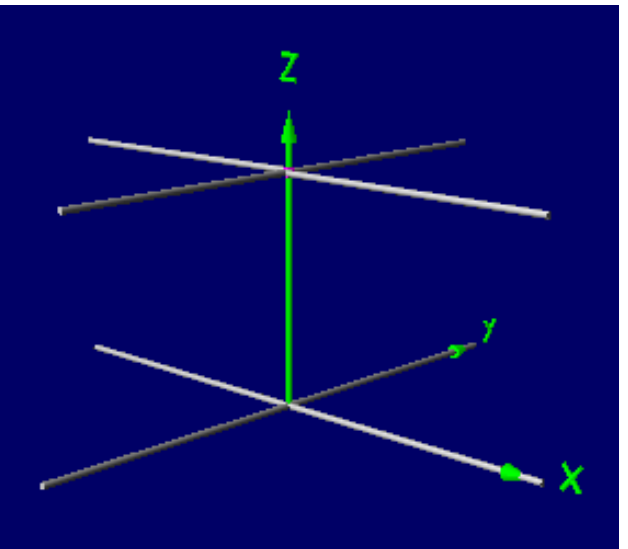

**Figura 27. Diseño Turnstile**

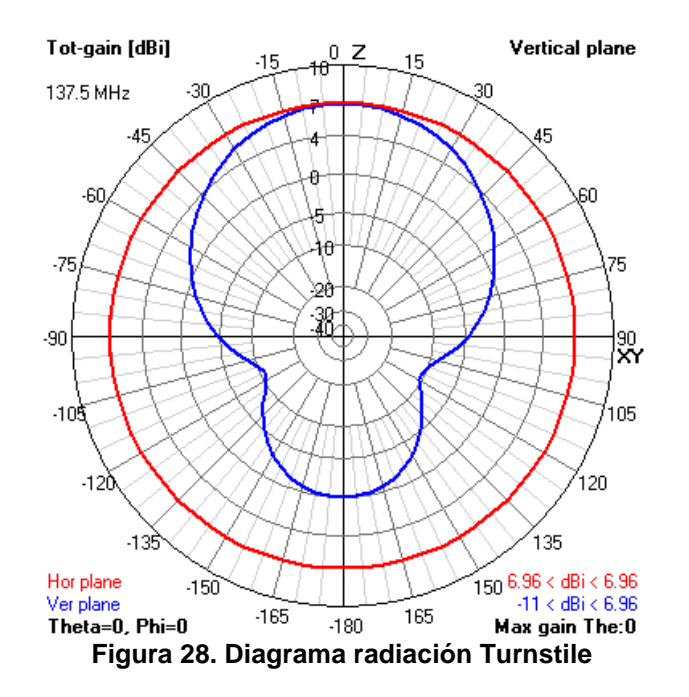

La linea roja indica el diagrama de radiación en el plano horizontal en el que se observa, del mismo modo, que es omnidireccional, y la azul en el plano vertical, la cual tiene un lóbulo inferior que sería inútil puesto que estaría bajo la línea de horizonte.

Observando la ganancia, tal como aparece en la Figura 29, se muestra que la máxima está en la parte superior (cenit) pero desde la parte media de la antena es bastante baja. Además, el lóbulo inferior no aportaría nada de señal para el diseño que se busca.

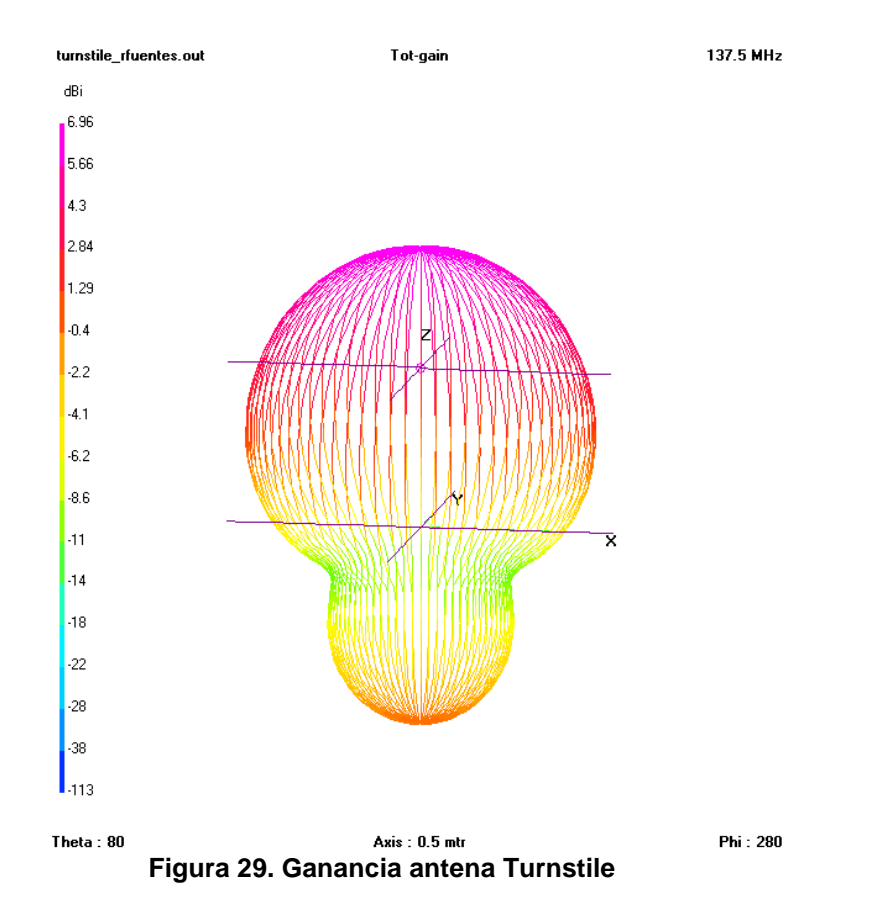

Comparando el diseño y la información obtenida de los diagramas de radiación y de ganancia, en la Figura 30 se comparan ambos diagramas de radiación, siendo la línea roja la antena Turnstile y la azul la QFH.

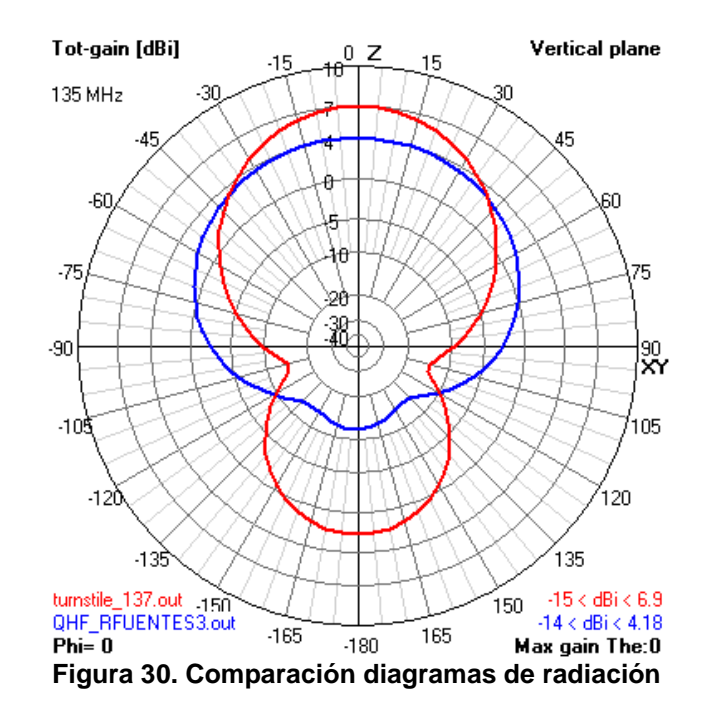

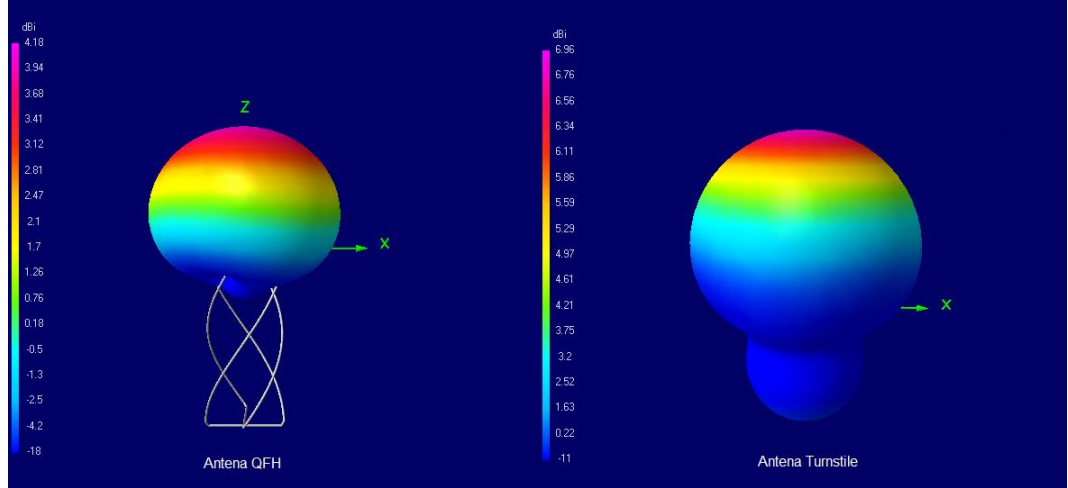

**Figura 31. Comparación ganancias ambas antenas**

Como se puede observar, la antena QFH tiene mayor ganancia en pases bajos, y a pesar que la Turnstile es superior en pases altos la diferencia entre ambas, en ese caso, no es significativa como para decidirse por ella.

La ventaja que otorga los pases bajos en la QFH la hace superior bajo un punto de vista global.

3.4. Lugar de instalación

La antena se instalará en la azotea de un edificio de la ciudad de Madrid. La ley de Antenas 19/1983 [62] permite la instalación de antenas de radioaficionado en el exterior de los inmuebles, y la Orden IET/1311/2013 [63] define la Estación de Radioaficionado como *"Estación radioeléctrica del Servicio de Aficionados o Servicio de Aficionados por Satélite".*

La distancia de cable coaxial necesario para llegar al *dongle* USB será de unos 20 metros, por lo que posiblemente sea necesaria la instalación de algún amplificador.

3.5. Resto de materiales

Además del dispositivo SDR, la antena y el ordenador es necesario utilizar diferentes elementos que completen la instalación de la estación de radioaficionado:

# **Cable Coaxial**

Es necesario la instalación de un cable coaxial de, aproximadamente, 20 metros. Deberá ser un cable de bajas pérdidas para compensar la distancia.

El cable AIRCELL-5 de SSB-Electronic es un coaxial flexible de 5mm de grosor para usarse en un rango de frecuencia de hasta 10 GHz. Tiene muy baja atenuación en relación con su diámetro. [64,65]

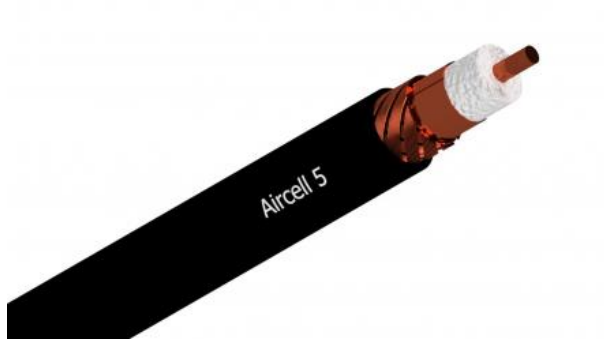

**Figura 32. Cable coaxial AIRCELL-5**

Tal como se muestra en la Tabla 7, tiene una impedancia de 50 ohmios, y una atenuación en la frecuencia de 144 MHz (la más cercana a nuestro rango) de 11,33 dB/100m [65,66]

| <b>AIRCELL-5</b>        |        |  |  |
|-------------------------|--------|--|--|
| Impedancia              | 50 Ohm |  |  |
| <b>Factor Velocidad</b> | 0,82   |  |  |
| Peso                    | 36g/m  |  |  |
| Diámetro                | 5mm    |  |  |
| Pérdidas                | dВ     |  |  |
| 10 MHz                  | 2,93   |  |  |
| <b>100 MHz</b>          | 9,4    |  |  |
| 500 MHz                 | 21,57  |  |  |
|                         |        |  |  |
| Atenuación 100m         | dВ     |  |  |
| 50 MHz                  | 6,61   |  |  |
| <b>100 MHz</b>          | 9,4    |  |  |
| <b>144 MHz</b>          | 11,33  |  |  |
| 432 MHz                 | 19,99  |  |  |
| Potencia máxima         | W      |  |  |
| 10 MHz                  | 1700   |  |  |
| <b>100 MHz</b>          | 500    |  |  |

**Tabla 7. Características cable Aircell-5 [66]**

# **Filtro FM**

Al estar situado en plena ciudad, la señales de radio FM comercial (entre 87,5 y 108 MHz) interfieren en la recepción de la señal ya que son muy potentes comparadas con la recibida en 137 MHz.

El dispositivo RTL-SDR.COM Broadcast FM Band-Stop Filter [67] (Figura 33) es un filtro de rechazo de la banda de FM desde 88 a 108 MHz con una atenuación de más de 50 dB, tal como se muestra en la Figura 34. Gracias a esto, se evita la saturación en el receptor al eliminar las fuertes señales de las emisoras comerciales de la banda de FM.

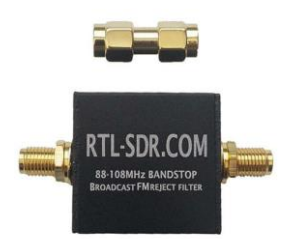

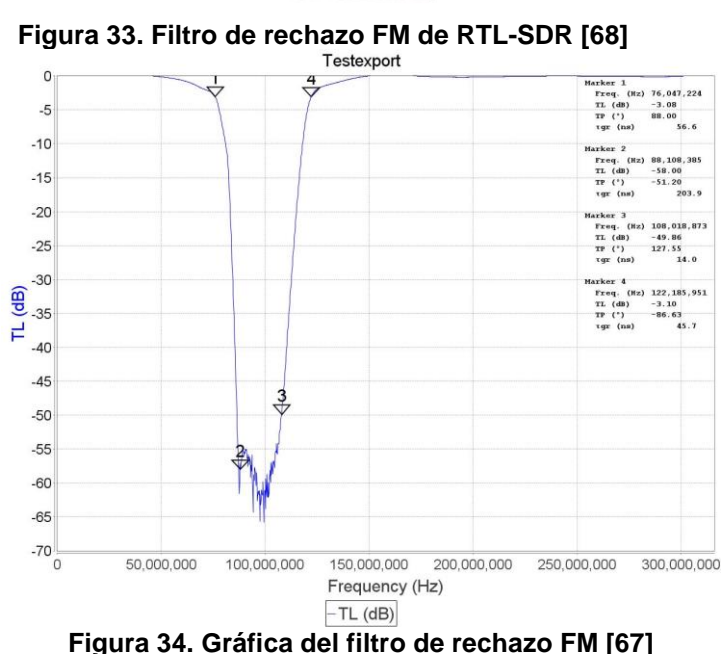

# **Amplificador**

Debido a la distancia de cable coaxial utilizado, se hace necesario un amplificador previo que permita que el dispositivo SDR reciba una señal suficiente. En las pruebas realizadas con la antena cerca no fue necesario, pero en su instalación definitiva es imprescindible.

Los amplificadores de bajo ruido o LNA (*Low Noise Amplifier*) amplifican señales de muy baja potencia sin disminuir la relación Señal/Ruido (SNR). Estos amplificadores son los más adecuados para esta instalación puesto que al amplificar, tanto la señal como el ruido son aumentados, sin embargo los LNA minimizan el ruido adicional [69].

El LNA de RTL-SDR (Figura 35) es un amplificador de banda ancha, entre 50 MHz y 4 GHz, y tiene una figura de ruido inferior a 1 dB. [70,71]

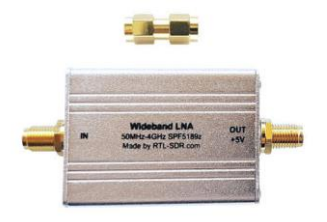

**Figura 35. Amplificador LNA Wideband de RTL-SDR [71]**

Está basado en el chip *Qorvo* SPF5189Z LNA y tiene las características que se indican en la Tabla 8:

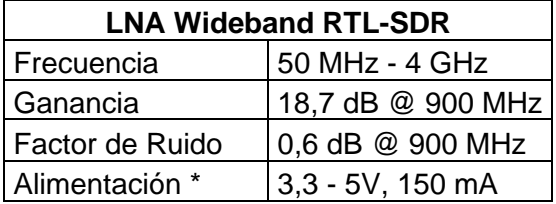

**Tabla 8. Características LNA Wideband de RTL-SDR [71]** *\* Alimentación a través del cable coaxial mediante Bias-Tee*

Con estos materiales la estación de radioaficionado para la recepción de satélites NOAA quedaría completada. El esquema de la instalación es el que se muestra en la Figura 36:

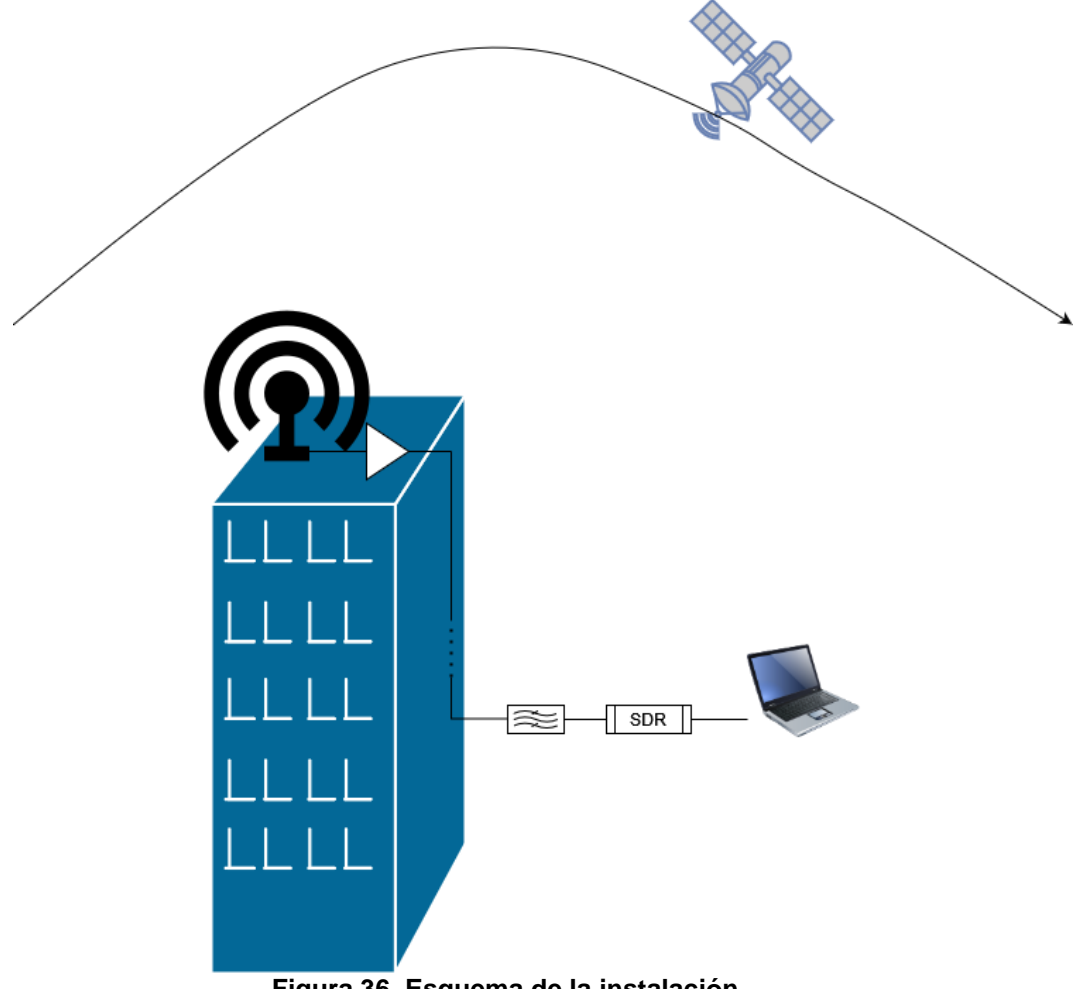

**Figura 36. Esquema de la instalación**

# 4. Descripción de la solución propuesta

### 4.1 Diseño de la Antena

La antena cuadrifilar helicoidal fue propuesta por Charles C. Kilgus [72] en los años 70 y su diseño (Figura 37) se basa en un lazo cuadrado de longitud λ, con cada lado de λ/4 girado (o retorcido) sobre un cilindro imaginario en el que quedan paralelas la parte superior e inferior y en forma espiral los laterales.

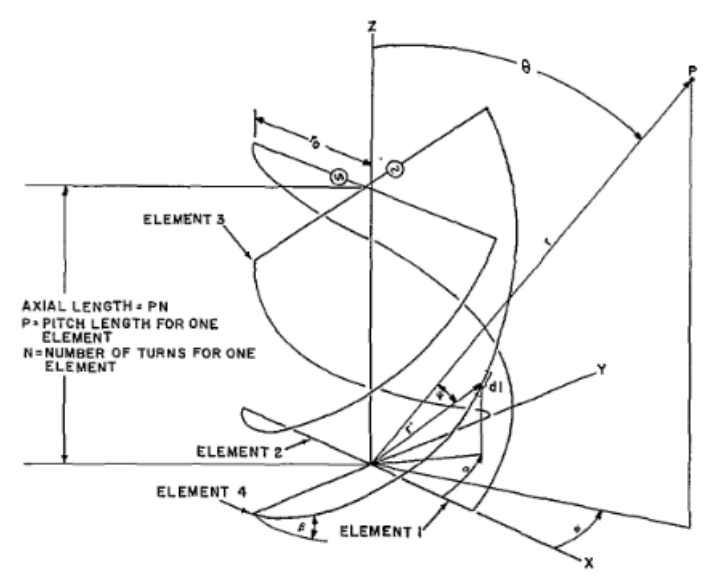

**Figura 37. Antena QFH propuesta por Kilgus [72]**

Debido a dicha torsión la distancia entre la parte superior e inferior es menor del λ/4, aunque la longitud total del loop no ha cambiado y por tanto la distribución de corrientes tampoco.

La unión de dos loops da un diagrama de radiación omnidireccional en la parte superior y con polarización circular. Los dos loops deben estar desfasados 90º, para conseguir dicho desfase un loop deberá aumentar su longitud y el otro disminuirla.

Cada línea de transmisión tendrá una impedancia igual a R±jX, con R como parte real y X como parte imaginaria. Si el valor es positivo es inductancia y en el caso negativo capacitancia, ya que la impedancia varía en función de la longitud de la línea de transmisión. El loop grande será inductivo, equivalente a un circuito RL y el pequeño capacitivo (circuito RC), al unir ambos circuitos se consigue el circuito equivalente de una QFH.

Para conseguir el desfase se puede retrasar un loop 45º y adelantar el otro a +45º, con lo que tendría que cumplir R1=X1 y R2=X2. Las reactancias inductivas y capacitivas se cancelan por el desfase por lo que la impedancia a la entrada vuelve una impedancia resistiva pura, consiguiendo que la antena sea resonante.

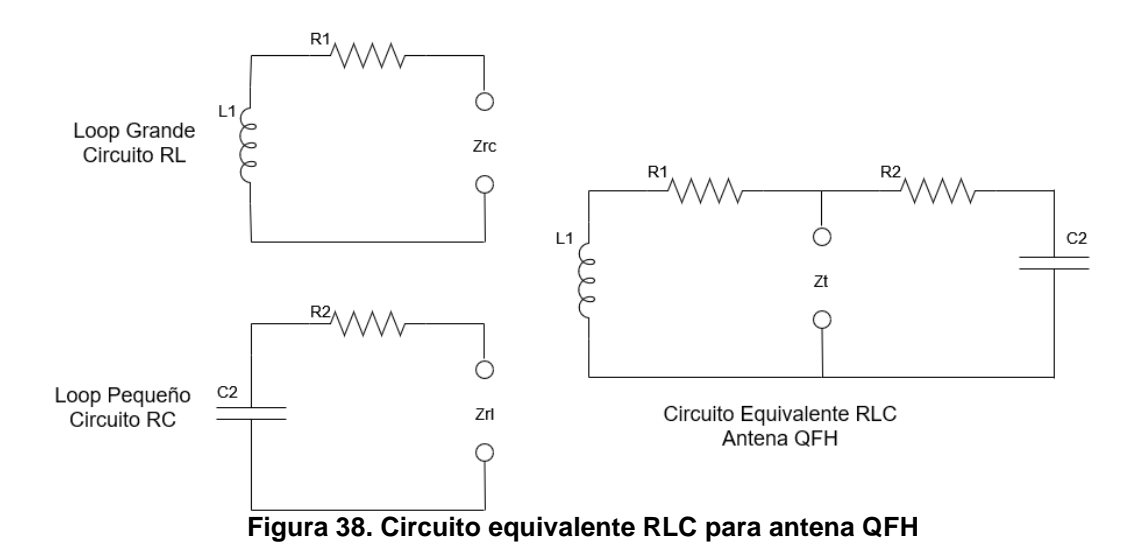

4.1.1 Cálculos y dimensiones

Para obtener las dimensiones adecuadas de los lazos primero se determinan los parámetros ajustables de la antena, tal como indican en [73]

- *Le*: una mitad de la longitud eléctrica del conductor radiante de cada sección bifilar (loop). La longitud total entre terminales es 2Le.
- *D*: Diámetro de la estructura radiante (cilindro imaginario)
- Lp: Altura de la estructura radiante (cilindro imaginario)
- *T*: Numero de vueltas de la hélice

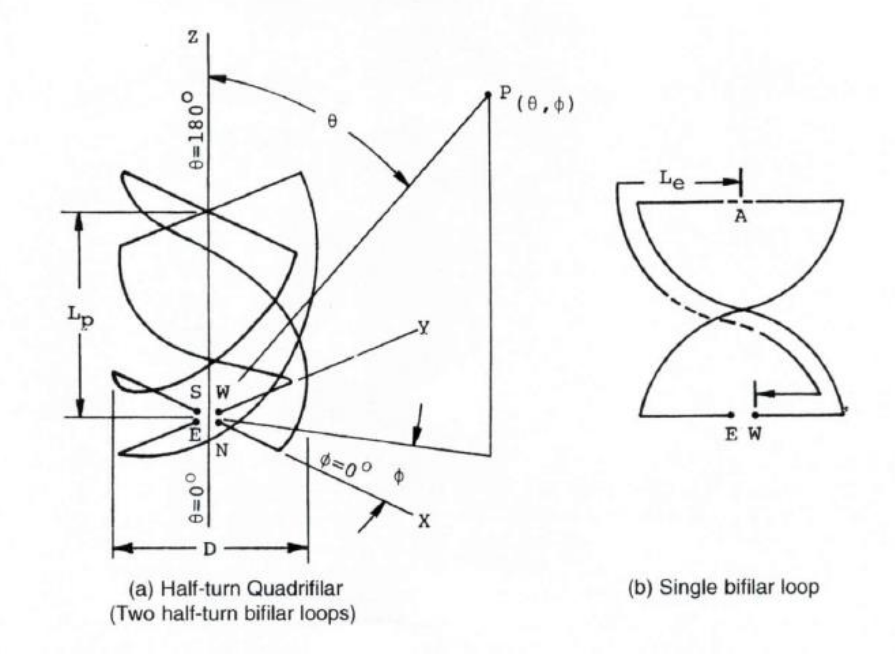

**Figura 39. Parámetros de la antena QFH [73] (a) Antena cuadrifilar de media vuelta (b) Loop bifilar simple**

Los parámetros *Le*, *D* y *T* son variables e independientes entre sí. *Lp* es variable pero no independiente ya que da un valor fijo en función de la combinación de los valores de *Le*, *D* y *T*. Esta proporción se suele fijar como una relación Diámetro/Altura (r<sub>DA</sub>), es decir *D/Lp* 

La variación que se debe dar a los loops para hacerlos resonantes tiene variedad de proporciones en la literatura, como por ejemplo los artículos de Kilgus, Maxwell y Milligan [72–74]. Para este Trabajo se tomarán en cuenta los valores usados por John Coppens [75].

La antena tendrá media vuelta cada loop, estará construida con un cable de 6 mm<sup>2</sup> de sección y tendrá una relación r<sub>DA</sub> de 0,44. Partiendo de esta premisa se calculan el resto de dimensiones.

La longitud de onda deberá ser compensada, puesto que el conductor reduce la velocidad de propagación a un valor inferior a *c* y, por tanto, para mantener la frecuencia en 137,5 MHz la longitud de onda debe aumentar. Se toman los valores usados por John Coppens [75], que determina esa compensación en función del diámetro del conductor utilizado.

$$
r_{DA} = 0.44
$$
  

$$
T = 0.5 \nu ueltas
$$

Longitud de onda

$$
\lambda = \frac{c}{f} = \frac{3 \cdot 10^8}{137.5 \cdot 10^6} = 2181.8 \, mm \tag{1}
$$

Longitud de onda compensada por el conductor  $\lambda_c = \lambda \cdot \delta = 2181.8 \cdot 1.070 = 2334.5 \, mm$ (3)

#### **LOOP GRANDE**

Longitud del loop grande  
\n
$$
L_G = \lambda \cdot 1,026 = 2334,5 \cdot 1,026 = 2395,2 \, mm
$$
 (4)

Diámetro del loop grande

$$
D_G = \frac{1}{2} \cdot \frac{L_G}{1 + \sqrt{\left(\frac{1}{r_{DA}}\right)^2 + (T \cdot \pi)^2}} = \frac{1}{2} \cdot \frac{2395,2}{1 + \sqrt{\left(\frac{1}{0,44}\right)^2 + (0,5 \cdot \pi)^2}} = 318,3 \text{ mm}
$$
(5)

Altura del loop grande  
\n
$$
H_G = \frac{D_G}{r_{DA}} = \frac{318,3}{0,44} = 723,4 \, mm
$$
\n(6)

# **LOOP PEQUEÑO**

Longitud del loop pequeño  

$$
L_P = \lambda \cdot 0.975 = 2334.5 \cdot 0.975 = 2276.2 \, mm
$$
 (7)

Diámetro del loop pequeño

$$
D_P = \frac{1}{2} \cdot \frac{L_P}{1 + \sqrt{\left(\frac{1}{r_{DA}}\right)^2 + (T \cdot \pi)^2}} = \frac{1}{2} \cdot \frac{2276.2}{1 + \sqrt{\left(\frac{1}{0.44}\right)^2 + (0.5 \cdot \pi)^2}} = 302.5 \text{ mm}
$$
\n(8)

Altura del loop pequeño

$$
H_P = \frac{D_P}{r_{DA}} = \frac{302.5}{0.44} = 687.4 \, \text{mm} \tag{9}
$$

La Longitud es el tamaño del elemento conductor girado sobre el cilindro imaginario que se forma, el Diámetro del loop indica la anchura de las varillas rígidas a utilizar tanto en la parte superior como inferior y la Altura es la separación vertical entre ambas.

4.2 Construcción de la Antena

La idea inicial de este Trabajo era construir la antena con cable de cobre de 6mm<sup>2</sup> de sección. Sin embargo, finalmente se construirá con pletina de aluminio puesto que el cable al no ser rígido puede perder su forma helicoidal y sería necesario reforzarlo en diferentes puntos del mástil para que mantenga su forma.

Por tanto se utilizará una pletina de aluminio de 10mm de ancho y los siguientes materiales, que se pueden encontrar en cualquier ferretería, o reutilizar de restos sobrantes de algunas obras: Tubo de desagüe rígido PVC de 40 mm, Varilla roscada de 6 mm, Tuercas y arandelas de 6 mm, Terminales de anilla para conexión eléctrica y Cable coaxial de 5mm.

Las dimensiones definitivas de la antena serán las que se indican en la Tabla 9.

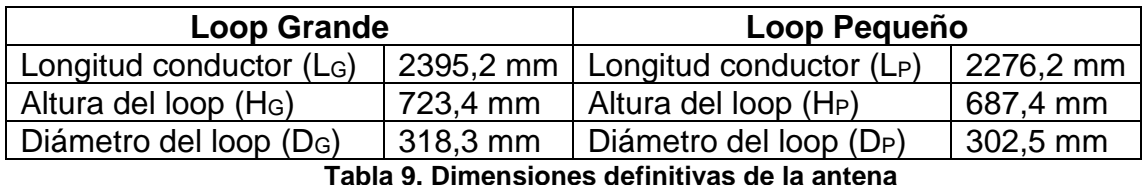

Para la mecanización del tubo se utiliza la calculadora implementada por John Coppens [75], la cual genera una plantilla para los taladros, y además podemos confirmar que los datos calculados son correctos.

Los resultados de la calculadora, así como la plantilla de mecanizado (Figura 90) se pueden consultar en el Anexo II.

Con las medidas confirmadas se realiza el mecanizado del tubo de PVC para insertar las varillas roscadas. El mismo tubo será el mástil de la antena por lo que tendrá la longitud suficiente (2,5m) para anclarlo a su ubicación mediante abrazaderas y tirantes, si fuera necesario. Con la plantilla se taladran los agujeros para las varillas roscadas en la parte superior e inferior, tal como muestra la Figura 40.

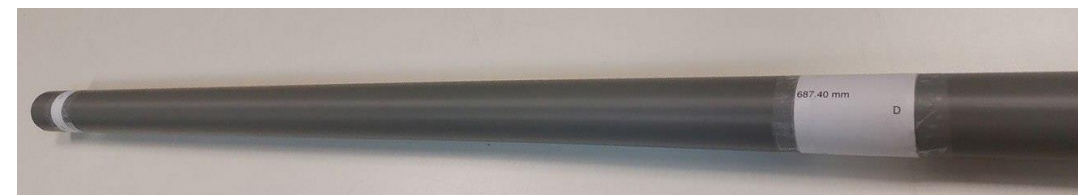

**Figura 40. Tubo de PVC preparado para mecanizar**

Las varillas superiores están divididas en el centro, que será donde se realicen las conexiones del coaxial, por lo que serán 4 varillas (de la mitad de la longitud calculada) superiores y 2 inferiores. Las varillas se cortan un poco más largas de lo calculado (+25 mm) para poder fijar la pletina con tuerca y contratuerca, además de tener algo de margen para un pequeño ajuste fino que se hará a posteriori.

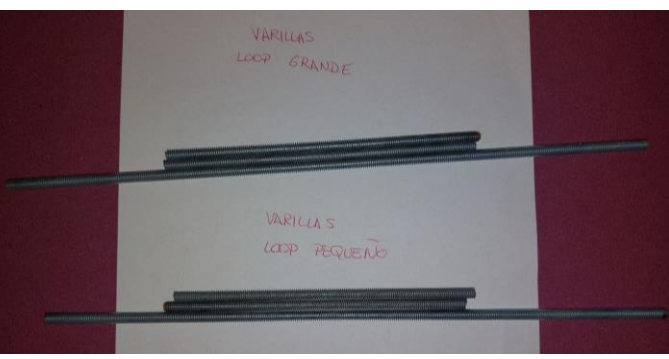

**Figura 41. Varillas roscadas cortadas a su medida**

Las pletinas de aluminio se cortan, tomando como medida la calculada entre los centros de los agujeros pasantes, como se puede ver en la Figura 42, que es donde se fijarán a las varillas.

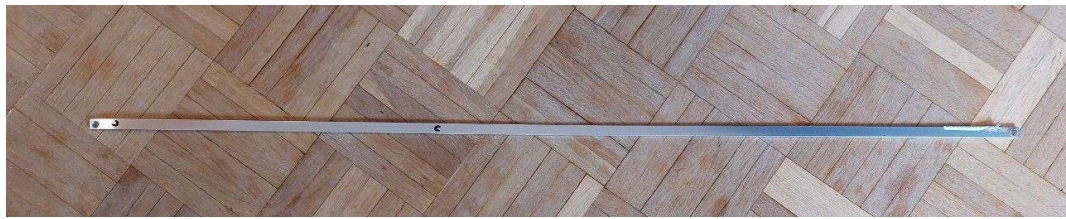

**Figura 42. Pletina de aluminio mecanizada**

Desde el cable coaxial es necesario realizar dos conexiones desde el vivo y otras dos de la malla (Figura 43). Se utilizará un par (vivo y malla) para cada loop; se sueldan en el cable y las puntas se dejan con los terminales de anilla para poderlas conectar al extremo interno de las varillas superiores.

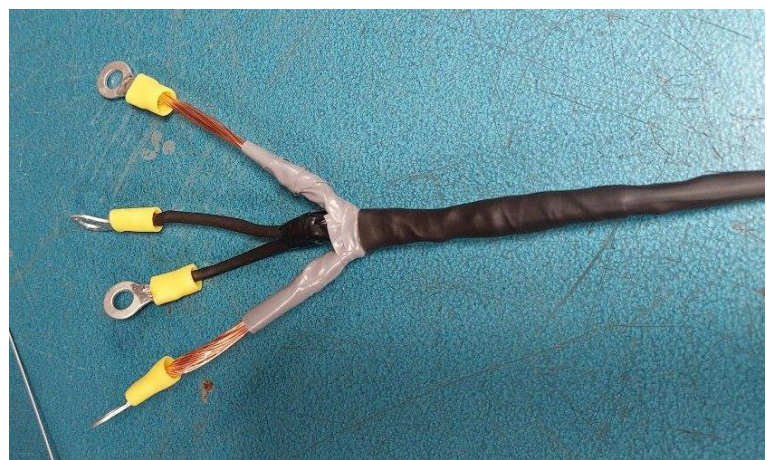

**Figura 43. Cable coaxial para los dos loops**

Se conectan las varillas con los terminales soldados previamentes al coaxial, conectando cada loop entre malla y vivo. Posteriormente, las varillas que tengan conexión con la malla se orientarán hacia el Norte, por lo que es conveniente dejarlo indicado en un lugar visible.

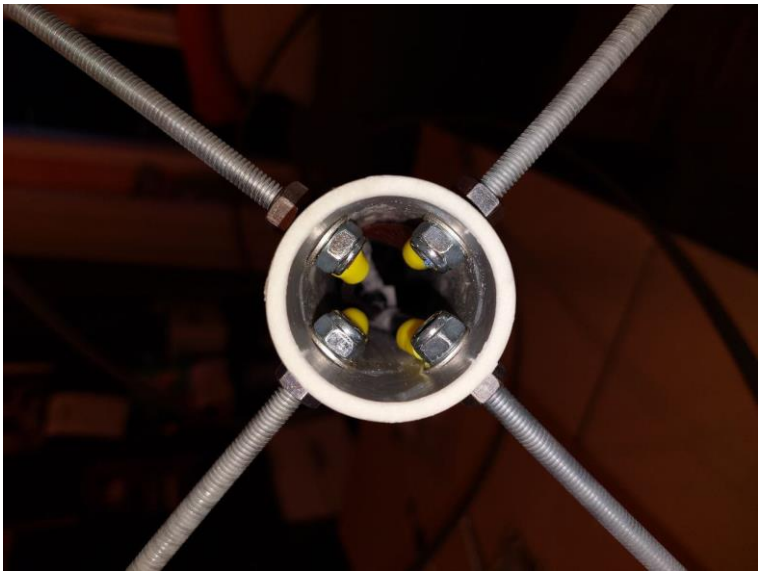

**Figura 44. Conexión de las varillas al coaxial**

Se montan las pletinas, dandoles un doblado previo para evitar que esten demasiado tensas y puedan forzar las varillas. Las pletinas tienen que instalarse de tal forma que su giro sea "a izquierdas" vistas desde la parte superior de la antena. Con este giro se consigue que la polarización de la recepción sea "a derechas" o RHCP (*right-handed circular polarization*).

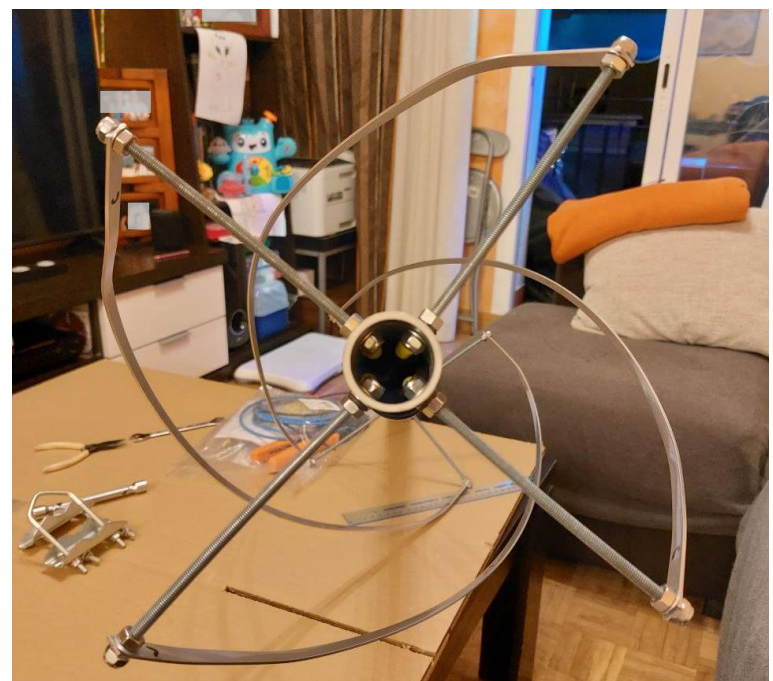

**Figura 45. Pletinas giradas a izquierdas para obtener RHCP**

Una vez instaladas las pletinas y conectado el coaxial se realizan pruebas con un VNA (*Vector Network Analyzer*). Un analizador de red vectorial es un instrumento de prueba que mide la respuesta de una red como vector: parámetros reales e imaginarios para caracterizar su rendimiento [76]. El analizador de red de RF emite una señal, o "estímulo", y en función de su respuesta podemos ver el rendimiento y decidir si funcionará como se ha previsto.

Entre otras muchas medidas se puede observar la ROE (Relación de Ondas Estacionarias) que nos indica la cantidad de potencia emitida que se refleja (rechazada). Esta potencia que no se emite vuelve reflejada hacia el transmisor que provoca que no trabaje en su modo ideal, e incluso puede dañar al transmisor si esa potencia reflejada fuese muy elevada. La Tabla 10 muestra la potencia reflejada en función de la ROE.

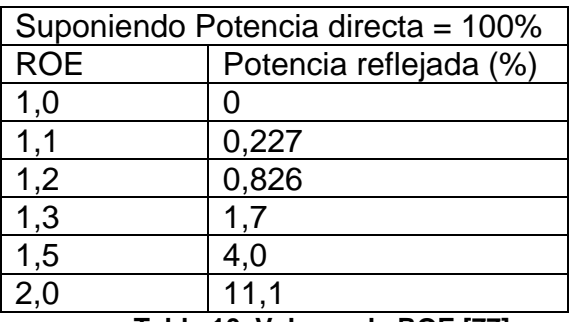

**Tabla 10. Valores de ROE [77]**

Esta comprobación es opcional, pero nos asegura que la construcción de la antena se ha realizado correctamente para funcionar en la frecuencia adecuada. Con el dispositivo portátil NanoVNA se verifica la antena, ajustando el rango de medición entre 130 y 140 MHz. Se puede observar en la Figura 46, que en la frecuencia de 137,5 MHz (la que interesa que

sea resonante para la recepción de satélites meteorológicos) la ROE es de 1,35 siendo un valor bastante bueno para la recepción.

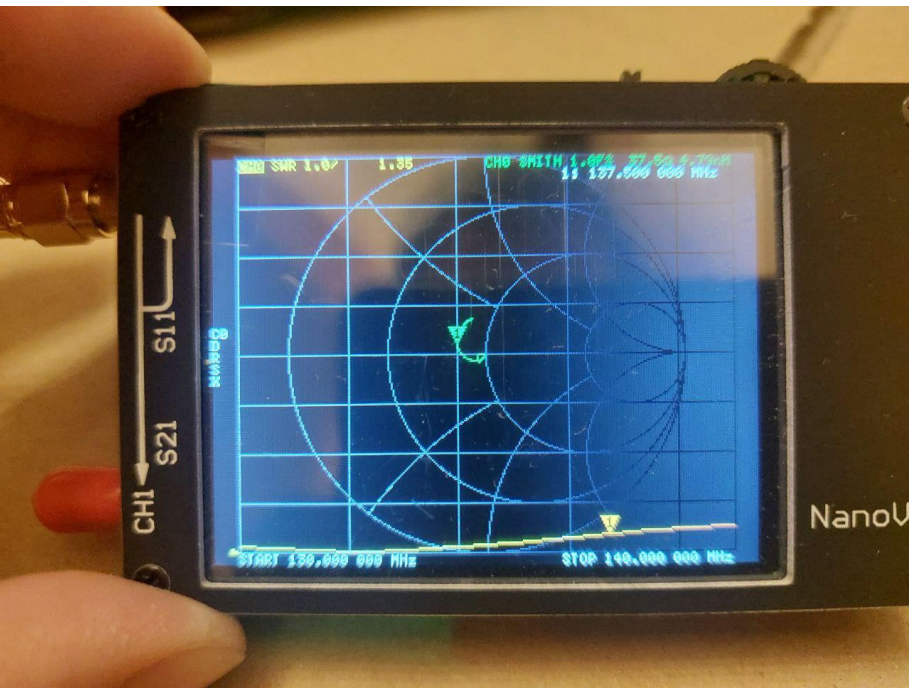

**Figura 46. Primera medida con VNA**

Se ajustan ligeramente las pletinas y las varillas para conseguir la mejor ROE posible en dicha frecuencia, consiguiendo reducirla hasta 1,28. (Figura 47)

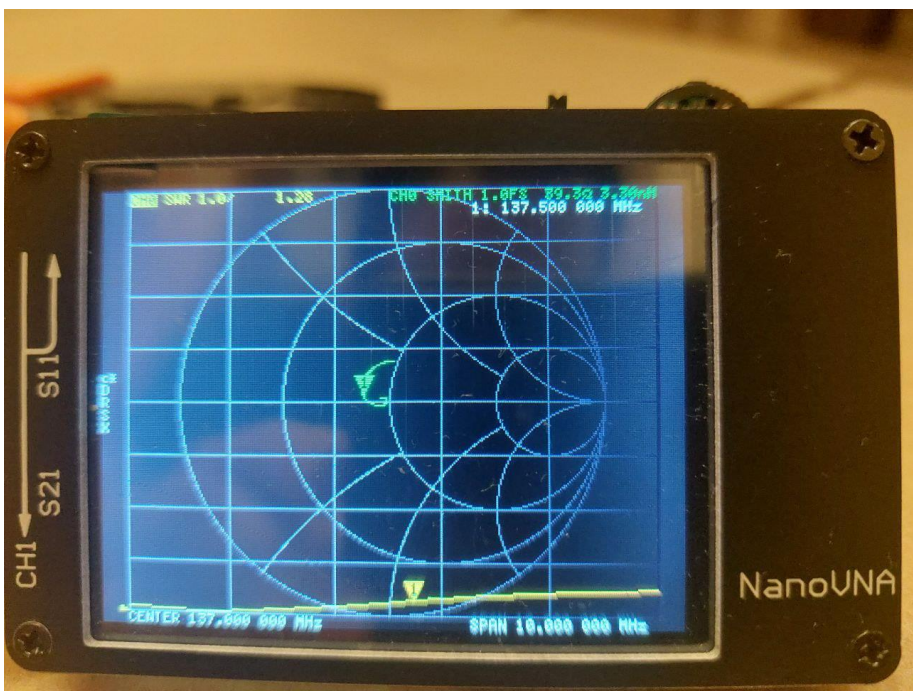

**Figura 47. Medida del VNA tras ajustar la antena**

El cable coaxial se enrolla 3 o 4 vueltas para conseguir una bobina de choque (*choke*) que impida el paso de corriente en modo común por la malla del coaxial [78]. No es muy importante a la hora de la recepción pero sí en el caso de que se vayan a realizar transmisiones por dicha antena.

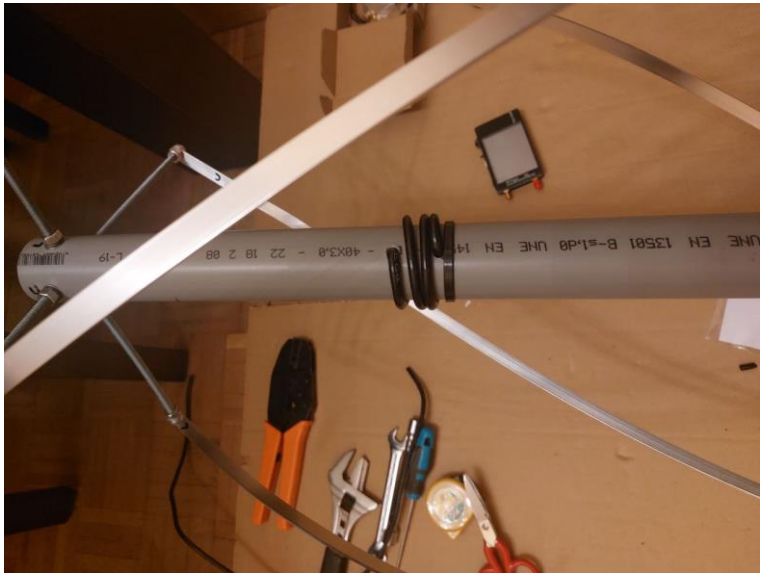

**Figura 48. Bobina de choque en el mástil**

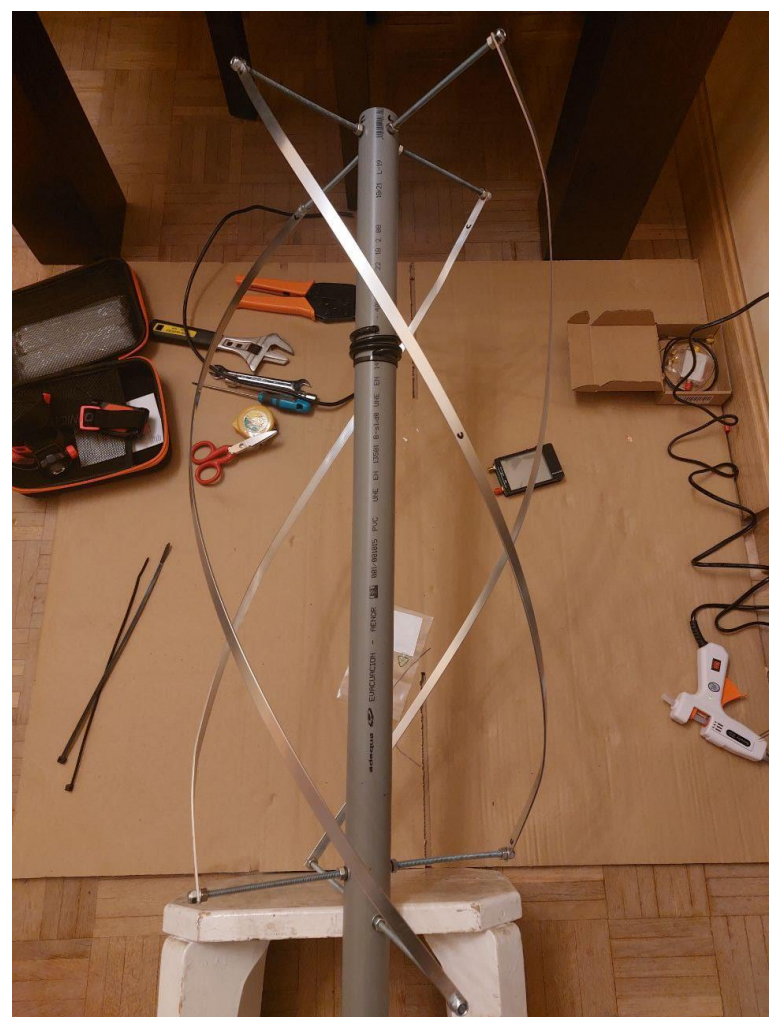

**Figura 49. Antena QFH finalizada**

Finalmente, como se observa en la Figura 49, la antena queda finalizada con su configuración definitiva a la espera de ser instalada en la azotea.

#### 4.3 Configuración del software

Se descarga el software SDR Console desde su web [79] y se instala como cualquier otro software en Windows. También se debe instalar el programa gratuito WXtoImg [60] que decodifica la señal recibida en imágenes. Se descarga la versión 2.11.2 desde su web, y se instala. Es necesario registrarlo con los datos incluidos en la propia web. Por último, hay que instalar un "cable virtual" que conecta la salida de audio de un software con la entrada de otro.

La configuración de los tres diferentes softwares para conseguir la recepción y las imágenes está indicado en el Anexo III, con imágenes explicativas de los procedimientos (Figuras 91 a 103).

4.4 Pruebas preliminares

El dispositivo RTL-SDR se compró en una promoción en la que se incluía un kit de recepción con una antena dipolo extensible.

La primera prueba para verificar que el hardware y el software funciona correctamente es sintonizar una emisora de FM comercial mediante el uso de la antena dipolo. En este caso, tal como se muestra en la Figura 50, se sintonizó desde Madrid la emisora RNE-1 en la frecuencia 88,2 MHz.

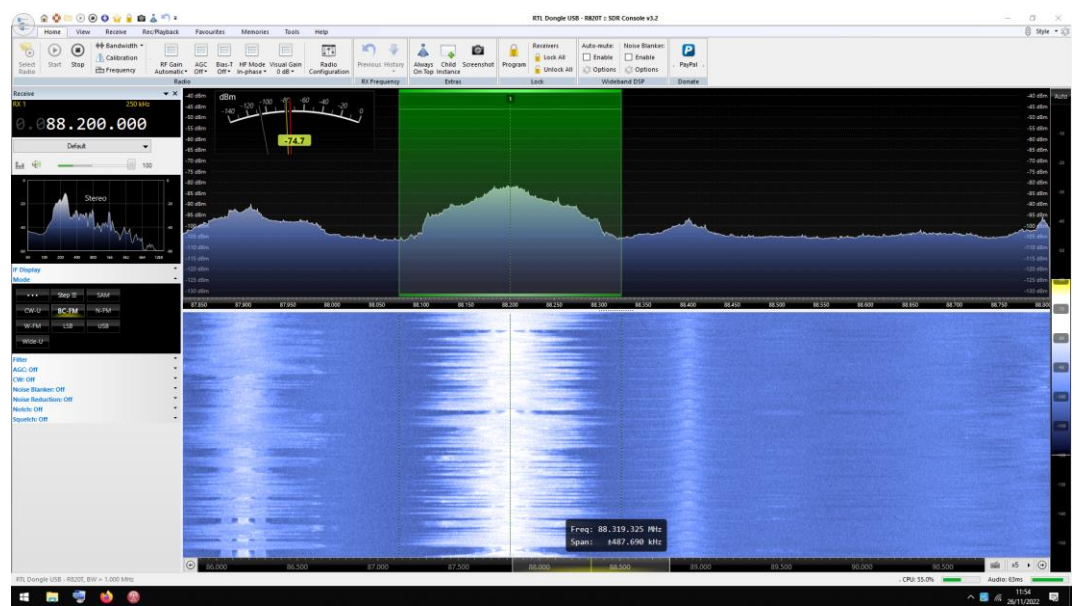

**Figura 50. Sintonización de emisora FM comercial**

Para la recepción de satélites se realizan pruebas previas con la antena dipolo del kit. Para ello se sitúa en un ángulo de 120º y con una longitud de ½ de la longitud de onda formando una V horizontal al suelo y orientada hacia el Sur, tal como se muestra en la Figura 51.

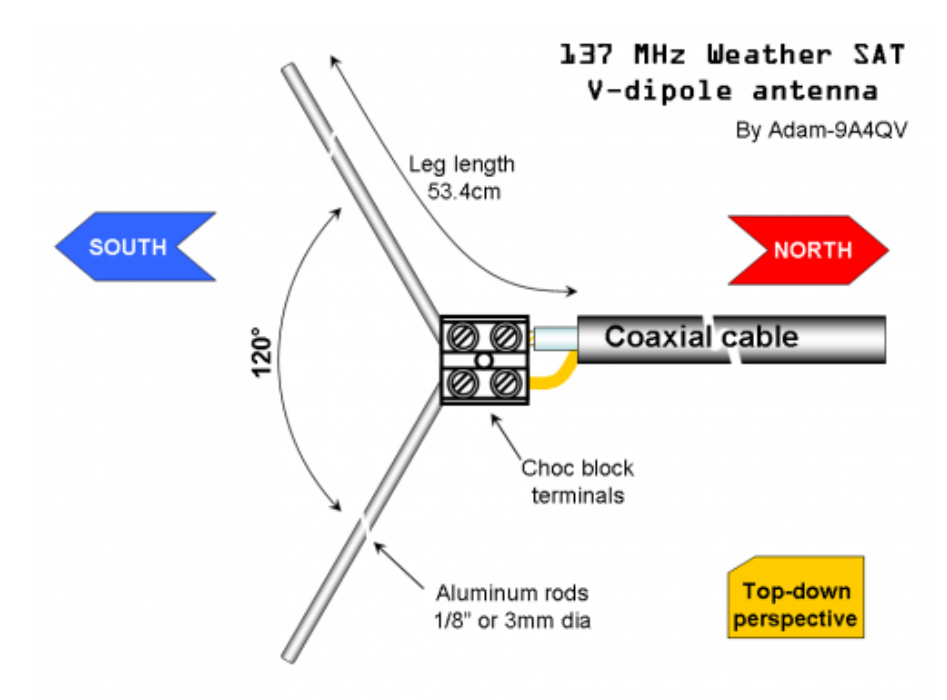

**Figura 51. Dipolo en V para 137,5 MHz [80]**

Se aseguraron los dos brazos de la dipolo en un ángulo de 120º mediante una plantilla de cartón y se instaló en un trípode fotográfico en un entorno rural, con el horizonte despejado tanto hacia el Sur como hacia el Norte, como se puede ver en las Figuras 52 y 53.

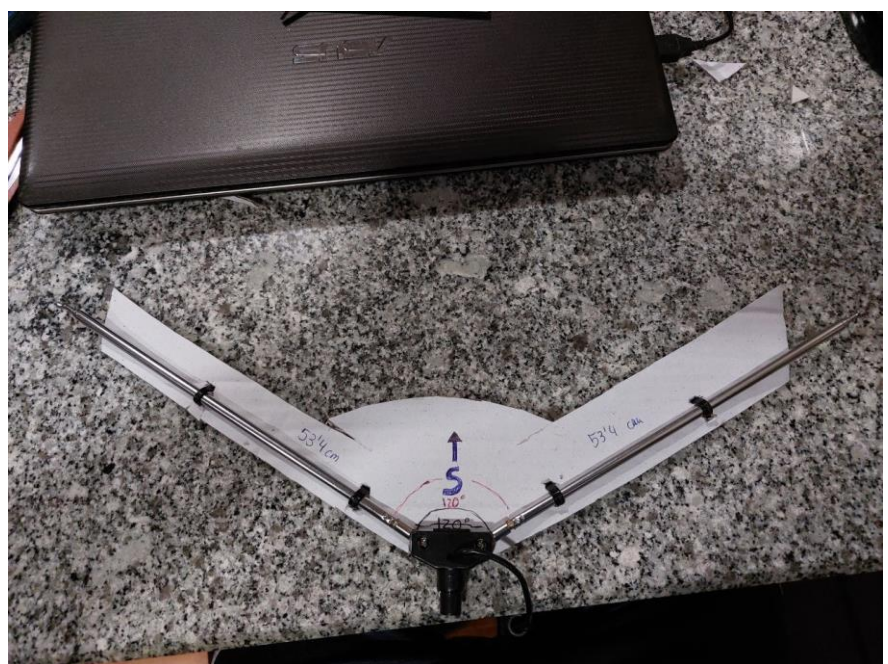

**Figura 52. Antena dipolo fijada a 120º**

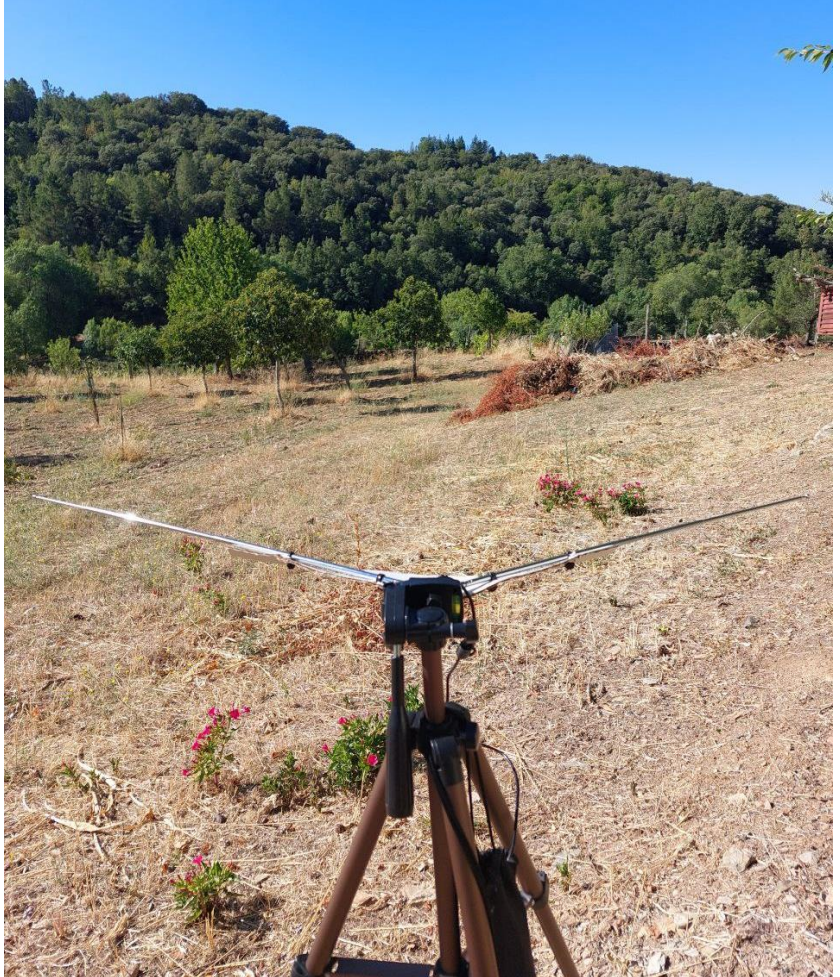

**Figura 53. Instalación de la antena dipolo en un trípode fotográfico**

Con esta instalación se probó el software SDR# junto con WXtoImg. Fue necesaria la instalación de un software adicional denominado Orbitron para realizar el seguimiento del satélite, ajustar la frecuencia por efecto Doppler [81] y para la activación de la recepción en SDR# al paso visible de los satélites, siendo necesario la instalación de plugins en SDR#. Por tal motivo, en este Trabajo, se ha decidido utilizar SDR Console por simplificar estos pasos.

Tras las configuraciones necesarias se capturaron varios pases, en los que se fue ajustando la orientación y la ubicación de la antena, además de la sincronización entre los 3 softwares involucrados: SDR#, Orbitron y WXtoImg.

Los primeros pases adquiridos tuvieron mucho ruido (Figura 54), aunque se podía distinguir los datos de telemetría en el lateral de la imagen. También hubo problemas con el seguimiento por efecto Doppler en algún pase que Orbitron no funcionó correctamente (Figura 55).

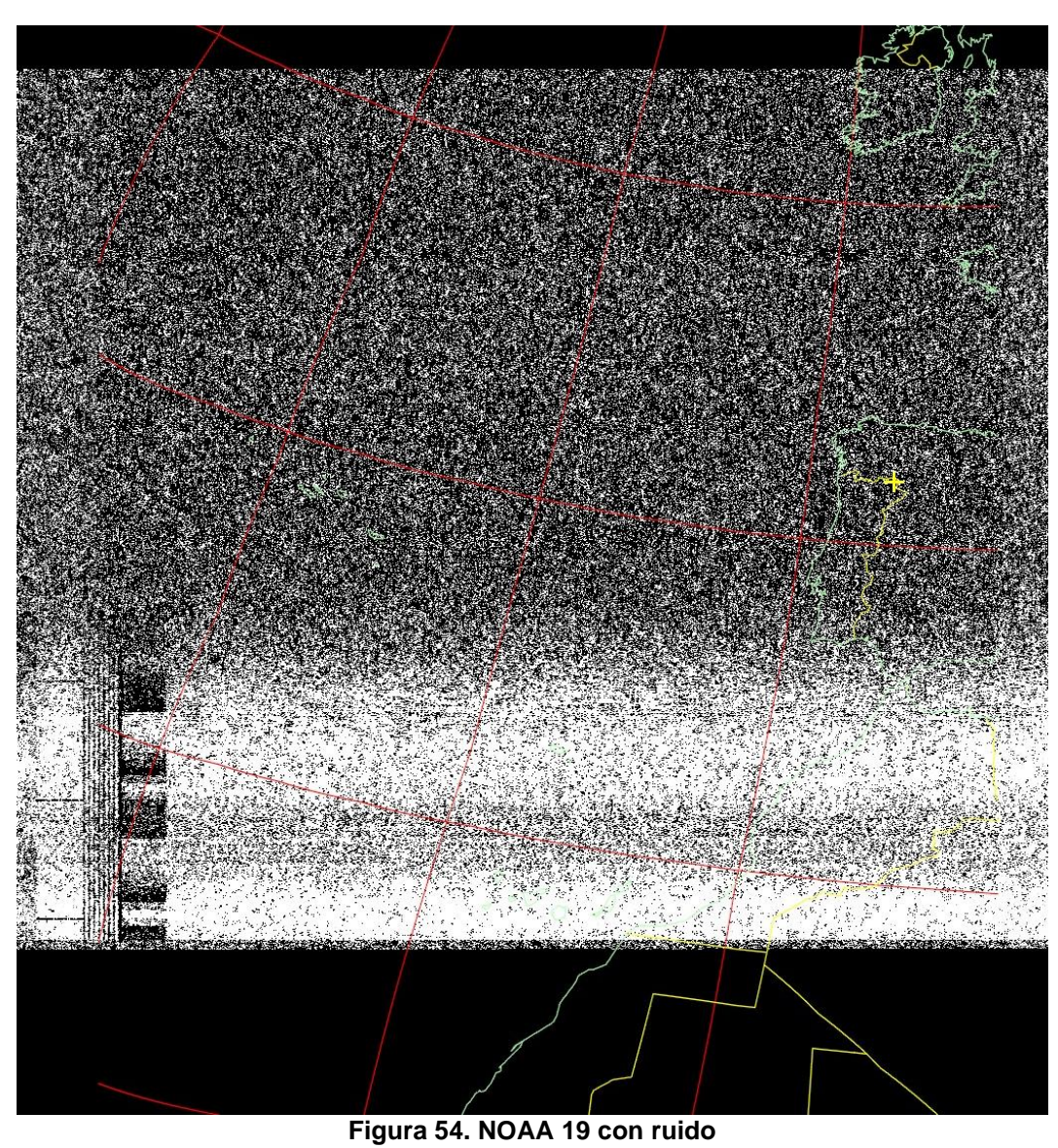

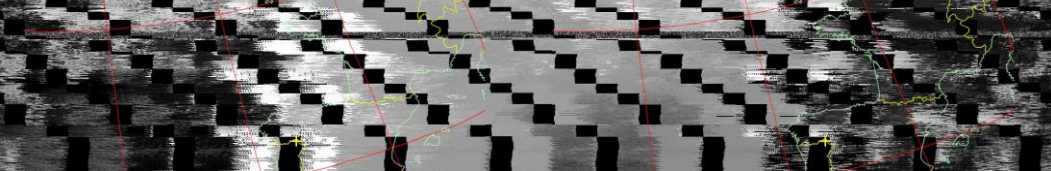

**Figura 55. NOAA 18 desajustado por efecto Doppler**

El primer pase bueno capturado tras los ajustes necesarios, fue con el satélite NOAA 15, con algo de ruido en el Norte de África, se pueden observar dos imágenes procesadas por WXtoImg en el canal Infrarrojo (MCIR) de la Figura 56 (izq) y el Infrarrojo con precipitaciones (MCIRprecip) de la Figura 56 (dch).

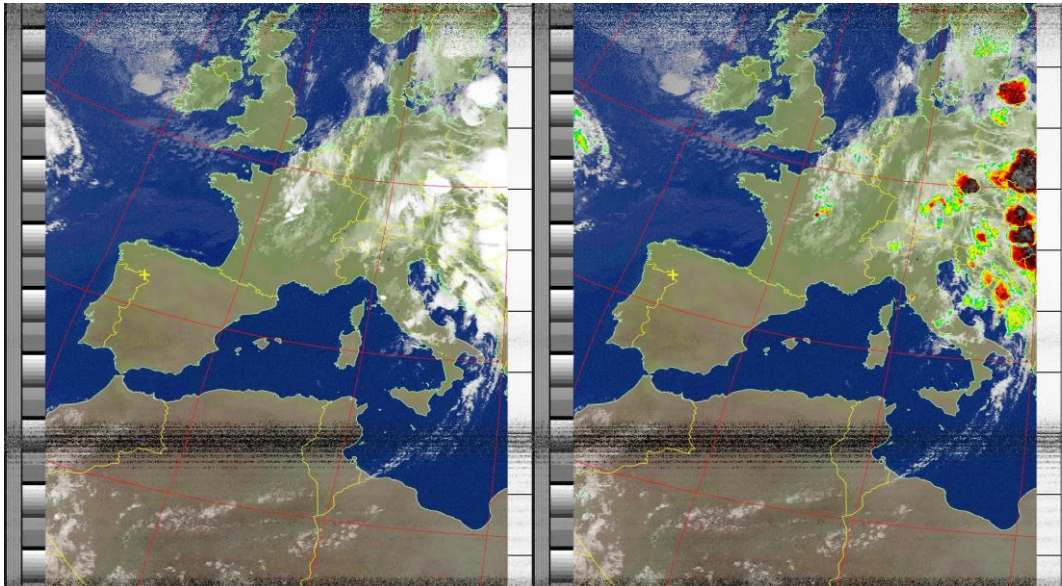

**Figura 56. NOAA 15 canal Infrarrojo (izq) y Precipitaciones (dch)**

Posteriormente se realizaron pruebas similares, pero en entorno urbano (Figura 57) con resultados más pobres, aunque aceptables para ser con una instalación tan precaria y con una antena poco adecuada. Se observa muchísimo más ruido y un pase más corto, de unos 6 minutos, mientras que en los anteriores se llegaba a los 10 minutos de recepción. El tiempo del pase se observa en la telemetría de la banda lateral derecha, cada bloque representa un minuto.

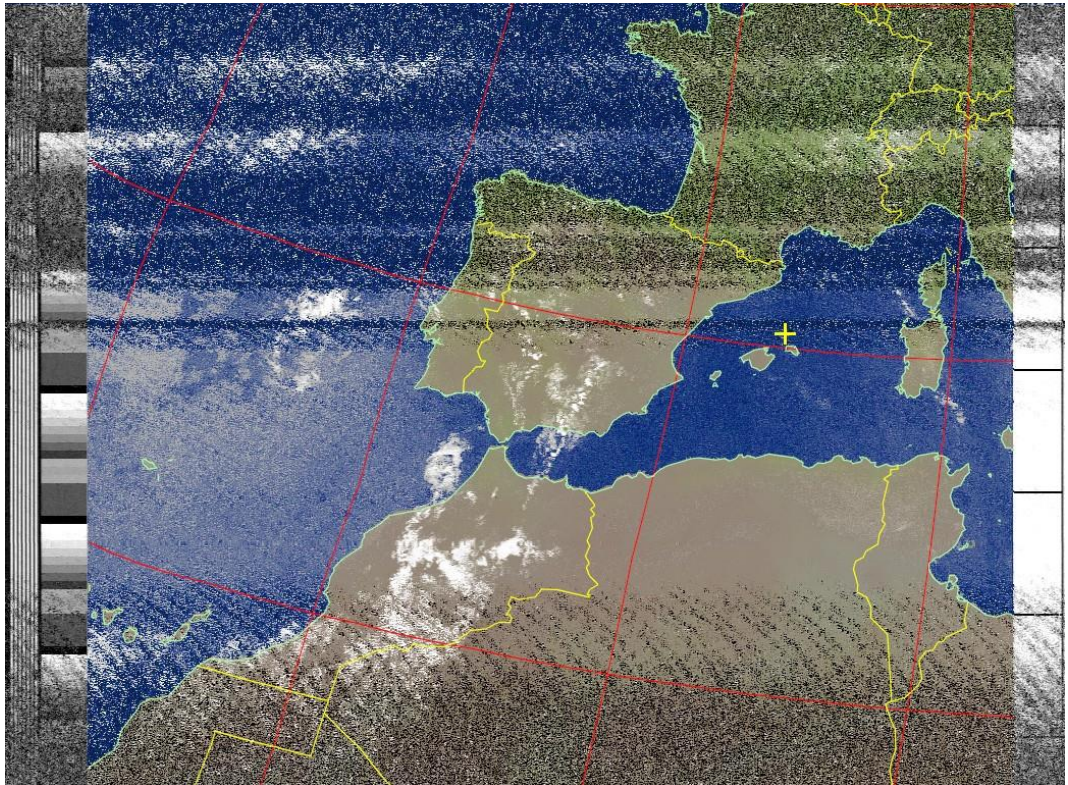

**Figura 57. NOAA 18 desde Madrid con antena dipolo**

Una vez finalizada la construcción de la antena QFH, también se realizan pruebas preliminares antes de instalarla en su ubicación definitiva en la azotea.

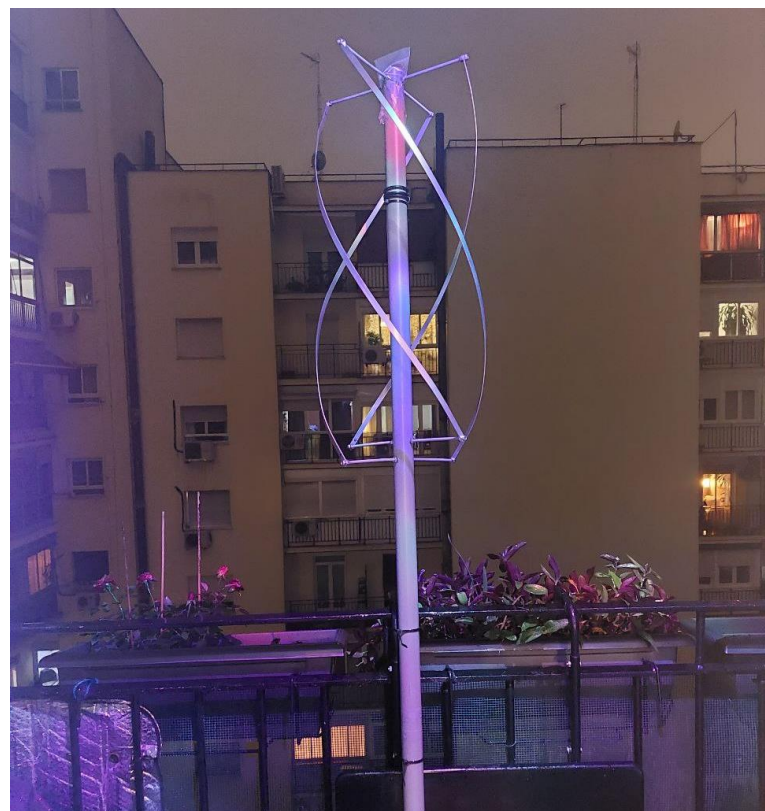

**Figura 58. Prueba preliminar de antena QFH**

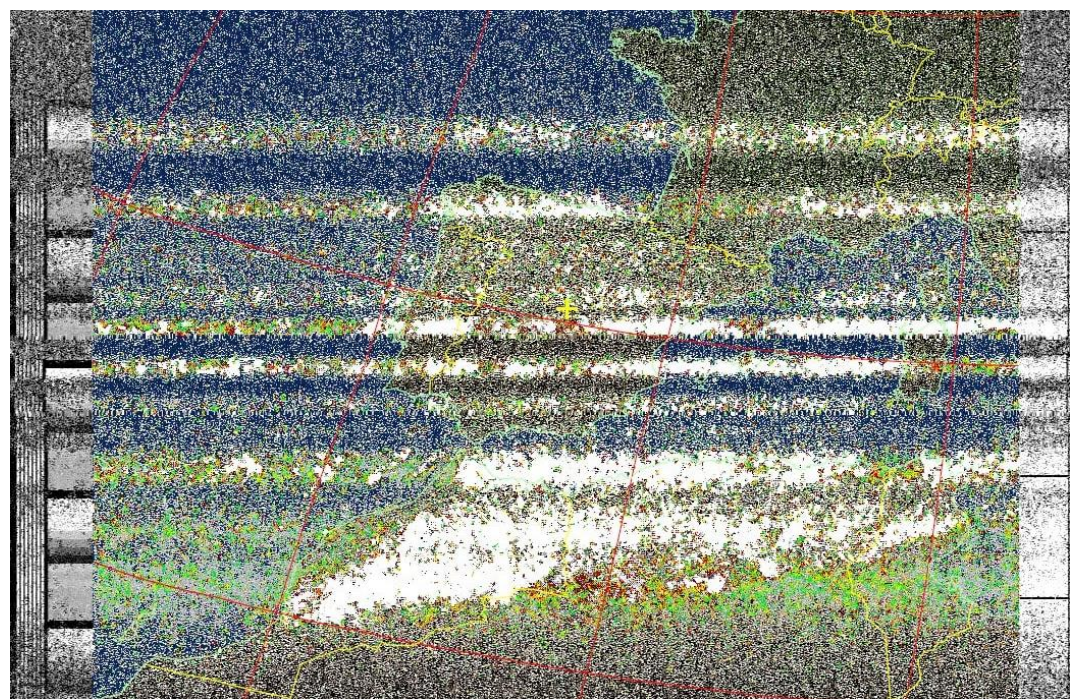

**Figura 59. Primer pase captado con antena QFH (NOAA 15)**

Se consigue capturar imagen y recibir telemetría aunque con mucho ruido. Esto es debido a que estaba situada en una terraza, con una fijación poco estable, y un horizonte con visión Sur. El pase se comienza a recibir alrededor de los 30º de elevación y la recepción del satélite se pierde al llegar al cenit, debido a que pasaba a tener orientación Norte.

4.5 Instalación definitiva

La instalación definitiva se realiza en una azotea, desde donde hay horizonte despejado tanto hacia el Norte como hacia el Sur.

Se utiliza el propio tubo como mástil de la antena y se instala una caja estanca donde se ponen el filtro FM y el amplificador LNA. Las varillas conectadas a la malla del coaxial se orientan en dirección Norte. Es necesario una tirada de cable coaxial de, aproximadamente, 18 metros hasta el lugar donde estará instalado el ordenador con el software.

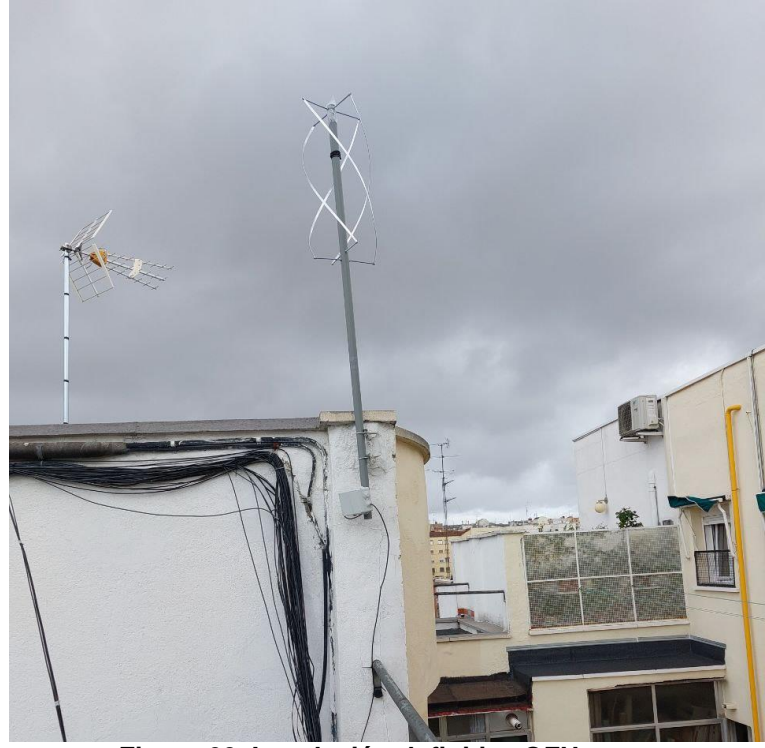

**Figura 60. Instalación definitiva QFH**

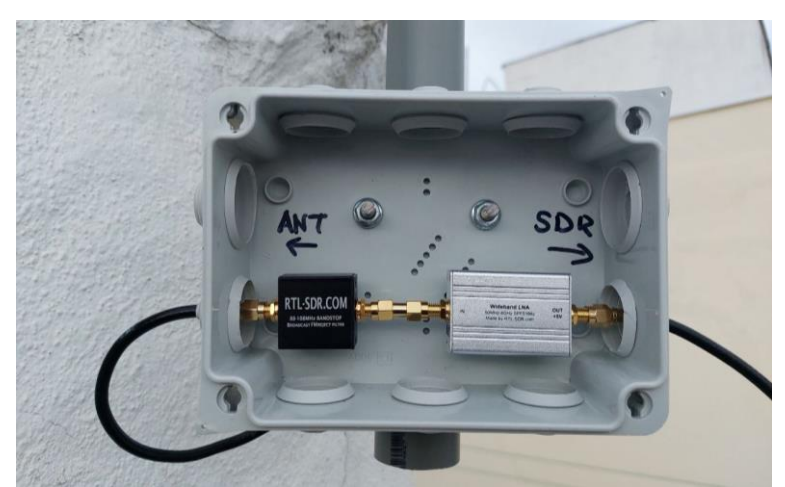

**Figura 61. Caja estanca con Filtro FM + LNA**

### 4.5.1 Materiales necesarios

Los materiales utilizados para la construcción e instalación de la antena han sido los indicados en la Tabla 11:

| 25m de cable coaxial Aircell-5 5mm |
|------------------------------------|
| 3 Conectores SMA Aircell-5         |
| Tubo de PVC 40mm 2.5m              |
| 4 pletinas de aluminio 10x2mm      |
| 2 varillas roscadas 6mm            |
| Tuercas y arandelas para 6mm       |
| 4 Terminales de anilla para 6mm    |
| Caja estanca                       |
| Abrazaderas                        |
| <b>Bridas</b>                      |

**Tabla 11. Materiales necesarios antena**

Además, el *dongle* RTL-SDR v3 y PC con Windows 10 para instalar los softwares SDR Console y WXtoImg.

Todos los materiales pueden encontrarse en cualquier ferretería o tienda de bricolaje, o incluso tenerlos por casa de trabajos anteriores. En el caso de este Trabajo solo fue necesario la compra del tubo de PVC, las pletinas de aluminio, la caja estanca y las abrazaderas. Si se procediera al desmontaje de la antena por cualquier motivo, muchos de esos materiales pueden ser reutilizados en otros proyectos de bricolaje casero.

4.6 Primeros resultados en entorno definitivo

En SDR Console se programan los pases para que realice las capturas automáticamente, indicando que solo se tomen en cuenta los pases con elevaciones superiores a los 30º. En las pruebas previas se ha visto que en elevaciones bajas no se recibe suficiente señal como para decodificar la imagen. Esto es debido a la presencia de edificios más altos alrededor de la antena, sobre todo en el lado Sur.

| <b>N</b> Schedule                                                                                  |                                                                                                    |                                                                                  |                                                                                                    |                                                                                                    | $\times$                                                                                                    |
|----------------------------------------------------------------------------------------------------|----------------------------------------------------------------------------------------------------|----------------------------------------------------------------------------------|----------------------------------------------------------------------------------------------------|----------------------------------------------------------------------------------------------------|----------------------------------------------------------------------------------------------------|
| <b>Satellites</b><br>×<br>Refresh<br>Φ<br>Delete                                                   | Passes<br>Min. elevation:                                                                             | $30^{\circ}$ $\vee$                                                              | Switch:<br>$10s \sim$                                                                                                    | before start of pass                                                                                                | View as text                                                                                                    |
| Sat<br>Prio<br>$\checkmark$<br>NOAA 19<br>3 Max<br>$\geqslant$<br>NOAA 18<br>2<br>NOAA 15<br>1 Min | Pass<br>1<br>$\blacktriangle$<br>$\overline{2}$<br>$\boldsymbol{\mathrm{v}}$<br>з<br>4<br>5<br>6<br>7 | Sat<br>NOAA 15<br>NOAA 19<br>NOAA 18<br>NOAA 19<br>NOAA 15<br>NOAA 19<br>NOAA 18 | Pri AOS<br>Thu 19:43:35<br>$\mathbf{1}$<br>Thu 20:38:17<br>з<br>Thu 23:29:57<br>$\overline{2}$<br>Fri 09:00:35<br>з.<br>Fri 09:38:33<br>$\mathbf{1}$<br>Fri 10:41:16<br>3.<br>Fri 11:51:58<br>$\overline{2}$ | LOS<br>Thu 19:58:34<br>Thu 28:53:51<br>Thu 23:45:31<br>Fri 09:15:36<br>Fri 09:53:17<br>Fri 10:56:08<br>Fri 12:07:36 | Elv°<br>Start<br>54.9<br>Thu 19:43:<br>74.3<br>Thu 20:38:<br>47.8<br>Thu 23:29:<br>32.2<br>Fri 09:00:<br>45.8<br>Fri 09:38:<br>33.6<br>Fri 10:41:<br>Fri 11:51:<br>78.0 |
| $\,<$<br>$\,$<br>Switch at end of pass<br>Antenna:                                                 | $\checkmark$                                                                                          |                                                                                  |                                                                                                    |                                                                                                    | $\,>\,$                                                                                                    |
| ◯ Switch 30s after end of pass but at least 120s before start of next pas                          |                                                                                                    |                                                                                  |                                                                                                    |                                                                                                    | Help<br>OK                                                                                                    |

**Figura 62. Planificación de los pases**

El primer pase previsto es el NOAA 15 que se inicia a las 19:43 (UTC+1). Sin embargo, solo captura ruido, tal como se puede ver en la Figura 63.

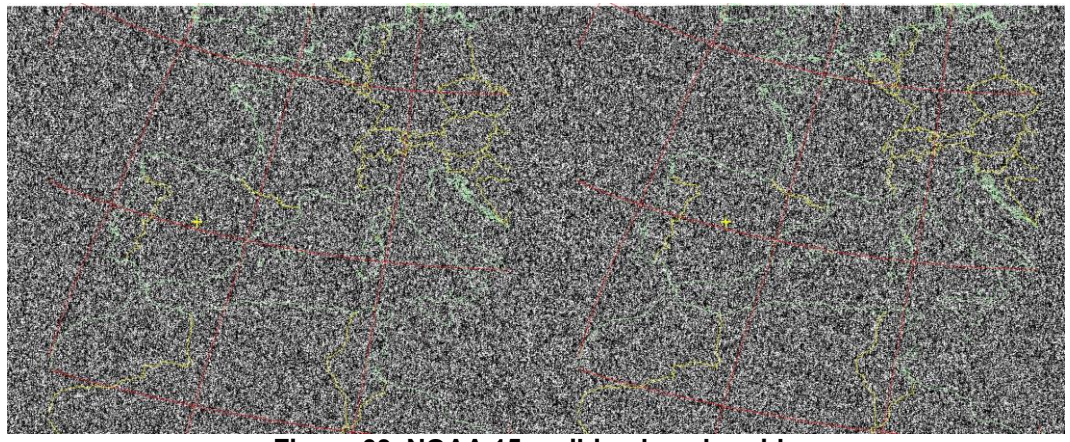

**Figura 63. NOAA 15 recibiendo solo ruido**

Los datos de la captura son: Pass Duration: 14:57 **Elevation: 55** Azimuth: 72 Solar Elevation: -1.0 Direction: northbound

Satellite: NOAA 15 Pass Start: 15 Dec 2022 18:43:35 GMT

El software WxtoImg procesa la señal de audio recibida, pero no es capaz de recibir imagen, ni siquiera telemetría del satélite. En el procesado se distingue que ha añadido el mapa, marcando las fronteras políticas de los paises, pero no hay imagen como tal.

Al día siguiente se realizan más pruebas, comenzando por descartar el LNA. Como se observó en SDR Console el SNR era muy bajo, por lo que se supone, pese a ser un amplificador de Bajo Ruido, la señal quedase "perdida" en medio del ruido.

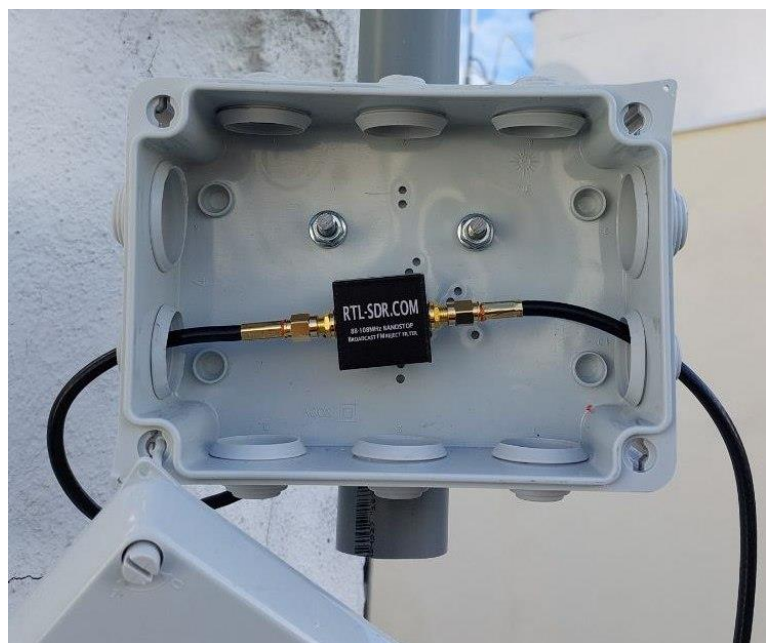

**Figura 64. Prueba únicamente con filtro FM**

Se prueba, únicamente con el filtro FM, en un pase del NOAA 18 con una elevación superior (78º) en dirección Sur, con los siguientes datos:

Pass Duration: 15:38 Elevation: 78 Azimuth: 103 Solar Elevation: 23.7 Direction: southbound

Satellite: NOAA 18 Pass Start: 16 Dec 2022 10:51:57 GMT

En esta ocasión, se recibe buena señal y se puede obtener las imágenes transmitidas por el satélite. La programación del pase se aumenta para que comience a los 20º de elevación. El propio WxtoImg elimina de la imagen final la parte en la que solo se observa ruido, dejando como resultado la imagen recibida en la Figura 65, en este caso con la mejora de procesado HVTC, que crea una imagen en falso color basada en la temperatura, el tono y el brillo del histograma [82].

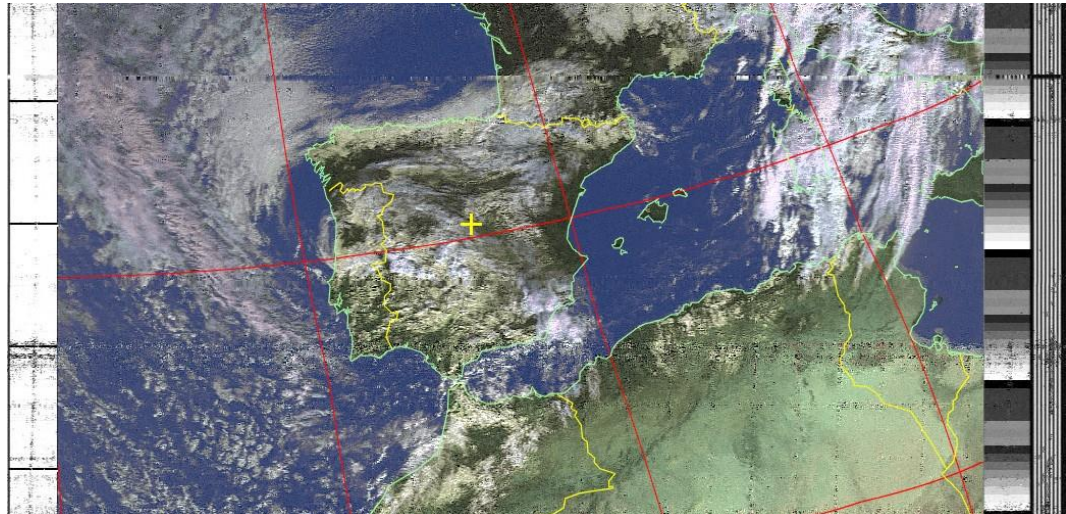

**Figura 65. NOAA 18 - 16 Dic 2022 (HVCT)**

Sin embargo, manteniendo la misma configuración se deja de recibir correctamente la señal, y comienza a llegar con mucho ruido y pases cortos tal como se observa en las Figuras 66 y 67.

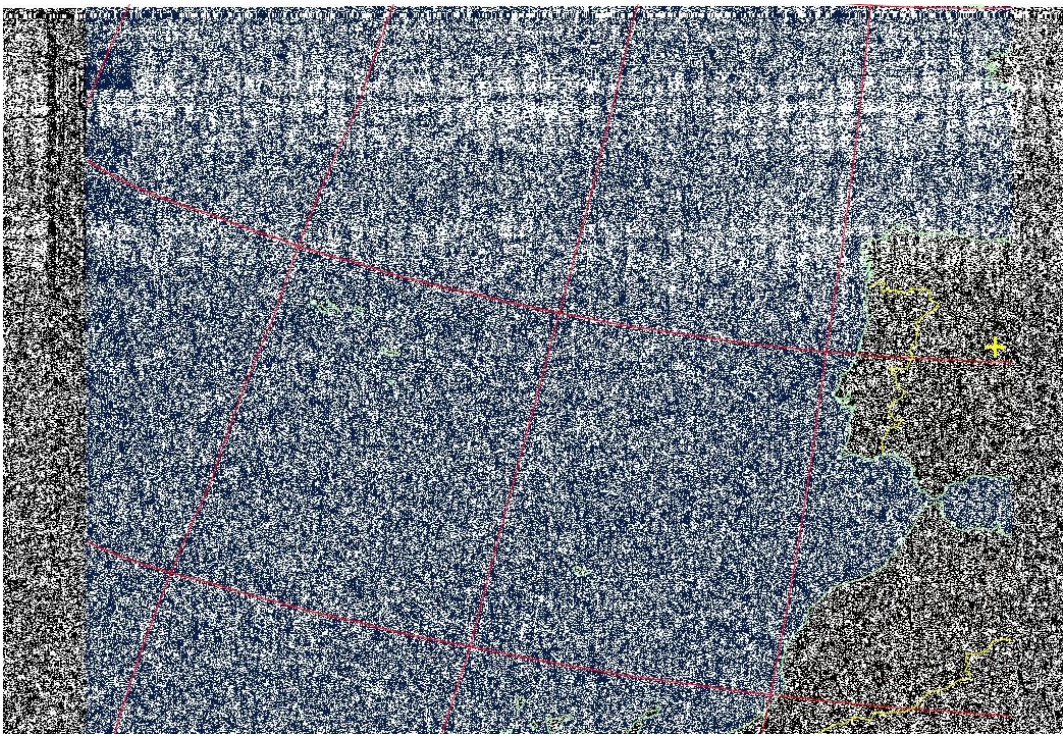

**Figura 66. NOAA 19 - 17 Dic 2022 (MCIR)**

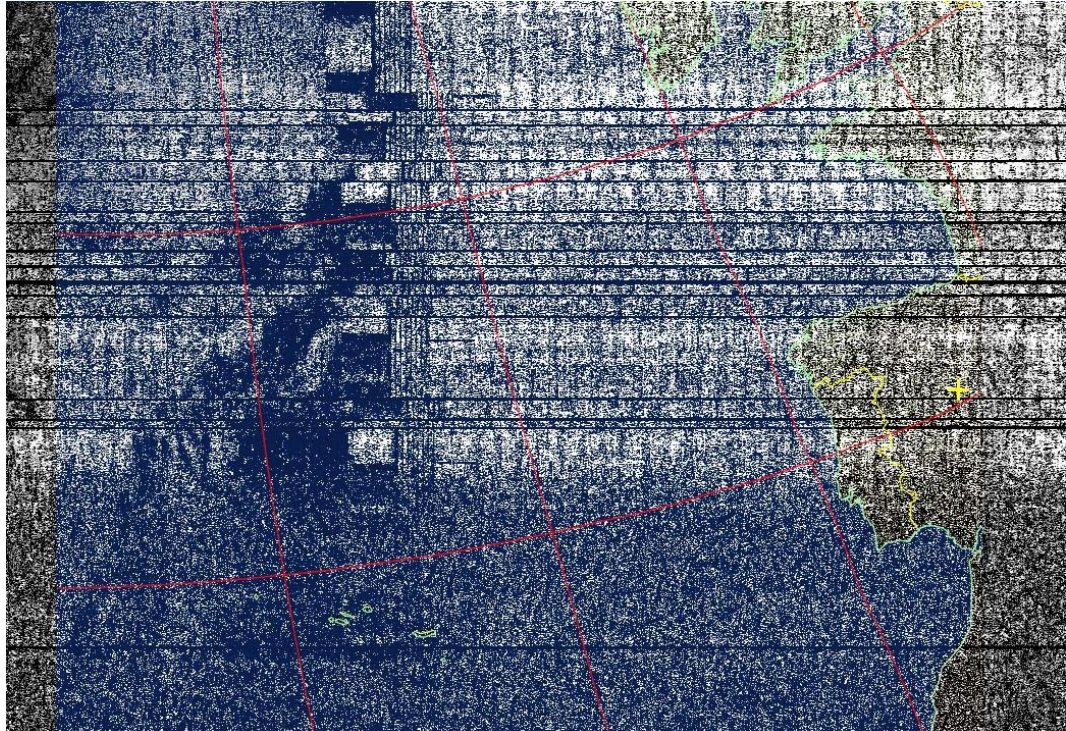

**Figura 67. NOAA 18 - 18 de Dic 2022 (MCIR)**

Tras diferentes comprobaciones, se detecta que el conector SMA del cable coaxial que va al SDR está realizando falsos contactos, por lo que puede estar provocando el ruido. Asegurando el contacto más firmemente se realiza una última prueba, mejorando ostensiblemente el resultado como se puede observar en la Figura 68.

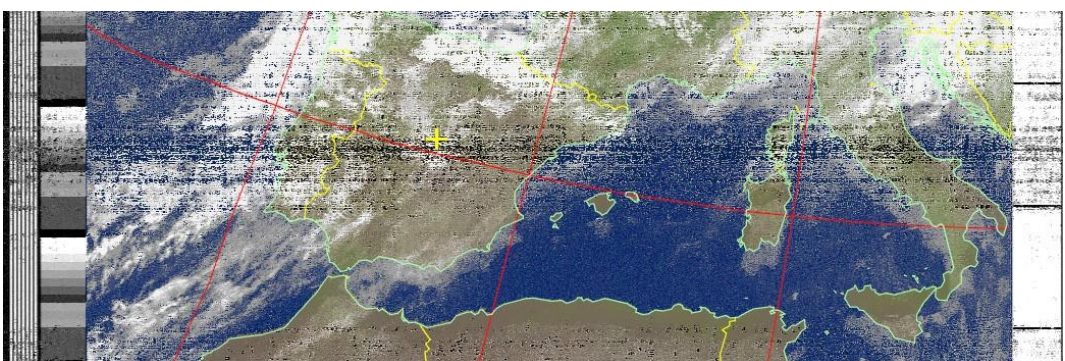

**Figura 68. NOAA 18 - 19 Dic 2022 (MCIR)**

El siguiente paso debería ser rehacer el conector y realizar más pruebas. Sin embargo, debido a las condiciones meteorológicas con lluvia no se puede realizar, procediendo a fijar temporalmente de una manera más firme la conexión y esperar más pases con la misma configuración, es decir únicamente con el filtro FM.

Como se puede observar en las siguientes Figuras se reciben imágenes pero con mucho ruido. Esto es debido a que la señal recibida es muy atenuada, entorno a los -100 dBm y un SNR<30 como se muestra en la Figura 71.

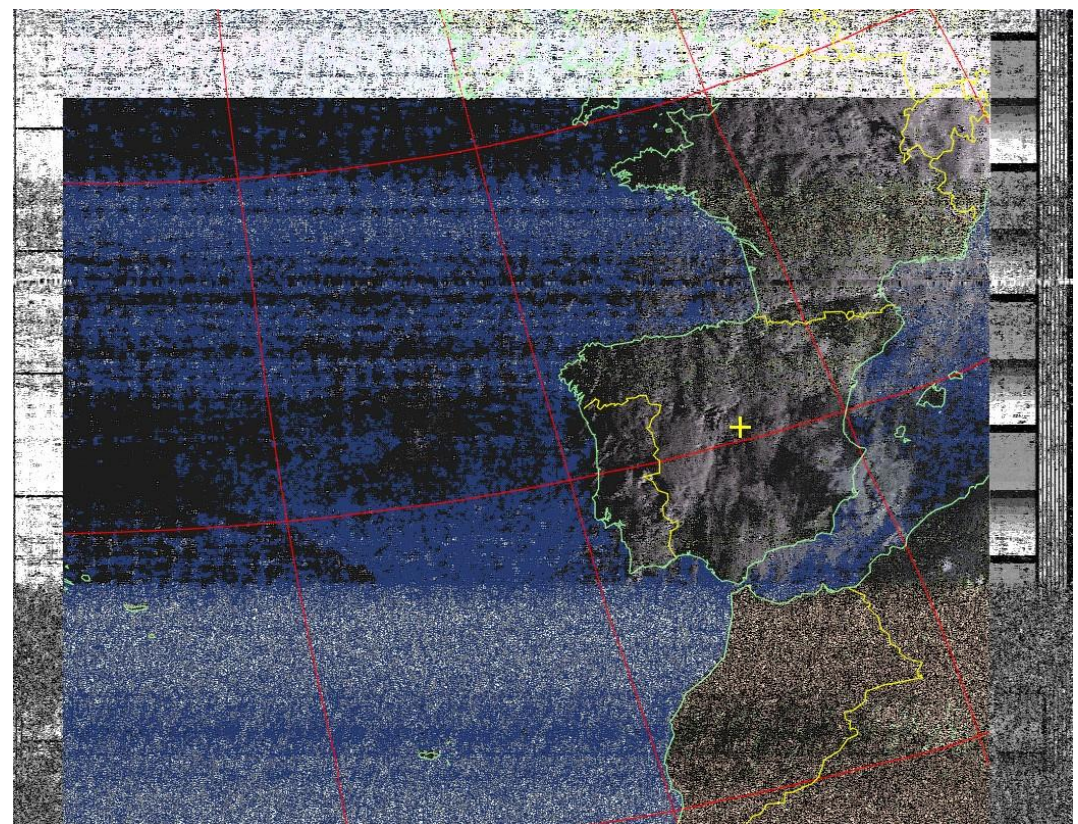

**Figura 69. NOAA 15 - 20 Dic 2022 (HCTV)**
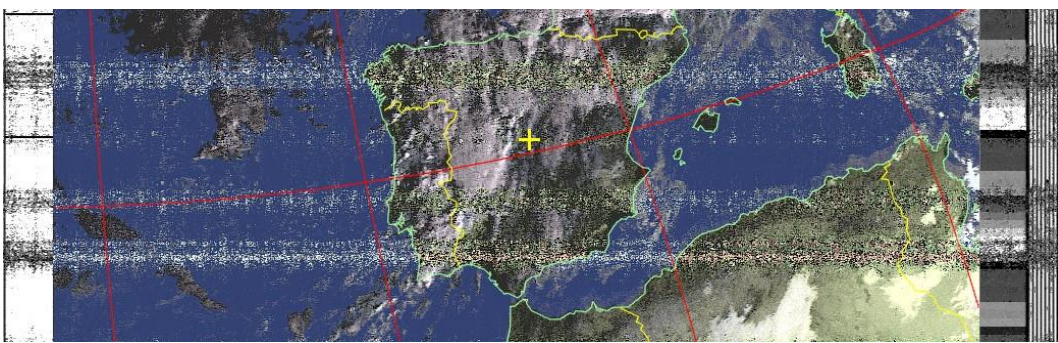

**Figura 70. NOAA 19 - 20 Dic 2022 (HCTV)**

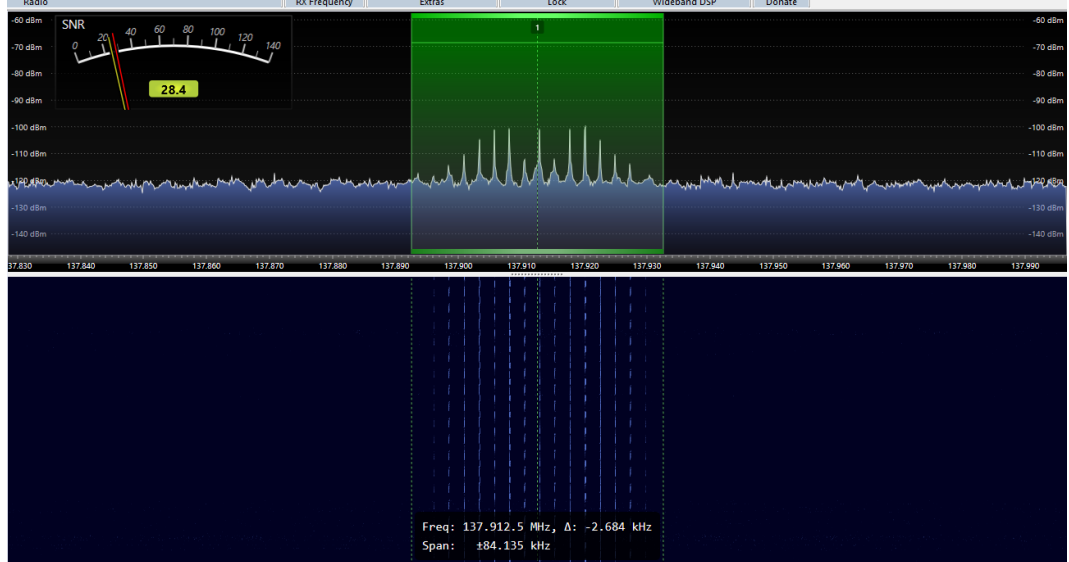

**Figura 71. Nivel de recepción en SDR Console**

La siguiente prueba a realizar sería rehacer el conector del coaxial e instalar el LNA después del filtro FM. Con esto se amplificaría la señal una vez filtrada toda la banda de FM comercial, que en una gran ciudad es muy importante y genera ruido para la banda que interesa escuchar para la recepción de los satélites meteorológicos.

También sería interesante mover ligeramente la antena para intentar conseguir pases de mayor duración, puesto que aunque sean pases relativamente altos la imagen capturada es muy pequeña, lo cual no parece muy lógico.

Sin embargo, debido a las condiciones meteorológicas resulta imposible subir a la azotea para realizar tales pruebas.

*Nota: Posteriormente se rehízo el conector y se realizaron ligeras mejoras en la antena y la instalación, cuyos resultados quedan reflejados en las imágenes del Anexo I.*

### 5. Resultados obtenidos y valoración económica

#### 5.1. Resultados obtenidos

Tras los ajustes necesarios y la fijación del conector SMA del coaxial se comenzaron a recibir todos los pases, decodificando la señal de audio recibida en imágenes. Se muestran estas imágenes procesadas con determinados realces para obtener diferentes resultados combinando los canales transmitidos desde los satélites.

El procesado de las imágenes con los diferentes realces muestran diferente información de los seis sensores, indicados en la Tabla 3 del apartado 2.3.1.1, que disponen los satélites NOAA, recibidos por los dos canales (A y B) en la transmisión APT. El Canal A muestra imagen visible durante el día e Infrarroja durante la noche, y el Canal B siempre imagen Infrarroja.

En la Tabla 12 se resumen las características y los objetivos científicos y meteorológicos de los principales realces procesados por WXtoImg [82].

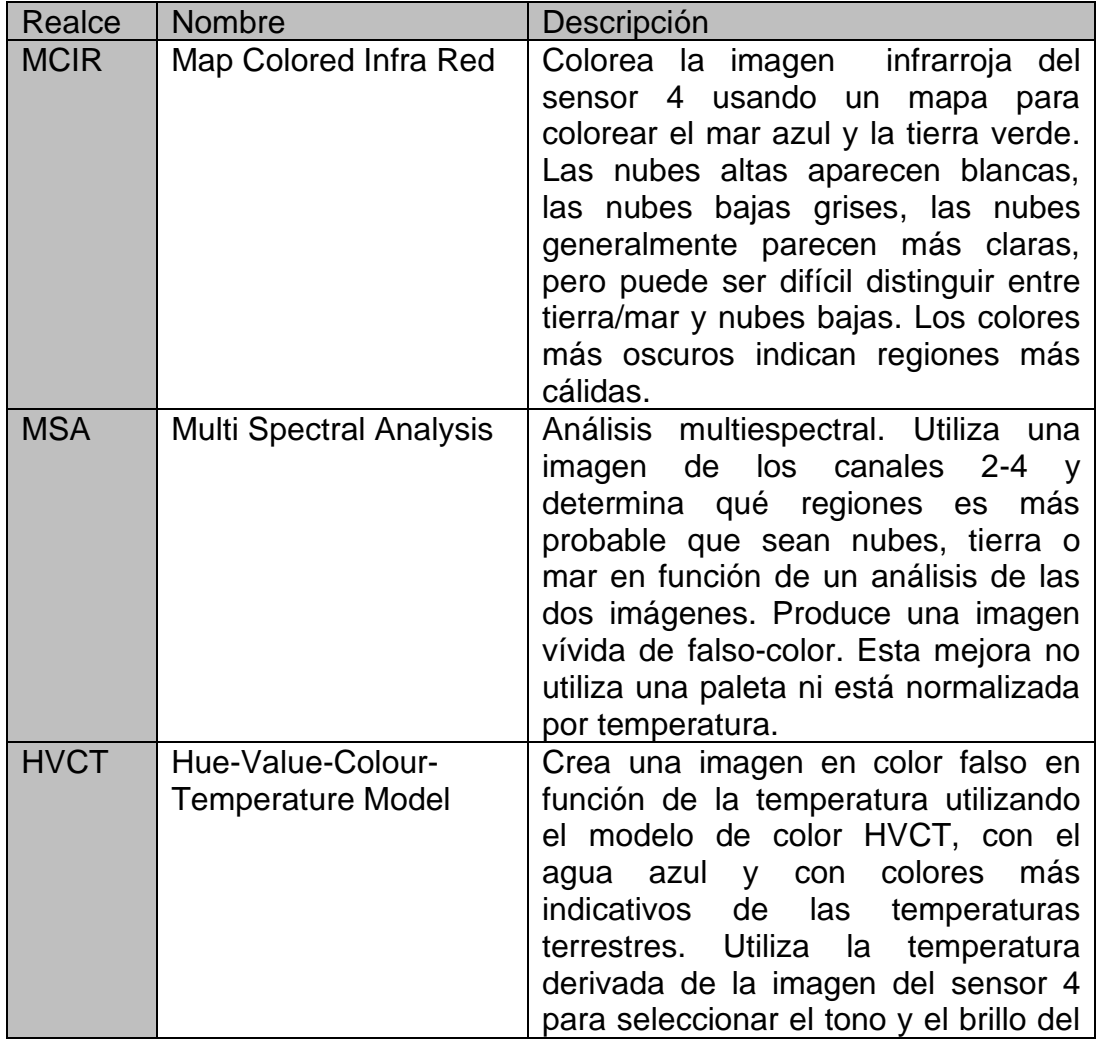

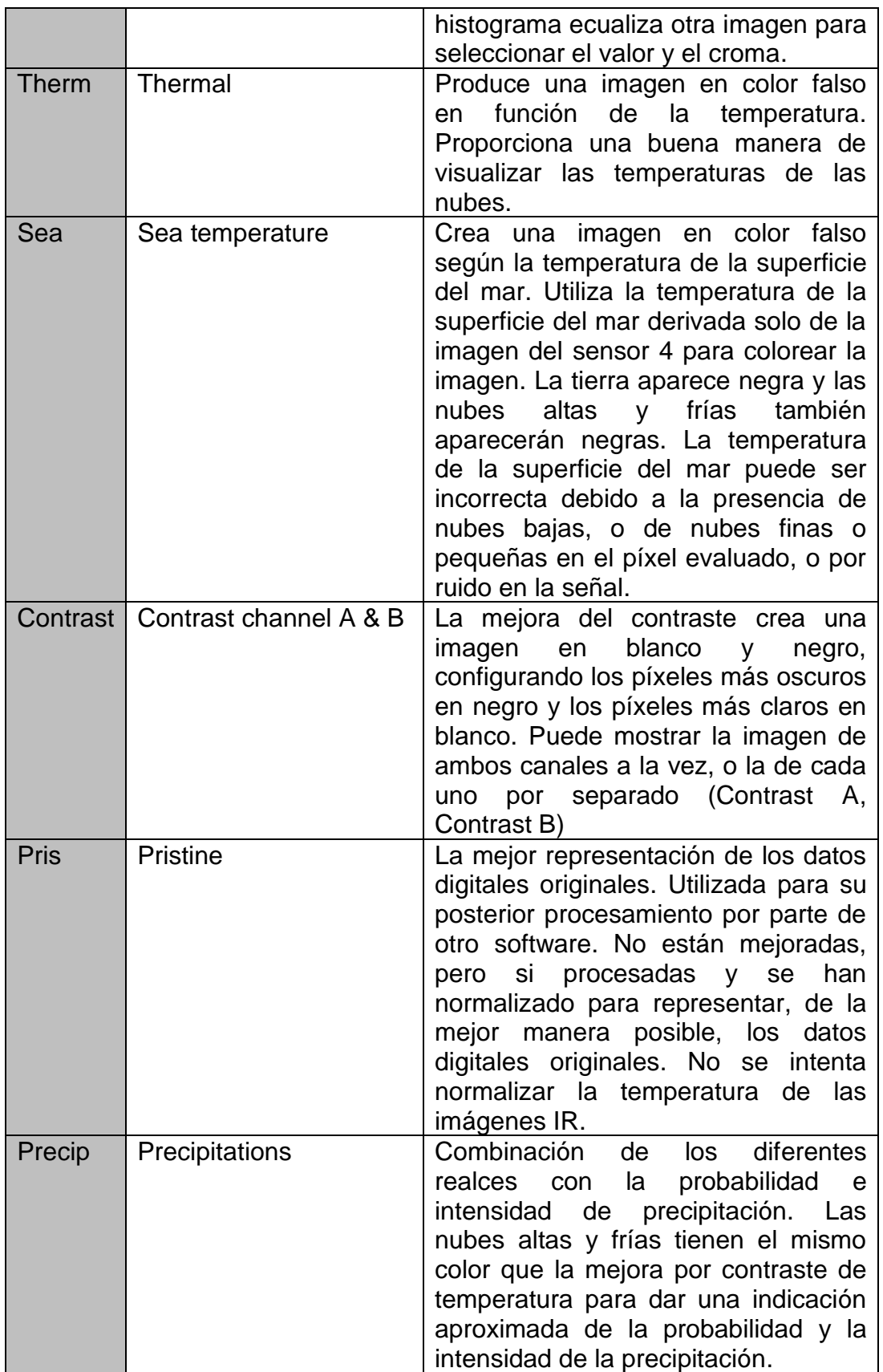

**Tabla 12. Realces de las imágenes por WXtoImg**

Las imágenes con realce MCIR muestran de manera clara la nubosidad en capas altas, mientras que las imágenes MSA son adecuadas para determinar zonas de nubes bajas y nieblas. El procesado HVCT, al combinar nubosidad con temperatura da una mayor definición a la imagen e incluso una sensación de profundidad pudiendo distinguir entre nubes altas y bajas.

Los procesados anteriores combinados con el realce Precip (Precipitation) indican la probabilidad y la intensidad de las lluvias en esos lugares y momentos.

Los realces Thermal y Sea son los adecuados para determinar la temperatura de la atmósfera y de la superficie del mar. En esta última, la tierra aparece en negro, pero también las nubes muy frías por lo que puede ser poco precisa en algunos puntos.

Por último, el realce Pristine (Pris) es la imagen más fiel a los datos recibidos, pero normalizada, mientras que en el procesado Normal (Norm) no tiene ningún procesado extra.

A continuación se muestran los resultados obtenidos: imágenes recibidas por la antena QFH y decodificadas por la Estación de Radioaficionado, de los tres satélites operativos, en diferentes realces tal como se ha explicado anteriormente.

Pass Duration: 14:44 **Elevation: 47** Azimuth: 289 Solar Elevation: 2.3 Direction: southbound Ground Station: Madrid, Spain Frequency: 137.62

Satellite: NOAA 15 Pass Start: 20 Dec 2022 08:36:56 GMT

Channel A: 2 (near infrared) Channel B: 4 (thermal infrared)

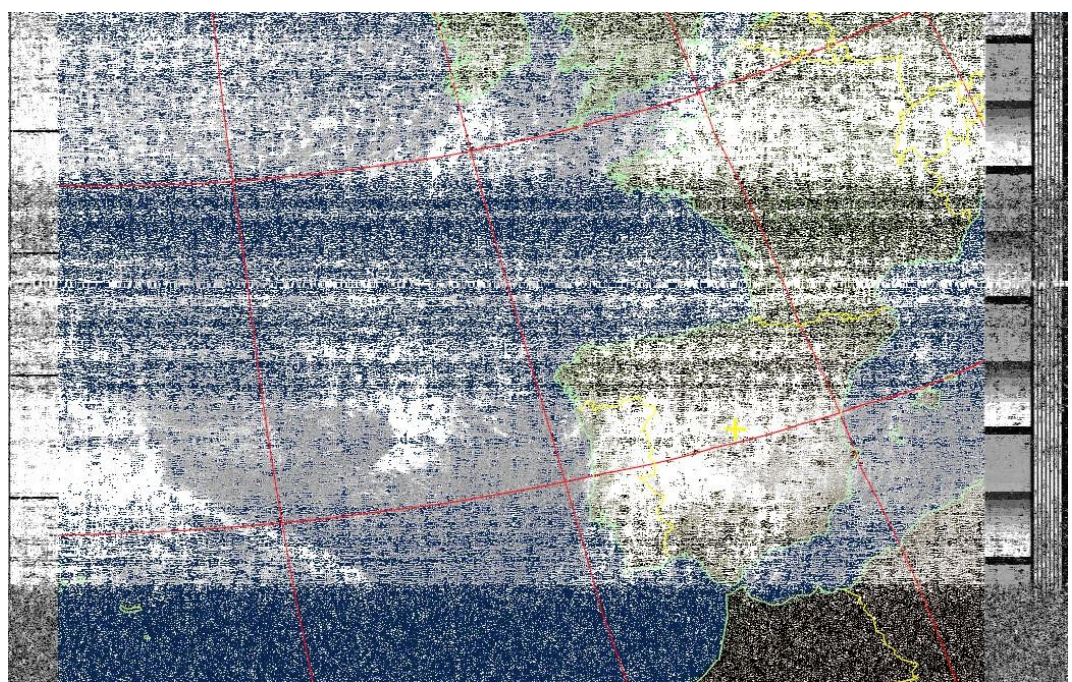

**Figura 72. NOAA 15 - 20 Dic 2022 (MCIR)**

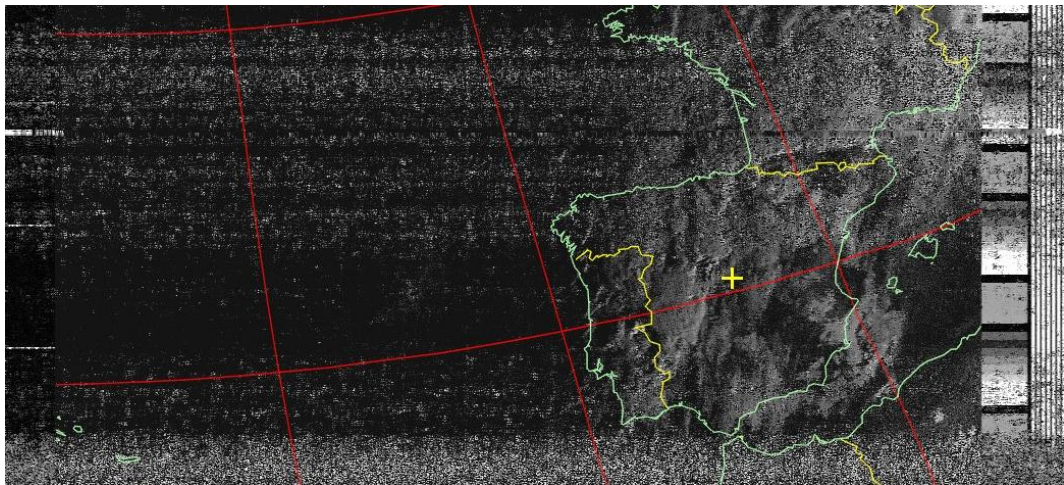

**Figura 73. NOAA 15 - 20 Dic 2022 (Contrast A)**

Pass Duration: 15:27 Azimuth: 71 Solar Elevation: -1.0 Direction: northbound<br>Channel A: 3/3B (mid infrared) Ground Station: Madrid, Spain

Satellite: NOAA 18 **Pass Start: 20 Dec 2022 21:29:25 GMT**<br>Pass Duration: 15:27 **Elevation: 50** 

Channel B: 4 (thermal infrared)<br>Frequency: 137.9125

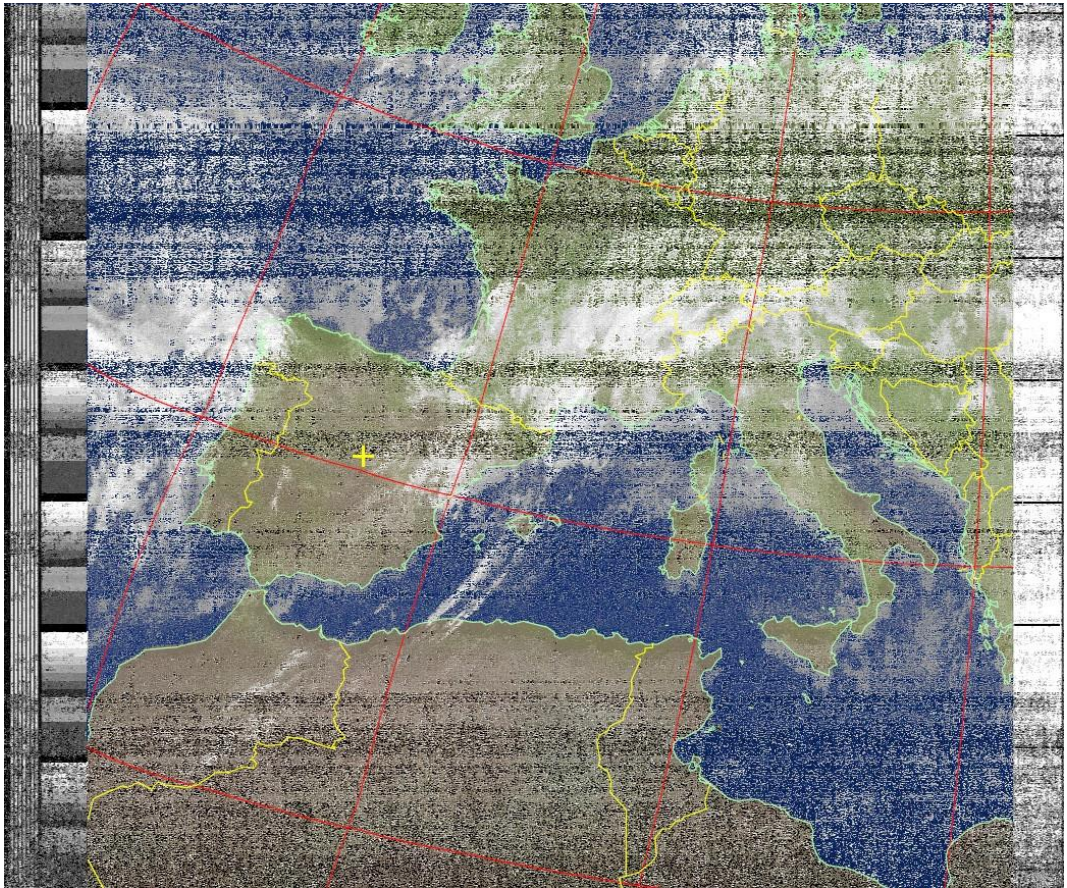

**Figura 74. NOAA 18 - 20 Dic 2022 (MCIR)**

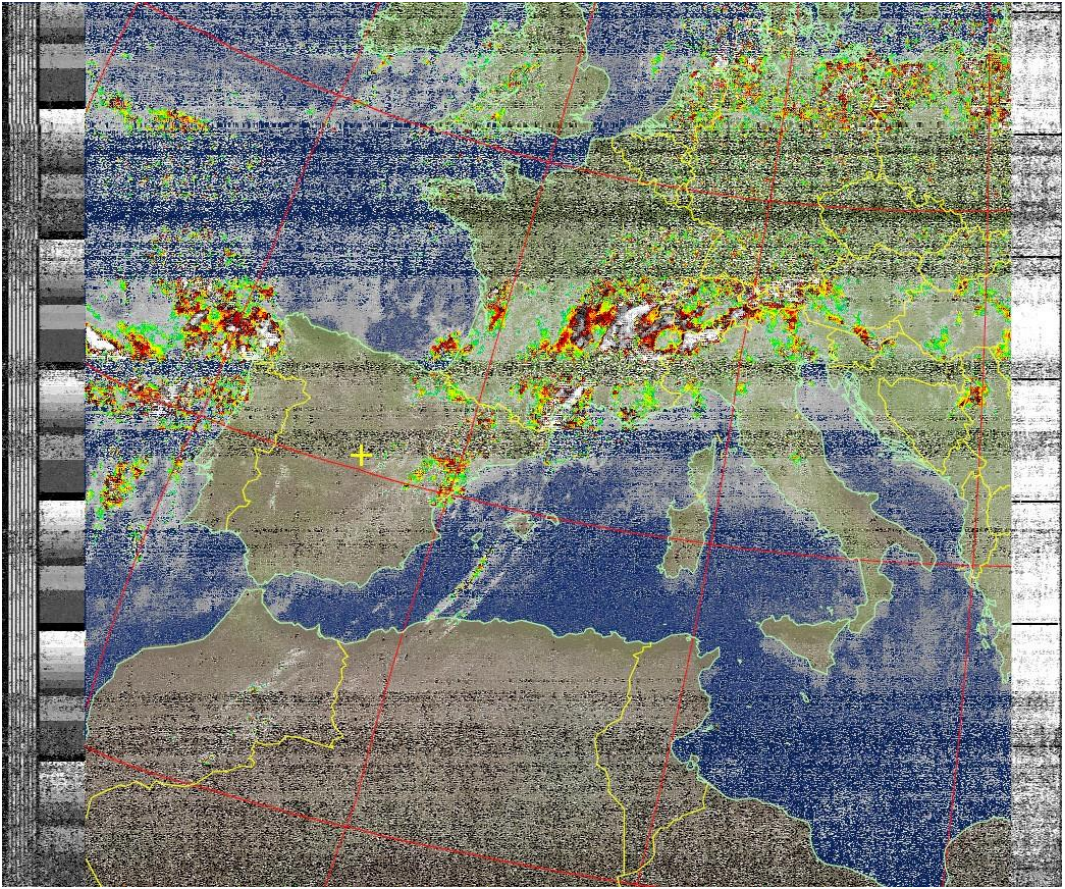

**Figura 75. NOAA 18 - 20 Dic 2022 (MCIR-precip)**

Pass Duration: 15:46<br>Azimuth: 290 Direction: southbound Channel A: 2 (near infrared) Channel B: 4 (thermal infrared) Ground Station: Madrid, Spain

Satellite: NOAA 19 **Pass Start: 20 Dec 2022 08:53:12 GMT**<br>Pass Duration: 15:46 **Elevation: 87** Solar Elevation: 9.5

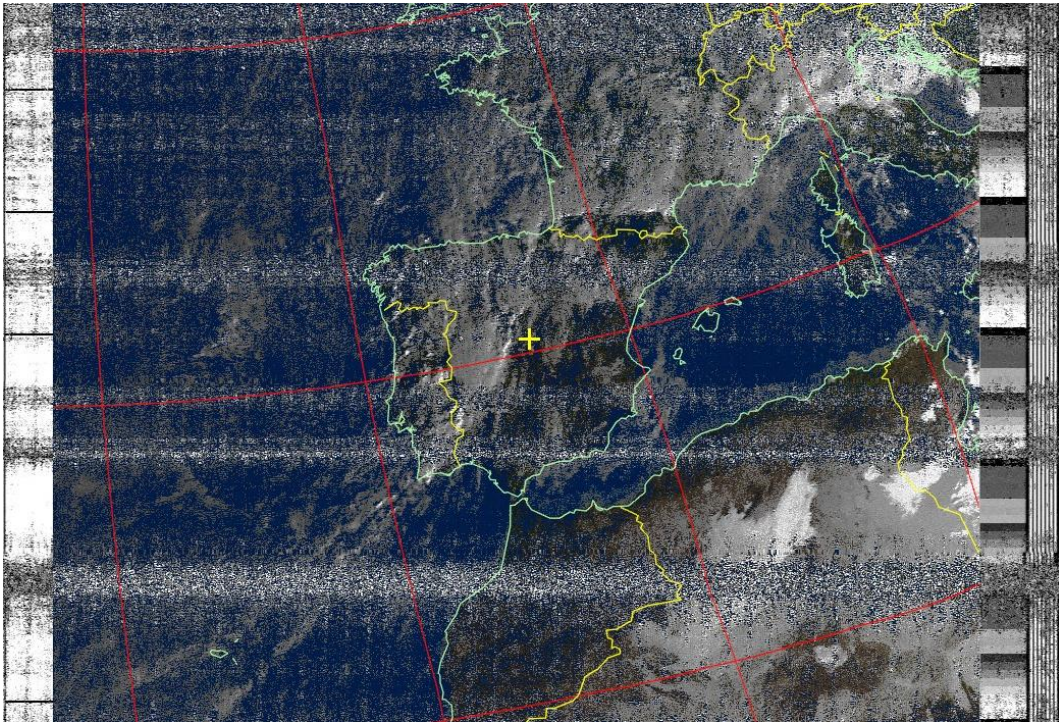

**Figura 76. NOAA 19 - 20 Dic 2022 (MSA)**

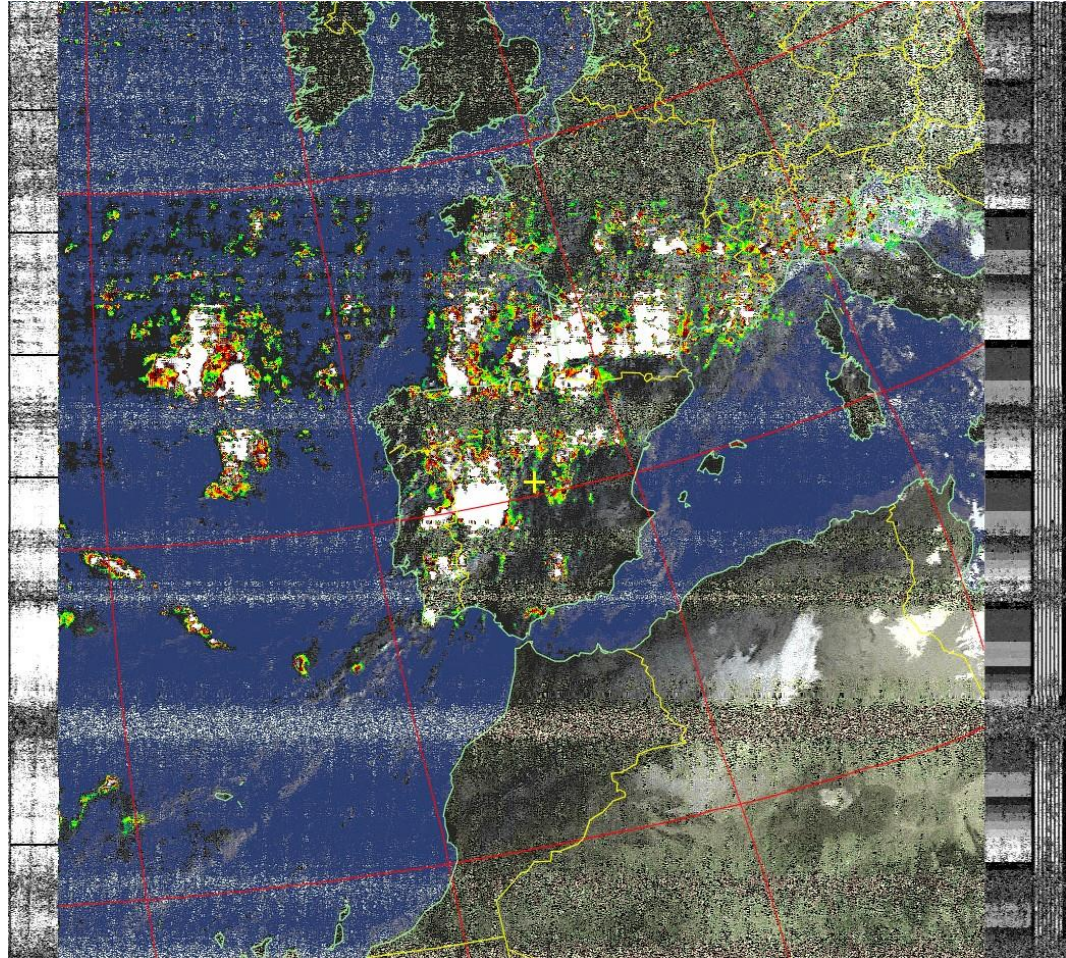

**Figura 77. NOAA 19 - 20 Dic 2022 (HVCT-precip)**

Las imágenes anteriores corresponden a los siguientes pases:

Figuras 72 y 73: NOAA 15 de 20-Dic-2022. Figuras 74 y 75: NOAA 18 de 20-Dic-2022. Figuras 76 y 77: NOAA 19 de 20-Dic-2022.

Los resultados obtenidos mediante la antena QFH construida con materiales y métodos caseros han sido buenos, aunque al comenzar el Trabajo se esperaban imágenes de mayor calidad. No se han conseguido debido a la imposibilidad de instalar el amplificador LNA a tiempo para la entrega de esta parte del Trabajo.

Los retrasos de la instalación de la propia antena debido a las condiciones meteorológicas, sumado al imprevisto con el conector del coaxial ha impedido la realización de pruebas extras con sus correspondientes capturas, previsiblemente de mayor calidad que las presentadas aquí.

En el Anexo I se presentan más imágenes recibidas (Figuras 78 a 85) tras la modificación y ajuste en el conector SMA y en la antena respectivamente.

Todas las imágenes recibidas están disponibles en el siguiente enlace: [https://drive.google.com/drive/folders/1UDfIk1HYkt6xsgtviWX0bflkAR6Riu](https://drive.google.com/drive/folders/1UDfIk1HYkt6xsgtviWX0bflkAR6RiuL-?usp=sharing) [L-?usp=sharing](https://drive.google.com/drive/folders/1UDfIk1HYkt6xsgtviWX0bflkAR6RiuL-?usp=sharing)

5.2. Valoración económica

La valoración económica total del Trabajo queda reflejada en la Tabla 13.

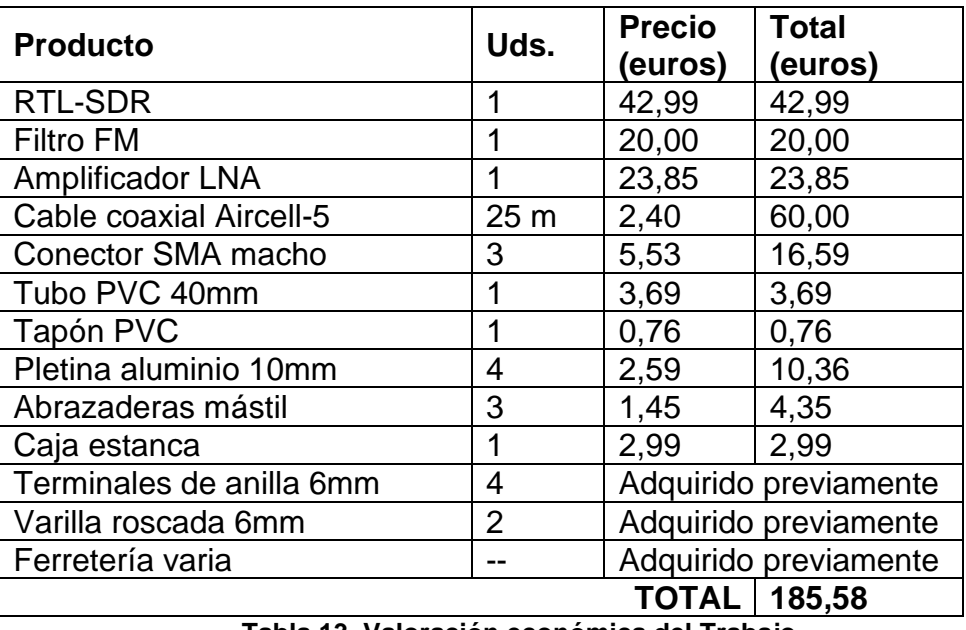

**Tabla 13. Valoración económica del Trabajo**

Hay que tener en cuenta que los productos más caros del Trabajo han sido los dispositivos electrónicos (*dongle* SDR, filtro y amplificador) además del cable coaxial debido a la gran distancia entre los equipos. Se eligió el cable Aircell-5 por ser de bajas pérdidas. En el caso de haber sido una distancia más corta, se podría optar por un cable coaxial RG-58, de menor coste.

Los materiales propiamente adquiridos para la construcción de la antena han tenido un coste de 22,15 €, teniendo en cuenta que se disponía previamente de parte del material de ferretería. En cualquier caso, el coste de fabricación de la antena no superaría los treinta euros.

En resumen, es una antena fabricada con materiales y métodos caseros que cualquier persona puede realizar, y de bajo coste. Además, las imágenes recibidas pueden ser visualizadas por cualquier persona si se publican en una página web, redes sociales o similar.

## 6. Conclusiones y trabajos futuros

Los resultados obtenidos han sido buenos, la antena se construyó de manera artesanal y con materiales caseros de bajo coste, así mismo se recibieron las señales y las imágenes. A pesar de que la calidad de las mismas no es la esperada en todos los pases, hay imágenes muy nítidas en las que se pueden observar muchos detalles en las formaciones nubosas, precipitaciones, temperatura superficial tal como se muestran en los diferentes realces de procesado.

Las imágenes presentadas en el Anexo I, fueron obtenidas tras realizar de nuevo el conector SMA y con ligeros ajustes en la antena fueron mejores con respecto a los resultados presentados en el Capítulo 5. Se recibieron las señales satelitales únicamente con el filtro FM, sin incluir el amplificador LNA, mejorando las recibidas anteriormente. Aun así, algunos pases tienen mucho ruido, por lo que se puede determinar que con un mejor ajuste en los loops se puede mejorar la calidad de la señal recibida.

Ha resultado muy llamativo que la introducción del amplificador LNA junto a la antena para mitigar la gran distancia de cable utilizado hasta el receptor no haya servido para mejorar la señal, si no para empeorarla puesto que el ruido también aumentaba, enmascarando la señal, y bajando la SNR.

Los objetivos del Trabajo indicados en el apartado 1.2 eran

- 1. Estudiar los modos de emisión de los satélites
- 2. Estudio de las características de la antena para la recepción de la señal
- 3. Diseño y construcción de la antena con materiales comunes
- 4. Estudio de los diferentes dispositivos SDR disponibles
- 5. Estudio y elección de los softwares necesarios
- 6. Configurar y poner en marcha dichos softwares
- 7. Calcular los costes asociados al proyecto
- 8. Determinar posibles mejoras a realizar en un futuro

Se puede determinar que todos los objetivos se han cumplido, ya que se ha construido la antena y se ha puesto en marcha la estación receptora de radioaficionado, y como resultado del Trabajo se han obtenido las imágenes satelitales emitidas por los NOAA.

Con respecto a la planificación, hay que reflejar que no se ha podido cumplir al 100% lo previsto inicialmente debido, principalmente, a las condiciones meteorológicas, que retrasaron la instalación y posterior ajuste de la antena en su ubicación definitiva. Además, se esperaba que la señal fuese recibida de manera adecuada desde los primeros momentos, lo cual no fue así ya que hubo que hacer muchos ajustes y pruebas en la propia antena. También sobrevino el inconveniente del conector defectuoso que retrasó aún más el proyecto e impidió la recepción correcta de las imágenes hasta su detección.

La metodología se considera que fue adecuada, al dividir el Trabajo en dos partes independientes que se fusionaron en una tercera parte final con la combinación de ambas para ir acotando los problemas que surgiesen. Por otro lado, se decidió cambiar la idea original de construir la antena con cable de cobre desnudo por pletinas de aluminio, ya que se vio antes de realizarlo que no iba a ser eficaz debido a la flexibilidad del mismo.

Como líneas de trabajo futuro a realizar en base a este Trabajo se pueden plantear:

- 1. Mejora de la antena para una mejor recepción de la señal.
- 2. Recepción de satélites meteorológicos rusos Meteor que emiten en la misma banda de frecuencia de 137 MHz.
- 3. Publicación de las imágenes en una página web, aprovechando la característica de WXtoImg de enviarlas mediante FTP.
- 4. Mejora y automatización de todo el sistema mediante una Raspberry instalada junto a la antena para evitar pérdidas en el cable coaxial, que reciba y procese automáticamente las imágenes y las publique en el servidor web de la propia Raspberry.
- 5. Recibir imágenes SSTV (*Slow Scan* TV) desde la ISS (*International Space Station*) [83], aunque se recibe en 145.8 MHz se puede utilizar la misma antena ya que es resonante a esa frecuencia.

Fuera del alcance de este Trabajo pero aprovechando el SDR, y con una antena tipo Yagi se pueden detectar meteoros, que al entrar en la atmósfera terrestre producen interferencias en la baliza del radar GRAVES, situado en Francia, mediante la técnica de forward-scatter. Esa baliza puede ser escuchada por varios segundos o minutos al reflejarse su señal en la columna ionizada dejada por la ablación del meteoroide en la atmósfera. De ese modo se puede contabilizar la actividad meteórica global [84,85].

## 7. Glosario

**SDR** - Software Defined Radio (Radio Definida por Software)

**NOAA** - National Oceanic and Atmospheric Administration

**FM** - Frecuencia Modulada

**LNA** - Low Noise Amplifier (Amplificador de bajo ruido)

**CB** - Citizen Band (Banda Ciudadana)

**QHA** o **QHF** - Quadrifilar Helical Antenna (Antena Helicoidal Cuadrifilar)

**IEEE** - Institute of Electrical and Electronic Engineers

**HF** - High Frecuency (Alta Frecuencia)

**SR** - Software Radio

**USAF** - United States Air Force

**MMITS** - Modular Multifunction Information Transfer Systems

**ADC** - Analogic Digital Converter

**DAC** - Digital Analogic Converter

**RF** - Radiofrecuencia

**DSP** - Procesamiento de Señal Digital

**DDC** - Direct Digital Converter

**TDT** o **DVB-T** - Televisión Digital Terrestre / Digital Video Broadcasting -

**Terrestrial** 

**TXCO** - Temperature Compensated Crystal Oscillator (Oscilador de cristal con compensación de temperatura)

**GNU** - Gnu No es Unix. Sistema operativo de tipo Unix

**GSM** - Global System for Mobile Communications

**MIMO** - Multiple Input Multiple Output

**RHCP** - Right-handed circular polarization (Polarización circular derecha)

**GPS** - Global Positioning System

**ISS** - International Space Station (Estación Espacial Internacional)

**LEO** - Low Earth Orbit

**MEO** - Medium Earth Orbit

**GEO** - Geosynchronous Equatorial Orbit

**SSO** - Sun-synchronous orbit

**GOES** - Satélites geoestacionarios de NOAA

**POES** - Satélites en órbita polar de NOAA

**APT** - Automatic Picture Transmission

**AVHRR** - Advanced Very High Resolution Radiometer

**ESA** - European Space Agency (Agencia Espacial Europea)

**4nec2** – Software de simulación antenas

**SNR** - Relación Señal/Ruido

**PVC** - Cloruro de polivinilo

**VNA** - Vector Network Analyzer

**ROE** o **SWR** - Relación de Ondas Estacionarias / Standing Wave Ratio

**UTC** - Universal Time Coordinated (Tiempo Universal Coordinado)

**MCIR** - Map Colour Infra-red

**MSA** – Multi Spectral Analysis

**HVCT** - Hue-Value-Chroma-Temperature color model

**SMA** - SubMiniature version A

**SSTV** - Slow Scan TV

**GRAVES** - Grand Réseau Adapté à la Veille Spatiale

# 8. Bibliografía

Esta bibliografía ha sido realizada mediante el gestor de referencias de código abierto Zotero, utilizando el estilo bibliográfico "Vancouver". La referencia en el texto aparece indicada entre corchetes, por ejemplo: [7].

1. El día que lanzamos el Sputnik [Internet]. Eureka. 2012 [citado 6 de octubre de 2022]. Disponible en: https://danielmarin.naukas.com/2012/10/04/eldia-que-lanzamos-el-sputnik/

2. Launius RD, Conway EM, Johnston AK, Wang ZC, Hersch MH, Paikowsky D, et al. Spaceflight: The Development of Science, Surveillance, and Commerce in Space. Proc IEEE. 13 de mayo de 2012;100(Special Centennial Issue):1785-818.

3. Humanitats UO de CE d'Arts i, Center UO de C eLearning I. Ús no sexista de la llengua. Uso no sexista de la lengua [Internet]. 2020 [citado 6 de octubre de 2022]; Disponible en:

https://openaccess.uoc.edu/handle/10609/129366

4. López Morillas J. Servicio Web para satélites meteorológicos NOAA basado en receptor SDR. 6 de noviembre de 2017 [citado 23 de octubre de 2022]; Disponible en: https://digibug.ugr.es/handle/10481/48014

5. Sugadev M, Kaushik M, Vijaykumar V, Ravi T. Implementation of NOAA Weather Satellite Receiver using HackRF-One SDR. En: 2022 International Conference on Computer Communication and Informatics (ICCCI). 2022. p. 1-4.

6. navarro\_magaldi\_josémaría\_tfg.pdf [Internet]. [citado 23 de octubre de 2022]. Disponible en:

https://repositorio.uam.es/bitstream/handle/10486/688923/navarro\_magaldi\_jos %C3%A9mar%C3%ADa\_tfg.pdf?sequence=1&isAllowed=y

7. Parada R, Melià-Seguí J, Pous R. Evaluation and deployment of an industrial spring-based RFID reader antenna. En: 2016 IEEE International Conference on RFID (RFID). 2016. p. 1-4.

8. Díaz Serrano S. Diseño y construcción de un dispositivo para la detección de meteoros por radio [Internet]. Madrid: E.T.S.I. Diseño Industrial (UPM); 2019 [citado 25 de octubre de 2022]. Disponible en: https://oa.upm.es/58711/

9. Introduction to Software Definied Radio | WInnForum SDR 101 [Internet]. [citado 19 de octubre de 2022]. Disponible en:

https://www.wirelessinnovation.org/Introduction\_to\_SDR

10. Software-defined radio. En: Wikipedia [Internet]. 2022 [citado 19 de octubre de 2022]. Disponible en:

https://en.wikipedia.org/w/index.php?title=Software-

defined radio&oldid=1114777045

11. Ulrich Rohde, N1UL, Recognized for Pioneering Work on SDR [Internet]. [citado 19 de octubre de 2022]. Disponible en: https://www.arrl.org/news/ulrichrohde-n1ul-recognized-for-pioneering-work-on-sdr

12. team.pdf [Internet]. [citado 19 de octubre de 2022]. Disponible en: http://chordite.com/team.pdf

13. Mitola J. Software radios-survey, critical evaluation and future directions. En: [Proceedings] NTC-92: National Telesystems Conference. 1992. p. 13/15- 13/23.

14. SpeakEasy. En: Wikipedia [Internet]. 2019 [citado 19 de octubre de 2022]. Disponible en:

https://en.wikipedia.org/w/index.php?title=SpeakEasy&oldid=918404294 15. Mitola J. The software radio architecture. IEEE Communications Magazine. mayo de 1995;33(5):26-38.

16. meet-boulder-1997.pdf [Internet]. [citado 19 de octubre de 2022]. Disponible en: https://www.wirelessinnovation.org/assets/documents/meetboulder-1997.pdf

17. Bylaws - Wireless Innovation Forum [Internet]. [citado 19 de octubre de 2022]. Disponible en: https://www.wirelessinnovation.org/Bylaws

18. Youngblood G. A Software-Defined Radio for the Masses, Part 1. :9.

19. FlexRadio Systems SDR-1000 HF+VHF Software Defined Radio Redux [Internet]. Redorbit. 2005 [citado 19 de octubre de 2022]. Disponible en: https://www.redorbit.com/news/technology/258812/flexradio\_systems\_sdr1000 hfvhf software defined radio redux/index.html/

20. Stewart RW, Barlee KW, Atkinson DS, Crockett LH. Software Defined Radio using MATLAB & Simulink and the RTL-SDR. 1st ed. Glasgow, Scotland, UK: Strathclyde Academic Media; 2015. 672 p.

21. About RTL-SDR [Internet]. rtl-sdr.com. 2013 [citado 20 de octubre de 2022]. Disponible en: https://www.rtl-sdr.com/about-rtl-sdr/

22. datasheetcafe.com. RTL2832 Datasheet PDF - DVB-T COFDM Demodulator, 48Pin [Internet]. DatasheetCafe. 2022 [citado 20 de octubre de 2022]. Disponible en: http://www.datasheetcafe.com/rtl2832-datasheet-pdf/

23. Vandenbroucke Priego G. Diseño de un sistema autónomo de alarma de bajo coste para la detección de transmisiones no deseadas en la banda de 700MHz [Internet]. Madrid: E.T.S.I y Sistemas de Telecomunicación (UPM); 2017 [citado 23 de octubre de 2022]. Disponible en: https://oa.upm.es/52970/

24. español S en. Elección del dispositivo SDR [Internet]. SDR en español. 2020 [citado 23 de octubre de 2022]. Disponible en: https://sdr-es.com/eleccionsdr/index.html

25. RTL-SDR-Blog-V3-Datasheet.pdf [Internet]. [citado 23 de octubre de 2022]. Disponible en: https://www.rtl-sdr.com/wp-content/uploads/2018/02/RTL-SDR-Blog-V3-Datasheet.pdf

26. Nooelec - Nooelec NESDR SMArt v4 SDR - Premium RTL-SDR w/ Aluminum Enclosure, 0.5PPM TCXO, SMA Input. RTL2832U & R820T2-Based

- SDR Receivers - Software Defined Radio [Internet]. [citado 23 de octubre de 2022]. Disponible en: https://www.nooelec.com/store/sdr/sdr-receivers/nesdrsmart-sdr.html

27. Airspy Mini - airspy.com [Internet]. [citado 23 de octubre de 2022]. Disponible en: https://airspy.com/airspy-mini/

28. RSP1Adatasheetv1.9.pdf [Internet]. [citado 23 de octubre de 2022]. Disponible en: https://www.sdrplay.com/docs/RSP1Adatasheetv1.9.pdf

29. HackRF One - Great Scott Gadgets [Internet]. [citado 23 de octubre de 2022]. Disponible en: https://greatscottgadgets.com/hackrf/one/

30. Tutorial HackRF ONE en Español [Internet]. TODO-SDR.com. 2021 [citado 23 de octubre de 2022]. Disponible en: https://www.todo-sdr.com/hackrfone/

31. Kang W. scateu/hackrf.net [Internet]. 2022 [citado 23 de octubre de 2022]. Disponible en:

https://github.com/scateu/hackrf.net/blob/28e96138ccbeefbee8e003aea523034 07af37569/\_posts/2014-03-21-hackrf-one-power-consumption.md

32. Tu tienda de radioafición + [Internet]. Astroradio. [citado 23 de octubre de 2022]. Disponible en: https://www.astroradio.com/

33. SDRSharp\_Guia\_v5.3\_ESP.pdf [Internet]. [citado 23 de octubre de 2022]. Disponible en:

https://airspy.com/downloads/SDRSharp\_Guia\_v5.3\_ESP.pdf

34. SDR# and Airspy Downloads - airspy.com [Internet]. [citado 23 de octubre de 2022]. Disponible en: https://airspy.com/download/

35. About GNU Radio · GNU Radio [Internet]. GNU Radio. [citado 23 de octubre de 2022]. Disponible en: https://www.gnuradio.org/about/

36. What Is GNU Radio - GNU Radio [Internet]. [citado 23 de octubre de 2022]. Disponible en:

https://wiki.gnuradio.org/index.php?title=What\_Is\_GNU\_Radio

37. SDR-Console V3 Beta Now Released: Console Server Now Available [Internet]. rtl-sdr.com. 2018 [citado 24 de octubre de 2022]. Disponible en: https://www.rtl-sdr.com/sdr-console-v3-beta-now-released-console-server-nowavailable/

38. Software Defined Radio [Internet]. [citado 24 de octubre de 2022]. Disponible en: https://www.sdr-radio.com/faq

39. IEEE Standard for Definitions of Terms for Antennas. IEEE Std 145-2013 (Revision of IEEE Std 145-1993). marzo de 2014;1-50.

40. PID\_00258370.pdf [Internet]. [citado 24 de octubre de 2022]. Disponible en:

http://materials.cv.uoc.edu.eu1.proxy.openathens.net/daisy/Materials/PID\_0025 8370/pdf/PID\_00258370.pdf

41. Radiación electromagnética. En: Wikipedia, la enciclopedia libre [Internet]. 2022 [citado 27 de octubre de 2022]. Disponible en:

https://es.wikipedia.org/w/index.php?title=Radiaci%C3%B3n\_electromagn%C3 %A9tica&oldid=146593545

42. Loop antenna. En: Wikipedia [Internet]. 2022 [citado 25 de octubre de 2022]. Disponible en:

https://en.wikipedia.org/w/index.php?title=Loop\_antenna&oldid=1116682104 43. #0276 Antenas satelites meteorologicos QFH, Turnstile, Lindenblad, DCA, polarización circular, XQ2CG [Internet]. 2020 [citado 26 de octubre de

2022]. Disponible en: https://www.youtube.com/watch?v=L\_Fn\_XSww0o

44. Ea7eer ~. Antena Turnstile para NOAA [Internet]. EA7EER. 2017 [citado 26 de octubre de 2022]. Disponible en:

https://ea7eerblog.wordpress.com/2017/09/27/antena-turnstile-para-noaa/ 45. 012.jpeg (Imagen JPEG, 1200 × 800 píxeles) - Escalado (92 %)

[Internet]. [citado 26 de diciembre de 2022]. Disponible en:

http://jcoppens.com/ant/qfh/img/v2/012.jpeg

46. Órbitas de satélites artificiales. En: Wikipedia, la enciclopedia libre [Internet]. 2022 [citado 27 de octubre de 2022]. Disponible en:

https://es.wikipedia.org/w/index.php?title=%C3%93rbitas\_de\_sat%C3%A9lites\_ artificiales&oldid=146895658

47. LEO, MEO, GEO, HEO y SSO [Internet]. [citado 26 de octubre de 2022]. Disponible en: http://curioseantes.blogspot.com/2015/10/leo-meo-geo-heo-ysso.html

48. Satélite artificial. En: Wikipedia, la enciclopedia libre [Internet]. 2022 [citado 26 de octubre de 2022]. Disponible en:

https://es.wikipedia.org/w/index.php?title=Sat%C3%A9lite\_artificial&oldid=1461 16404

49. Rodríguez-Osorio RM. Tipos de órbitas. Constelaciones de satélites. :32. 50. History of NOAA Satellites [Internet]. NESDIS. [citado 26 de octubre de 2022]. Disponible en: https://www.nesdis.noaa.gov/current-satellite-

missions/history-of-noaa-satellites

51. WMO OSCAR | Details for Satellite Programme: NOAA 5th generation / POES [Internet]. [citado 26 de octubre de 2022]. Disponible en:

https://space.oscar.wmo.int/satelliteprogrammes/view/noaa\_5th\_generation\_po es

52. NOAA POES - Earth Online [Internet]. [citado 26 de octubre de 2022]. Disponible en: https://earth.esa.int/eogateway/missions/noaa

53. Advanced Very High Resolution Radiometer - an overview | ScienceDirect Topics [Internet]. [citado 4 de enero de 2023]. Disponible en: https://www.sciencedirect.com/topics/earth-and-planetary-sciences/advancedvery-high-resolution-radiometer

54. qfh\_sdr\_ordenador [Internet]. [citado 26 de octubre de 2022]. Disponible en: http://platea.pntic.mec.es/jmartine/qfh\_sdr\_ordenador.html

55. Automatic picture transmission [Internet]. National Aeronautics and Space Administration Wiki. [citado 26 de octubre de 2022]. Disponible en: https://nasa.fandom.com/wiki/Automatic\_picture\_transmission

56. WMO OSCAR | Satellite: NOAA-15 [Internet]. [citado 26 de diciembre de 2022]. Disponible en: https://space.oscar.wmo.int/satellites/view/noaa\_15 57. WMO OSCAR | Satellite: NOAA-18 [Internet]. [citado 26 de diciembre de 2022]. Disponible en: https://space.oscar.wmo.int/satellites/view/noaa\_18 58. WMO OSCAR | Satellite: NOAA-19 [Internet]. [citado 26 de diciembre de 2022]. Disponible en: https://space.oscar.wmo.int/satellites/view/noaa\_19 59. Buy RTL-SDR Dongles (RTL2832U) [Internet]. rtl-sdr.com. 2013 [citado 20 de octubre de 2022]. Disponible en: https://www.rtl-sdr.com/buy-rtl-sdr-dvb-tdongles/

60. Home Page [Internet]. WXtoImg Restored. [citado 26 de noviembre de 2022]. Disponible en: https://wxtoimgrestored.xyz/

61. VB-Audio Virtual Apps [Internet]. [citado 26 de noviembre de 2022]. Disponible en: https://vb-audio.com/Cable/

62. Jefatura del Estado. Ley 19/1983, de 16 de noviembre, sobre regulación del derecho a instalar en el exterior de los inmuebles las antenas de las estaciones radioeléctricas de aficionados [Internet]. Sec. 1, Ley 19/1983 nov 26, 1983 p. 32073-32073. Disponible en:

https://www.boe.es/eli/es/l/1983/11/16/19

63. Ministerio de Industria, Energía y Turismo. Orden IET/1311/2013, de 9 de julio, por la que se aprueba el Reglamento de uso del dominio público radioeléctrico por radioaficionados [Internet]. Sec. 1, Orden IET/1311/2013 jul 12, 2013 p. 51697-722. Disponible en:

https://www.boe.es/eli/es/o/2013/07/09/iet1311

64. Cable coaxial AIRCELL-5 [Internet]. Proyecto 4. [citado 11 de noviembre de 2022]. Disponible en: https://www.proyecto4.com/cables-coaxiales/1104 aircell-5.html

65. Cable coaxial Aircell 5 Heatex-6050H [Internet]. [citado 11 de noviembre de 2022]. Disponible en: https://www.ssb.de/en/coax/coaxial-cables/5 mm/aircell-5-frnc/aircell-5-coaxial-cable-frnc

66. Aircell5-UK.pdf [Internet]. [citado 11 de noviembre de 2022]. Disponible en: https://www.bpg.it/prodotti\_sistemi/antenne\_coax/coax/pdf/Aircell5-UK.pdf 67. RTL-SDR.COM Broadcast FM Band-Stop Filter (88-108 MHz Reject) Now for Sale + RTL-SDR V3 Dongle Availability [Internet]. rtl-sdr.com. 2016 [citado 11 de noviembre de 2022]. Disponible en: https://www.rtl-sdr.com/rtl-sdrcom-broadcast-fm-band-stop-filter-88-108-mhz-reject-now-for-sale/

68. Rtl-sdr Filtro de rechazo de la banda de FM |21.43 € [Internet]. Astroradio. [citado 11 de noviembre de 2022]. Disponible en:

https://www.astroradio.com/p/filtro\_de\_rechazo\_de\_la\_banda\_de\_fm/ 69. Low-noise amplifier. En: Wikipedia [Internet]. 2022 [citado 12 de noviembre de 2022]. Disponible en:

https://en.wikipedia.org/w/index.php?title=Low-

noise\_amplifier&oldid=1120347951

70. New Products in Our Store: Wideband LNA + Spare V3 Metal Enclosures [Internet]. rtl-sdr.com. 2018 [citado 12 de noviembre de 2022]. Disponible en: https://www.rtl-sdr.com/new-products-in-our-store-wideband-lna-spare-metalv3-enclosures/

71. Rtl-sdr LNA 50Mhz a 4Ghz |24.45 € [Internet]. Astroradio. [citado 12 de noviembre de 2022]. Disponible en:

https://www.astroradio.com/p/lna\_50mhz\_a\_4ghz\_/

72. Kilgus C. Resonant quadrafilar helix. IEEE Transactions on Antennas and Propagation. mayo de 1969;17(3):349-51.

73. Reflections III.pdf [Internet]. [citado 14 de noviembre de 2022]. Disponible en: http://www.w3pga.org/Antenna%20Books/Reflections%20III.pdf 74. Milligan TA. Modern antenna design. 2nd ed. Hoboken, N.J: IEEE Press :

Wiley-Interscience; 2005. 614 p.

75. Quadrifilar helicoidal antenna - Javascript on-line calculator [Internet]. [citado 24 de noviembre de 2022]. Disponible en:

http://jcoppens.com/ant/qfh/calc.en.php

76. What is a Vector Network Analyzer, VNA » Electronics Notes [Internet]. [citado 14 de diciembre de 2022]. Disponible en: https://www.electronicsnotes.com/articles/test-methods/rf-vector-network-analyzer-vna/what-is-avna.php

77. Razón de onda estacionaria. En: Wikipedia, la enciclopedia libre [Internet]. 2021 [citado 14 de diciembre de 2022]. Disponible en:

https://es.wikipedia.org/w/index.php?title=Raz%C3%B3n\_de\_onda\_estacionari a&oldid=132157355

78. Bobina de choque. En: Wikipedia, la enciclopedia libre [Internet]. 2022 [citado 14 de diciembre de 2022]. Disponible en:

https://es.wikipedia.org/w/index.php?title=Bobina\_de\_choque&oldid=14522926 5

79. Software Defined Radio [Internet]. [citado 25 de noviembre de 2022]. Disponible en: https://www.sdr-radio.com/download

80. Simple NOAA/Meteor Weather Satellite Antenna: A 137 MHz V-Dipole [Internet]. rtl-sdr.com. 2017 [citado 29 de noviembre de 2022]. Disponible en: https://www.rtl-sdr.com/simple-noaameteor-weather-satellite-antenna-137-mhzv-dipole/

81. Efecto Doppler. En: Wikipedia, la enciclopedia libre [Internet]. 2022 [citado 29 de noviembre de 2022]. Disponible en:

https://es.wikipedia.org/w/index.php?title=Efecto\_Doppler&oldid=146896240 82. NOAA APT Satellite Enhancements [Internet]. [citado 16 de diciembre de 2022]. Disponible en: https://weather.zx.net.nz/s/rua2/apt\_enhancements.html 83. Contact the ISS [Internet]. ARISS. [citado 27 de diciembre de 2022]. Disponible en: https://www.ariss.org/contact-the-iss.html

84. Trigo-Rodríguez JM, Madiedo JM, Williams IP, Dergham J, Cortés J, Castro-Tirado AJ, et al. The 2011 October Draconids outburst. I. Orbital elements, meteoroid fluxes and 21P/Giacobini-Zinner delivered mass to Earth. Monthly Notices of the Royal Astronomical Society. 21 de julio de 2013;433(1):560-70.

85. Moreno-Ibáñez M, Trigo-Rodríguez JM, Madiedo JM, Vaubaillon J, Williams IP, Gritsevich M, et al. Multi-instrumental observations of the 2014 Ursid meteor outburst. Monthly Notices of the Royal Astronomical Society. 21 de junio de 2017;468(2):2206-13.

86. Zadig - USB driver installation made easy [Internet]. [citado 26 de noviembre de 2022]. Disponible en: https://zadig.akeo.ie/

87. Leyes de Kepler. En: Wikipedia, la enciclopedia libre [Internet]. 2022 [citado 26 de noviembre de 2022]. Disponible en:

https://es.wikipedia.org/w/index.php?title=Leyes\_de\_Kepler&oldid=147375612 88. Astronomia nova. En: Wikipedia, la enciclopedia libre [Internet]. 2020 [citado 26 de noviembre de 2022]. Disponible en:

https://es.wikipedia.org/w/index.php?title=Astronomia\_nova&oldid=128288781 89. Astronomianovaa00Kepl.pdf [Internet]. [citado 26 de noviembre de 2022]. Disponible en:

https://ia600303.us.archive.org/15/items/Astronomianovaa00Kepl/Astronomiano vaa00Kepl.pdf

## 9. Anexos

#### 9.1. Anexo I – Imágenes obtenidas

En este Anexo se muestran imágenes obtenidas tras rehacer el conector SMA y la realización de ajustes adicionales en la antena y en su orientación, comprobando que la instalación del LNA aumentaba el ruido enmascarando la señal, mejorando la calidad de las presentadas en el Capítulo 5. Se muestran imágenes seleccionadas, junto con los datos del pase, de los tres satélites en diferentes realces.

Todas las imágenes recibidas están disponibles, en su resolución original y en más realces que los presentados en el siguiente enlace: [https://drive.google.com/drive/folders/1UDfIk1HYkt6xsgtviWX0bflkAR6RiuL-](https://drive.google.com/drive/folders/1UDfIk1HYkt6xsgtviWX0bflkAR6RiuL-?usp=sharing) [?usp=sharing](https://drive.google.com/drive/folders/1UDfIk1HYkt6xsgtviWX0bflkAR6RiuL-?usp=sharing)

Pass Duration: 15:24 Elevation: 50 Azimuth: 100 Solar Elevation: 24.1 Direction: southbound Enhancement: MCIR Ground Station: Madrid, Spain Frequency: 137.9125

Satellite: NOAA 18 Pass Start: 26 Dec 2022 10:31:29 GMT Channel A: 1 (visible) Channel B: 4 (thermal infrared)

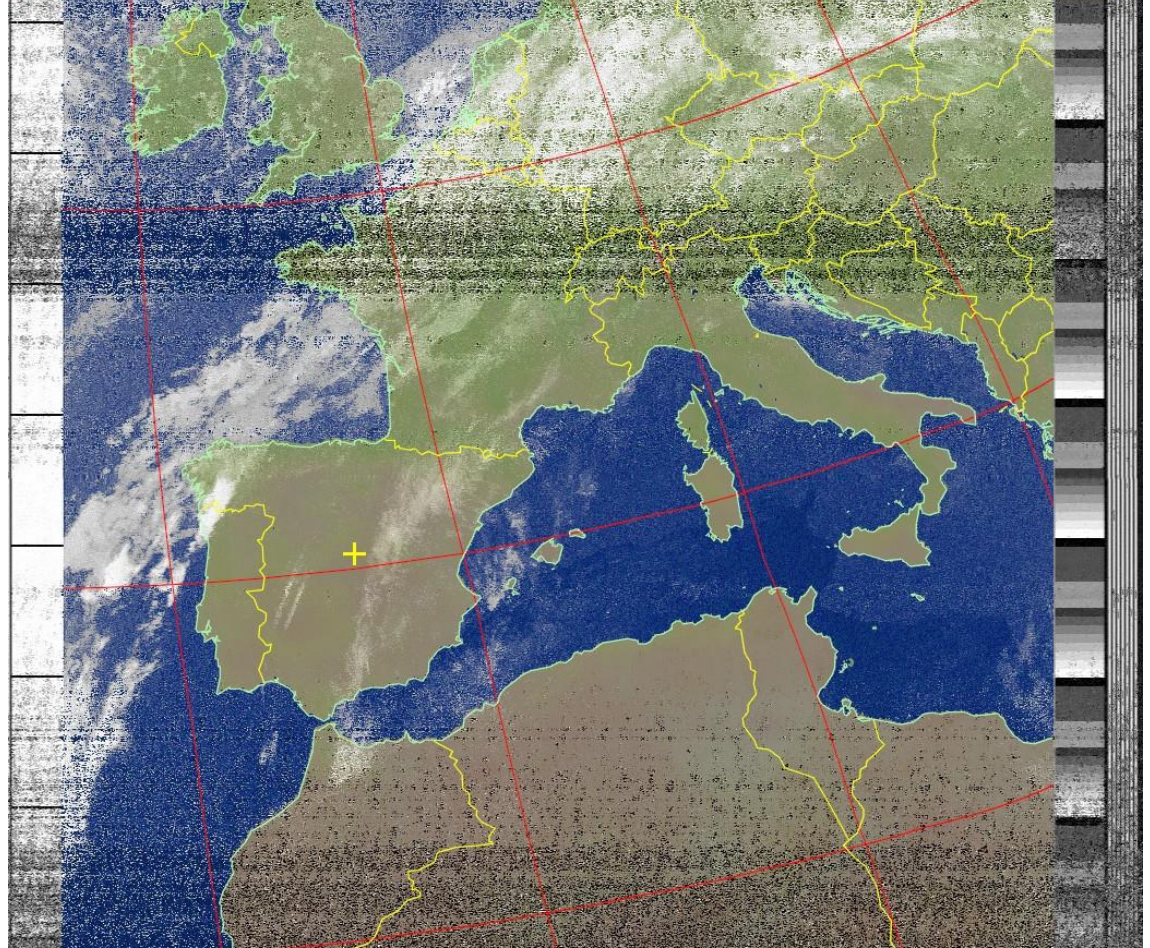

**Figura 78. NOAA 18 - 26 Dic 2022 (MCIR)**

Pass Duration: 15:30 Elevation: 63<br>Azimuth: 72 **Bilger Solar Elevation** Azimuth: 72 Solar Elevation: -1.0<br>Direction: northbound Enhancement: MCIR Channel A: 3/3B (mid infrared) Channel B: 4 (thermal infrared) Ground Station: Madrid, Spain Frequency: 137.10

Satellite: NOAA 19 Pass Start: 24 Dec 2022 19:31:25 GMT Enhancement: MCIR-precip

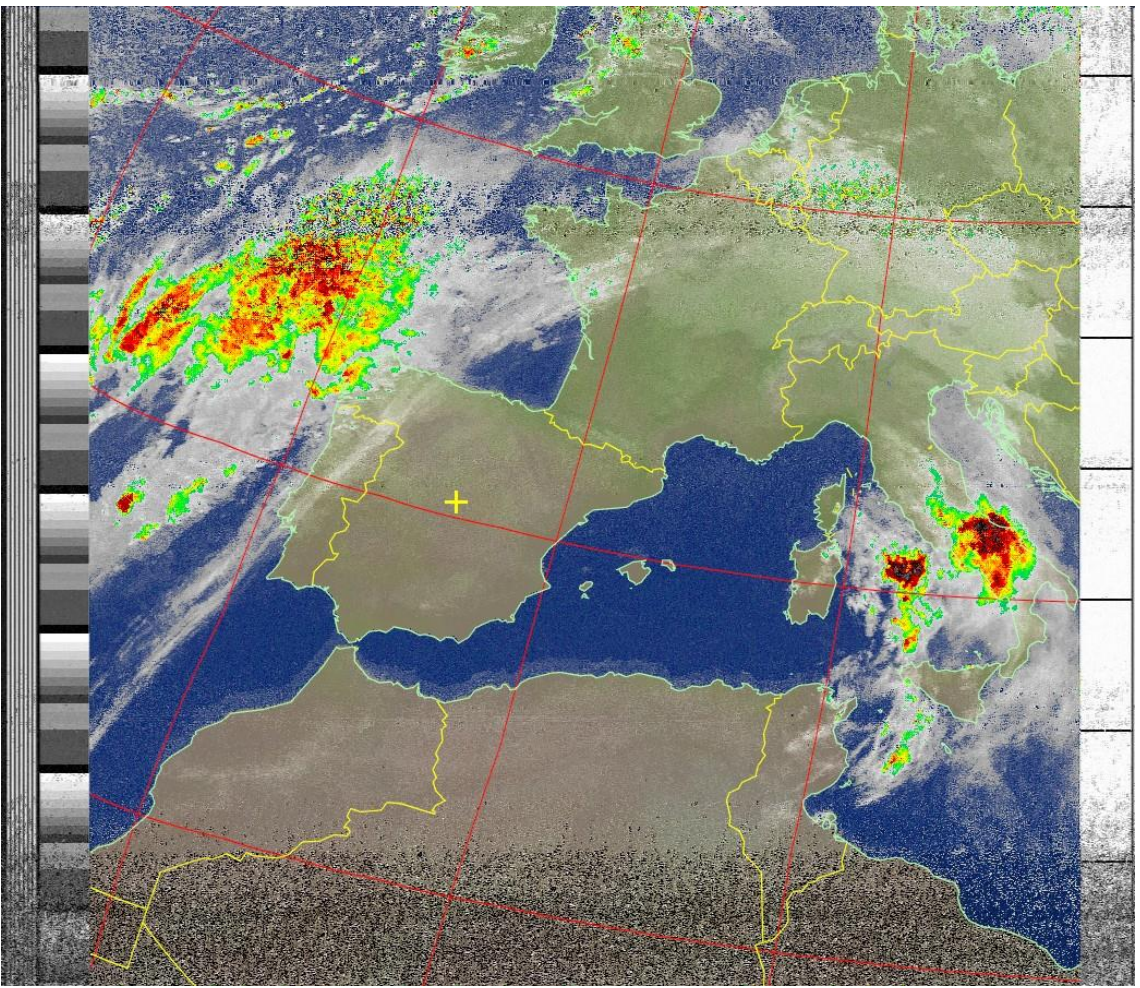

**Figura 79. NOAA 19 - 24 Dic 2022 (MCIR-precip)**

Pass Duration: 15:36 Azimuth: 103 Solar Elevation: 23.3 Direction: southbound<br>
Channel A: 1 (visible)<br>
Channel B: 4 (thermal infrare Ground Station: Madrid, Spain Frequency: 137.9125

Satellite: NOAA 18 **Pass Start: 24 Dec 2022 10:55:41 GMT**<br>Pass Duration: 15:36 **Elevation: 83** Channel B: 4 (thermal infrared)

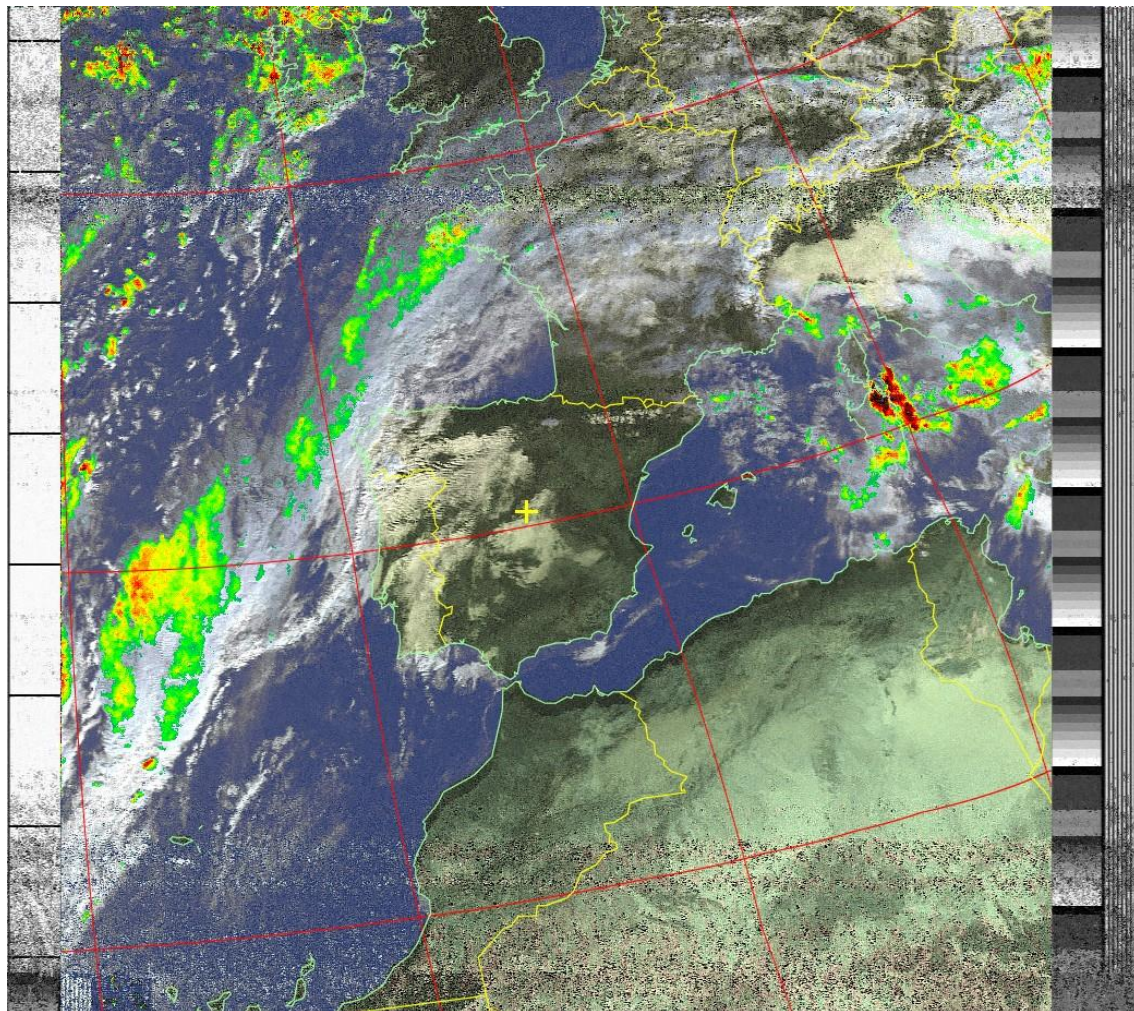

**Figura 80. NOAA 18 - 24 Dic 2022 (HVCT-precip)**

Pass Duration: 15:07<br>Azimuth: 285 Direction: southbound<br>
Channel A: 2 (near infrared) Channel B: 4 (thermal in Ground Station: Madrid, Spain

Satellite: NOAA 15<br>
Pass Start: 25 Dec 2022 08:09:53 GMT<br>
Pass Duration: 15:07<br>
Pelevation: 84 Solar Elevation: 2.5 Channel B: 4 (thermal infrared)<br>Frequency: 137.62

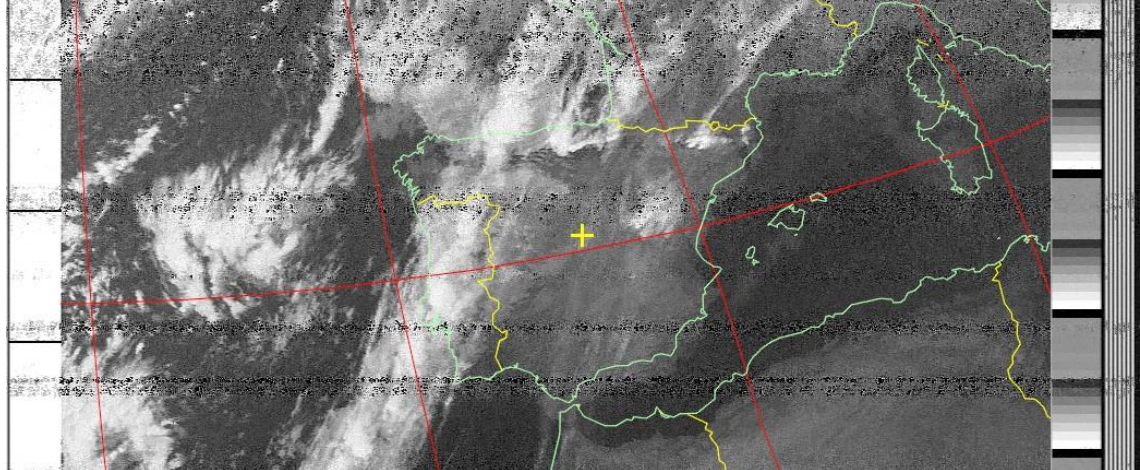

**Figura 81. NOAA 15 - 25 Dic 2022 (Contrast A)**

Pass Duration: 15:29 Elevation: 63<br>Azimuth: 72 **Elevation: 63** Azimuth: 72 Solar Elevation: -1.0<br>Direction: northbound Enhancement: MCIR Channel A: 3/3B (mid infrared) Channel B: 4 (thermal infrared) Ground Station: Madrid, Spain Frequency: 137.9125

Satellite: NOAA 19 Pass Start: 24 Dec 2022 19:31:25 GMT Enhancement: MCIR-precip

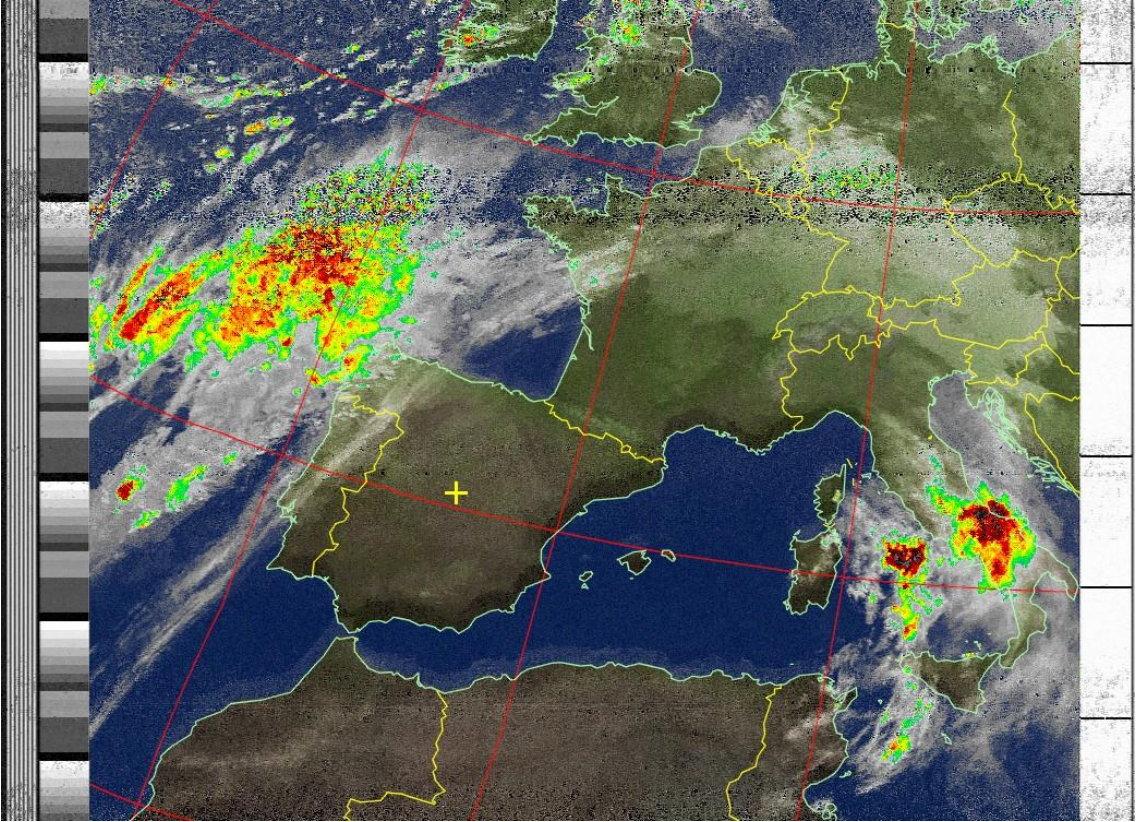

**Figura 82. NOAA 19 - 24 Dic 2022 (MCIR-precip)**

Pass Duration: 15:37 Azimuth: 106 Solar Elevation: 23.3 Direction: southbound Enhancement: sea Ground Station: Madrid, Spain

Satellite: NOAA 18 **Pass Start: 24 Dec 2022 10:55:40 GMT**<br>Pass Duration: 15:37 **Elevation: 83** Channel A: 1 (visible) Channel B: 4 (thermal infrared)

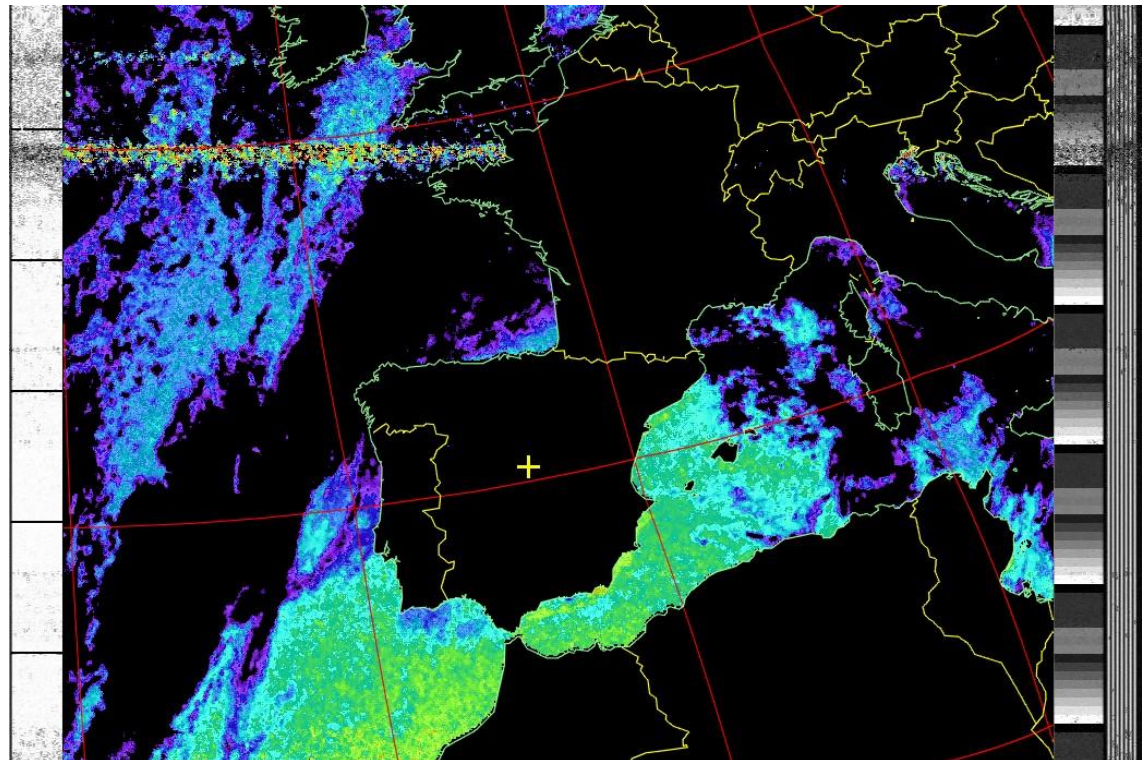

**Figura 83. NOAA 18 - 24 Dic 2022 (sea temperature)**

Pass Duration: 15:10<br>Azimuth: 79 Direction: northbound<br>Channel A: 3/3B (mid infrared) Ground Station: Madrid, Spain

Satellite: NOAA 15 **Pass Start: 22 Dec 2022 19:05:34 GMT**<br>Pass Duration: 15:10 **Elevation: 87** Solar Elevation: -1.0<br>Enhancement: therm Channel B: 4 (thermal infrared)<br>Frequency: 137.62

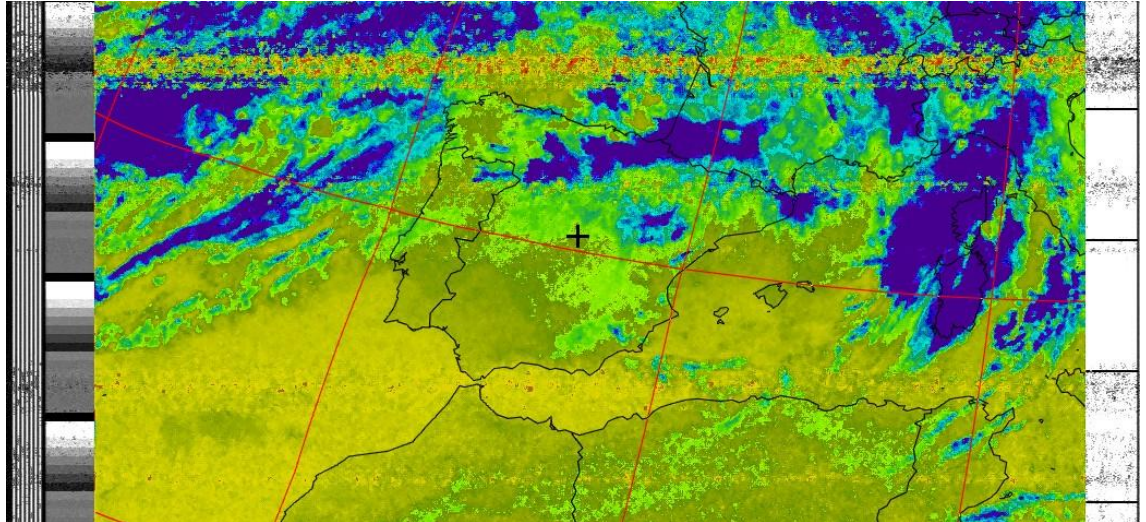

**Figura 84. NOAA 15 - 22 Dic 2022 (Thermal)**

Pass Duration: 15:44 Elevation: 63<br>Azimuth: 103 **Elevation: Solar Elevation** Azimuth: 103 **Solar Elevation: 9.5**<br>Direction: southbound Enhancement: pristi Channel A: 2 (near infrared) Channel B: 4 (thermal infrared) Ground Station: Madrid, Spain Frequency: 137.9125

Satellite: NOAA 19 Pass Start: 30 Dec 2022 08:34:21 GMT Enhancement: pristine

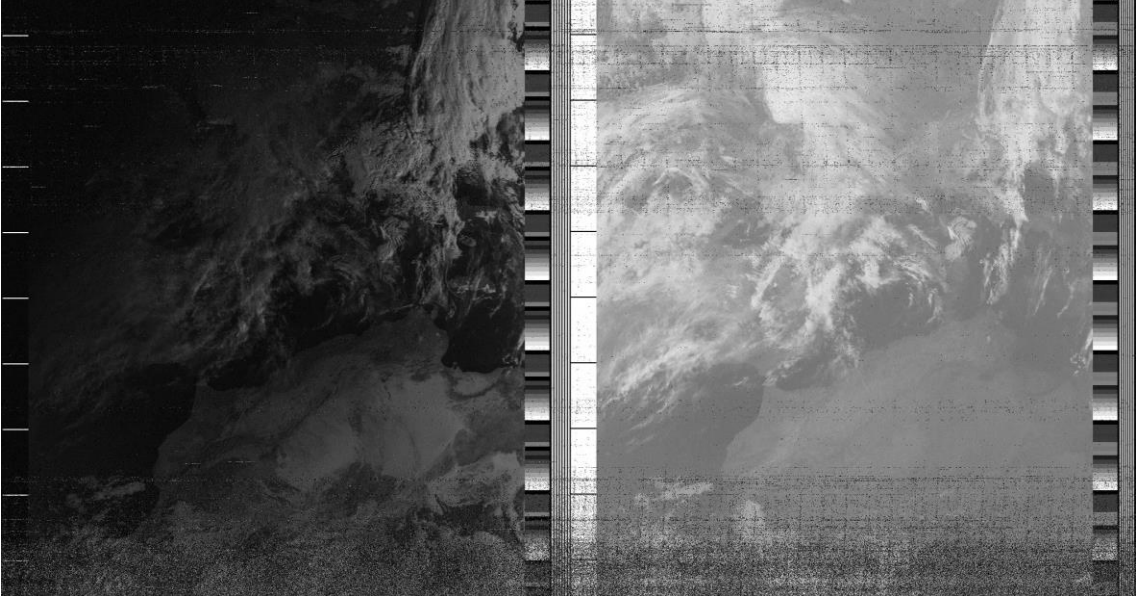

**Figura 85. NOAA 19 - 30 Dic 2022 (Pris)**

9.2. Anexo II – Construcción de la antena

Para la mecanización del tubo se utiliza la calculadora implementada por John Coppens [75], la cual genera una plantilla para los taladros, y además podemos confirmar que los datos calculados son correctos.

| <b>Design frequency</b>       | <b>MHz</b><br>137.5        |  |  |  |  |  |
|-------------------------------|----------------------------|--|--|--|--|--|
| Number of turns (twist)       | 0.5<br>$\checkmark$        |  |  |  |  |  |
| Length of one turn            | wavelengths<br>$1 \vee$    |  |  |  |  |  |
| <b>Bending radius</b>         | 0<br>mm                    |  |  |  |  |  |
| <b>Conductor diameter</b>     | mm (optimum: 20.5 mm)<br>6 |  |  |  |  |  |
| Width/height ratio            | 0.44                       |  |  |  |  |  |
|                               | Calculate                  |  |  |  |  |  |
| <b>Results</b>                |                            |  |  |  |  |  |
| Wavelength                    | 2181.8 mm                  |  |  |  |  |  |
| <b>Compensated wavelength</b> | 2334.5 mm                  |  |  |  |  |  |
| <b>Bending correction</b>     | 0 <sub>mm</sub>            |  |  |  |  |  |

**Figura 86. Calculadora John Coppens [75]**

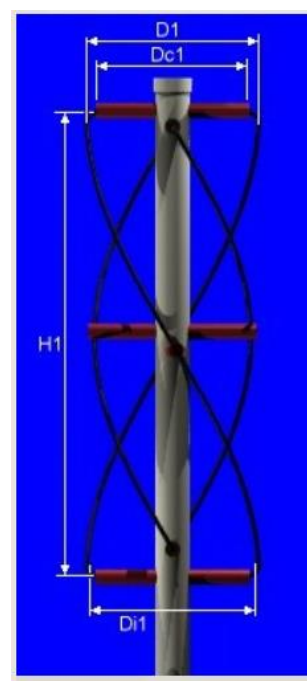

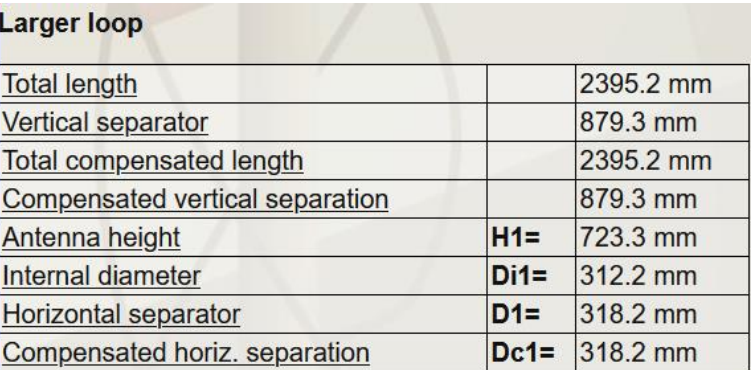

**Figura 87. Cálculos loop grande [75]**

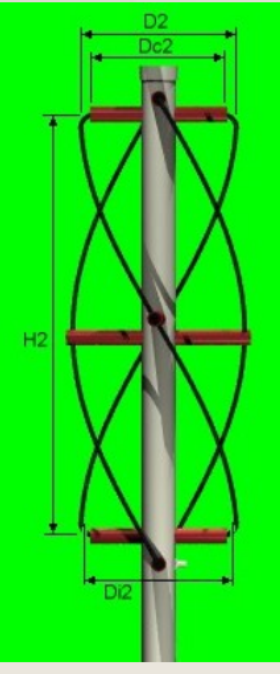

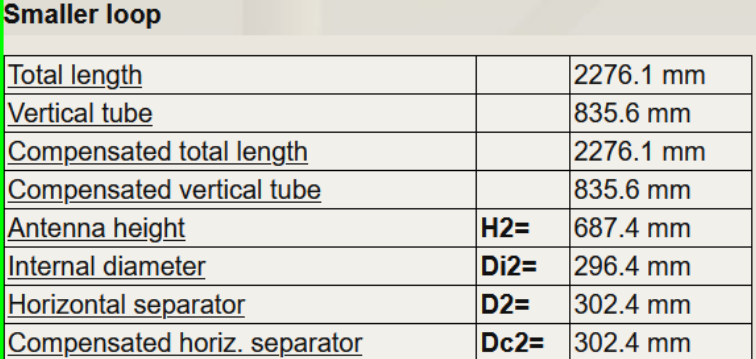

**Figura 88. Cálculos loop pequeño [75]**

### **Generate a drilling template**

To generate a drilling template in PDF form, please enter the following extra data:

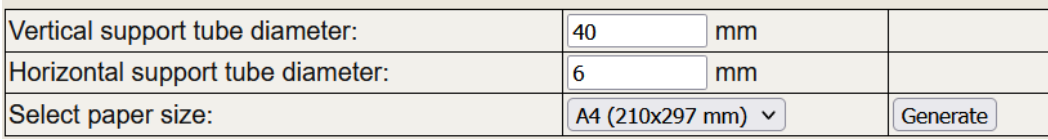

**Figura 89. Generador plantilla de mecanizado [75]**

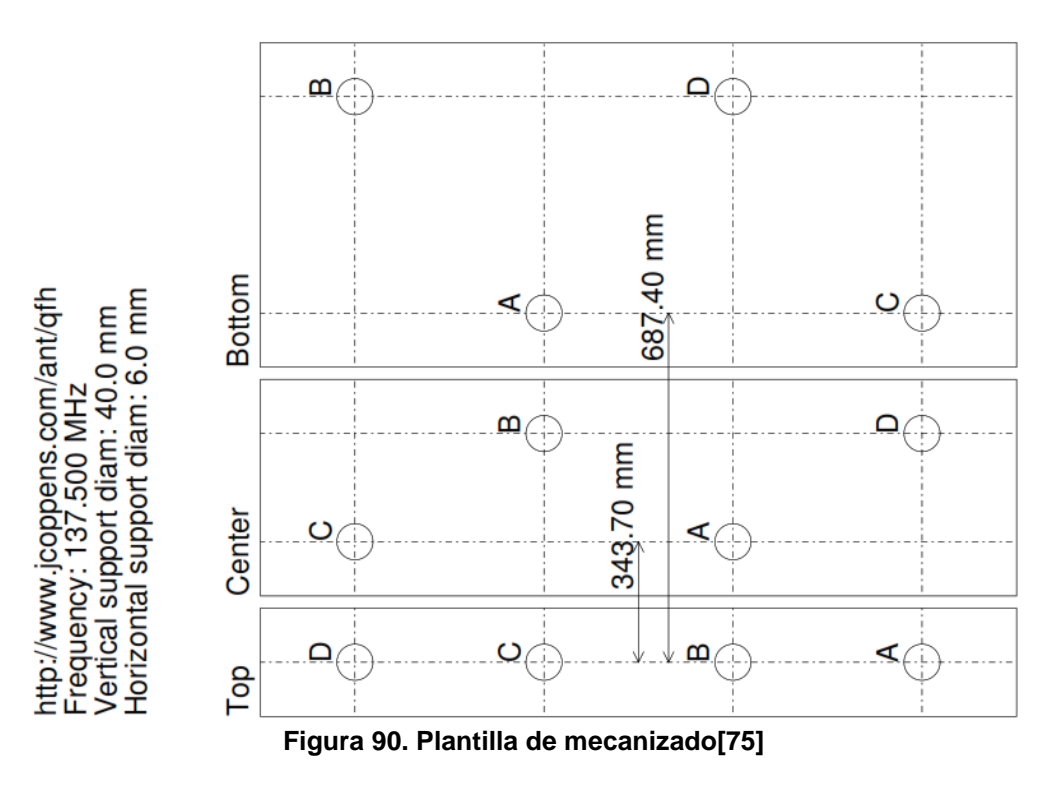

9.3. Anexo III – Configuración del Software

Se descarga el software SDR Console desde su web [79] y se instala como cualquier otro software en Windows.

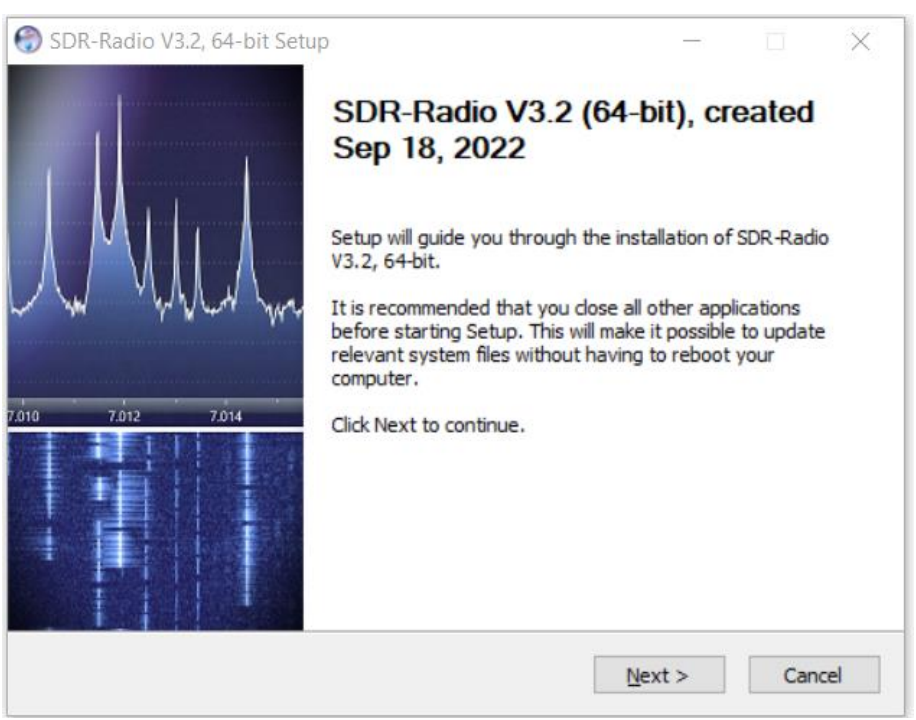

**Figura 91. Instalación de SDR Console**

Una vez instalado e iniciado SDR Console pide definir el dispositivo SDR para trabajar con él, se inserta el *dongle* USB pero no lo reconoce.

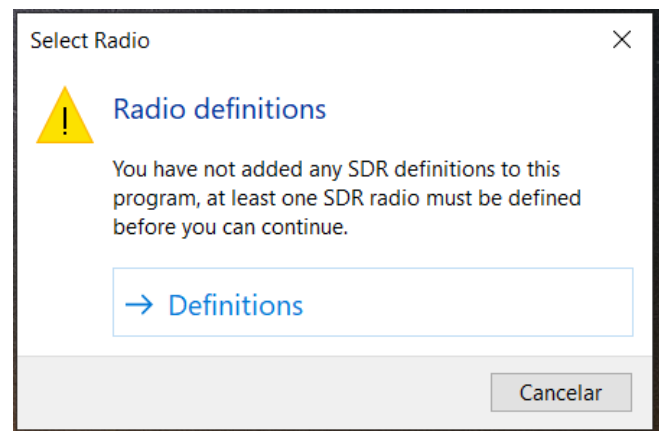

**Figura 92. Definición del dispositivo SDR**

Es necesario instalar los drivers para que el SO reconozca el *dongle*. Se descarga el software Zadig [86], se busca el dispositivo en el listado y se instala el driver correspondiente.

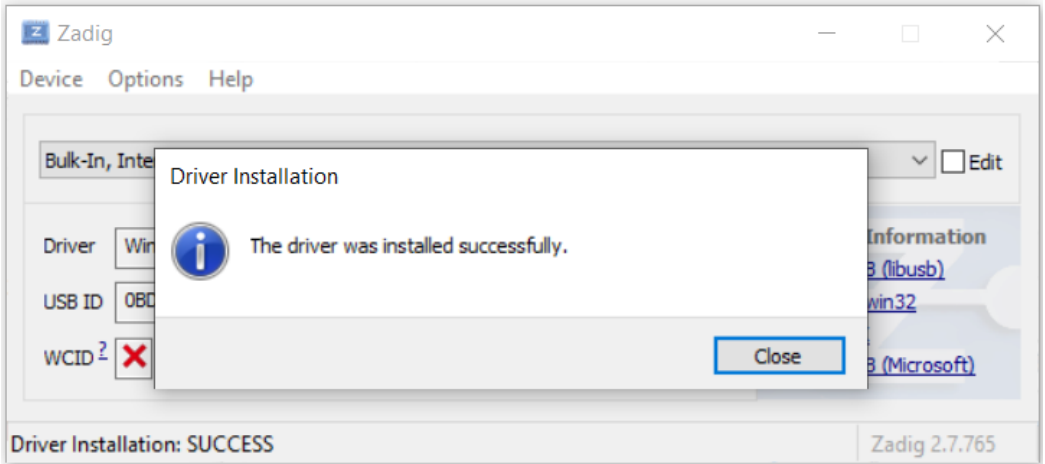

**Figura 93. Instalación drivers RTL-SDR**

En SDR Console se define el dispositivo RTL-SDR USB como el hardware a utilizar y se selecciona para iniciar.

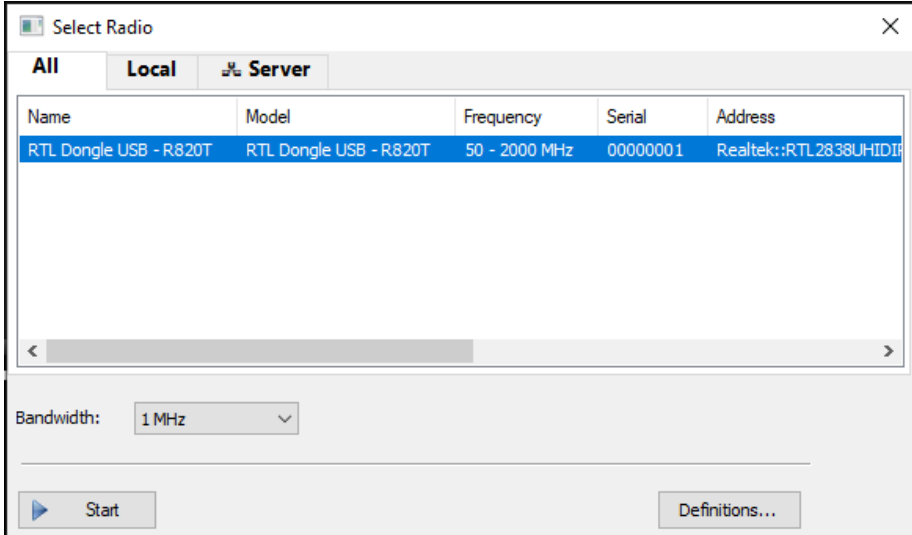

**Figura 94. Selección del dispositivo**

En *View>More Options* habilitamos la opción *Satellites* para que el propio SDR Console nos haga el seguimiento (*tracking*) de los satélites NOAA seleccionados

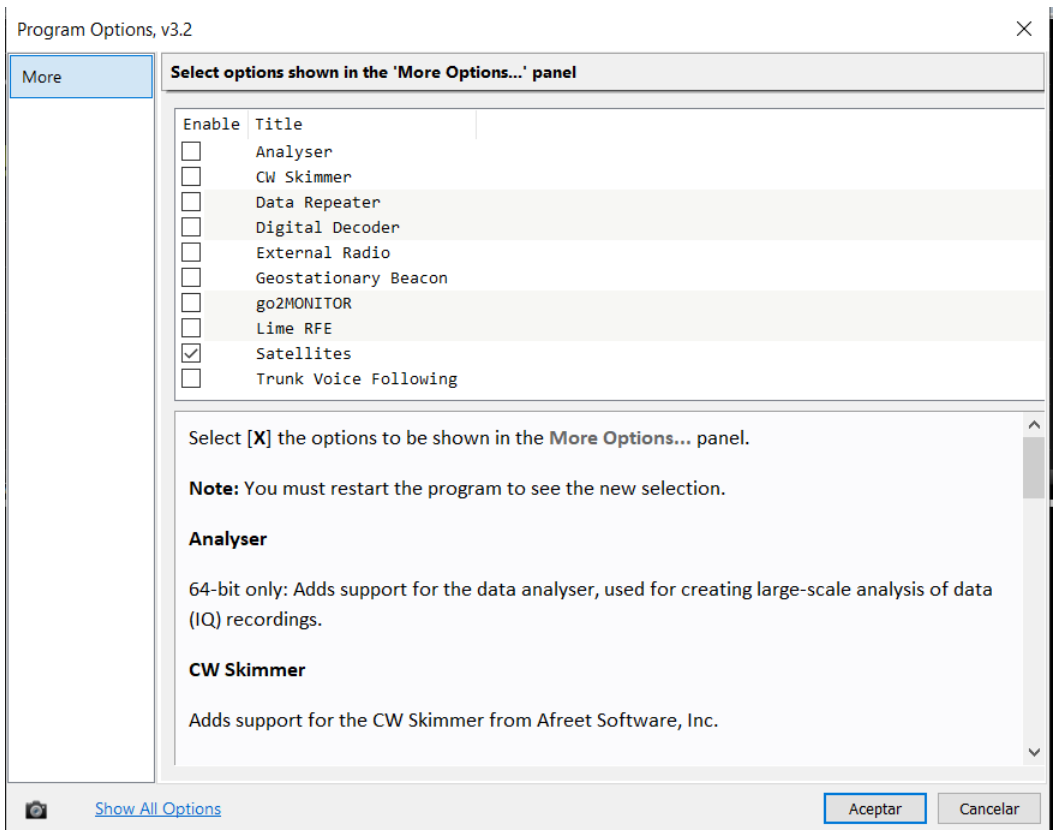

**Figura 95. Activación del Módulo "Satellites"**

En la nueva ventana que se abre se habilita la opción de seguimiento de satélites (*Enable Tracking*) y se indican las coordenadas de la estación receptora en *Home Lat/Lon*.

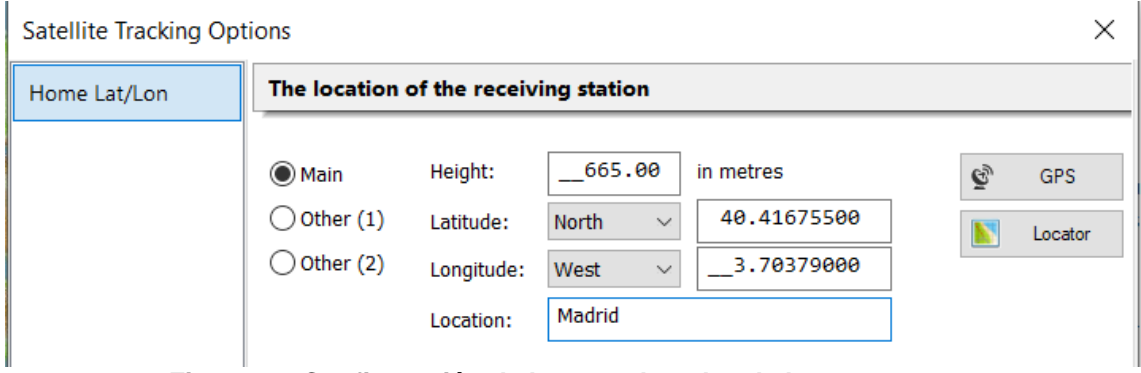

**Figura 96. Configuración de las coordenadas de la antena**

De la lista con todos los satélites, para este Trabajo, se seleccionan únicamente los satélites NOAA 15, NOAA 18 y NOAA 19 y se programa para que funcione de forma automática mediante *Automatic Scheduler*.

|                                                                                                    | Schedule     |                |                      |                                                                                                   |                |  |         |                |     |              |               |              |              | $\times$ |
|----------------------------------------------------------------------------------------------------|--------------|----------------|----------------------|---------------------------------------------------------------------------------------------------|----------------|--|---------|----------------|-----|--------------|---------------|--------------|--------------|----------|
| <b>Satellites</b>                                                                                            |              |                |                      | Passes                                                                                            |                |  |         |                |     |              |               |              |              |          |
| ¢                                                                                                    | x<br>Refresh | Delete         |                      | Min. elevation: $20^{\circ}$ $\sim$<br>Switch: 30s $\sim$<br>before start of pass<br>View as text |                |  |         |                |     |              |               |              |              |          |
|                                                                                                    | Sat          | Pri            |                      | Pass                                                                                              | Sat            |  | Pri AOS |                | LOS |              | $E1v^{\circ}$ | Start        | Finish       |          |
| $\triangledown$                                                                                              | NOAA 19      | 3 Max          | Δ                    | 1                                                                                                 | NOAA 15        |  |         | 1 Sat 19:26:21 |     | Sat 19:41:00 | 38.3          | Sat 19:26:21 | Sat 19:41:00 |          |
| $\checkmark$                                                                                                 | NOAA 18      | $\overline{2}$ |                      | $\overline{2}$                                                                                    | NOAA 19        |  |         | 3 Sat 21:03:53 |     | Sat 21:19:29 | 62.9          | Sat 21:03:53 | Sat 21:19:29 |          |
| $\triangledown$                                                                                              | NOAA 15      | 1 Min          | $\blacktriangledown$ | з                                                                                                 | NOAA 15        |  |         | 1 Sat 21:06:26 |     | Sat 21:20:37 | 26.2          | Sat 21:19:29 | Sat 21:20:37 |          |
|                                                                                                    |              |                |                      | 4                                                                                                 | NOAA 18        |  |         | 2 Sat 22:18:16 |     | Sat 22:33:32 | 41.3          | Sat 22:18:16 | Sat 22:33:32 |          |
|                                                                                                    |              |                |                      | 5                                                                                                 | NOAA 18        |  |         | 2 Sat 23:59:20 |     | Sun 00:14:01 | 26.2          | Sat 23:59:20 | Sun 00:14:01 |          |
|                                                                                                    |              |                |                      | 6                                                                                                 | <b>NOAA 15</b> |  |         | 1 Sun 09:21:00 |     | Sun 09:36:03 | 66.8          | Sun 09:21:00 | Sun 09:26:03 |          |
|                                                                                                    |              |                |                      | 7                                                                                                 | NOAA 19        |  |         | 3 Sun 09:26:03 |     | Sun 09:41:36 | 57.4          | Sun 09:26:03 | Sun 09:41:36 |          |
|                                                                                                    |              |                |                      | 8                                                                                                 | NOAA 18        |  |         | 2 Sun 12:20:46 |     | Sun 12:36:19 | 58.4          | Sun 12:20:46 | Sun 12:36:19 |          |
|                                                                                                    |              |                |                      |                                                                                                   |                |  |         |                |     |              |               |              |              |          |
|                                                                                                    |              |                |                      |                                                                                                   |                |  |         |                |     |              |               |              |              |          |
| $\,<$                                                                                                    |              | $\rightarrow$  |                      | $\overline{\phantom{a}}$                                                                          |                |  |         |                |     |              |               |              |              | $\,>\,$  |
| Switch at end of pass<br>Antenna:<br>Switch 30s after end of pass but at least 120s before start of next pa: |              |                |                      |                                                                                                   |                |  |         | Help<br>OK     |     |              |               |              |              |          |

**Figura 97. Programación de los pases de los satélites**

Se indica una prioridad para que SDR Console haga el seguimiento de un único satélite en caso de que coincidan en el tiempo dos o más satélites. Se da prioridad máxima (3) al NOAA 19 y la mínima (1) al NOAA 15, y únicamente se tienen en cuenta los pases que tenga una elevación mínima de 20º sobre el horizonte.

En función de la localización indicada y la hora actual predice los pases futuros y se activa la opción de grabar el pase mediante el botón *Off/On*.

|                           |               | Automatic Schedule |               |                   | дx           |
|---------------------------|---------------|--------------------|---------------|-------------------|--------------|
| Schedule<br>$\odot$<br>On |               |                    |               | z<br>View as text |              |
| Pass                      |               | Sat                | $E1v^{\circ}$ | Start             | Finish       |
|                           |               | NOAA 15            | 38.3          | Sat 19:26:21      | Sat 19:41:00 |
|                           | $\mathcal{P}$ | NOAA 19            | 62.9          | Sat 21:03:53      | Sat 21:19:29 |
|                           | 3             | NOAA 15            | 26.2          | Sat 21:19:29      | Sat 21:20:37 |
|                           | 4             | NOAA 18            | 41.3          | Sat 22:18:16      | Sat 22:33:32 |
|                           | 5.            | NOAA 18            | 26.2          | Sat 23:59:20      | Sun 00:14:01 |
|                           | 6             | NOAA 15            | 66.8          | Sun 09:21:00      | Sun 09:26:03 |
|                           | 7             | NOAA 19            | 57.4          | Sun 09:26:03      | Sun 09:41:36 |
|                           | 8             | NOAA 18            | 58.4          | Sun $12:20:46$    | Sun 12:36:19 |

**Figura 98. Programación automática de los pases**

El siguiente paso es instalar un "cable virtual" que conecta la salida de audio de un software con la entrada de otro. En este caso, se envía a un la señal demodulada de SDR Console a un decodificador que convierta la señal APT recibida por el SDR en imágenes. Se utiliza el software gratuito VB-Cable [61], se descarga desde su web y se instala como administrador.

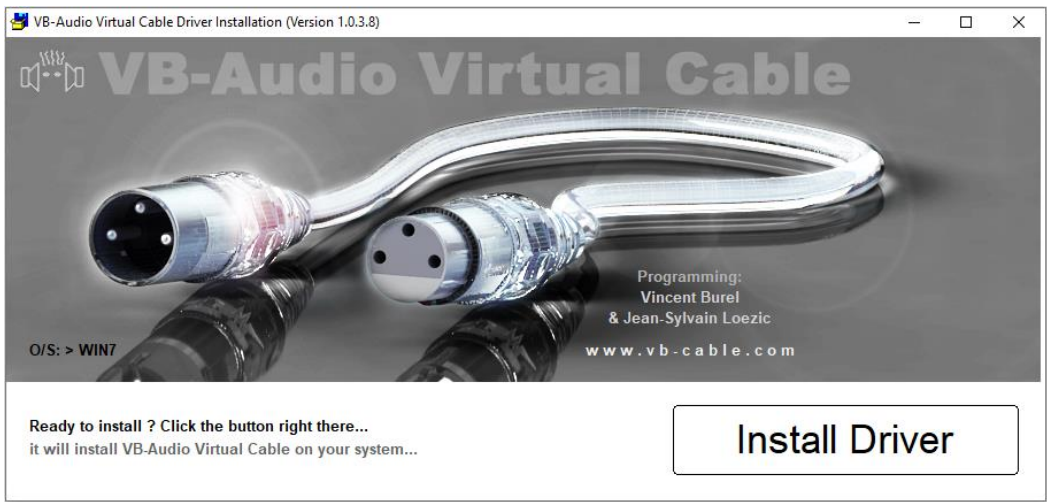

**Figura 99. Instalación Cable Virtual**

Tras esto hay que instalar el programa gratuito WXtoImg [60] que decodifica la señal recibida mediante el cable virtual en imágenes. Se descarga la versión 2.11.2 desde su web, y se instala. Es necesario registrarlo con los datos incluidos en la propia web.

Al iniciar nos pide los datos de la ubicación, poniendo el nombre de la ciudad y presionando *Lookup Lat/Lon* nos actualiza, pero es preferible ser lo más preciso posible. Se puede acceder a esta configuración en *Options>Ground Station Location*

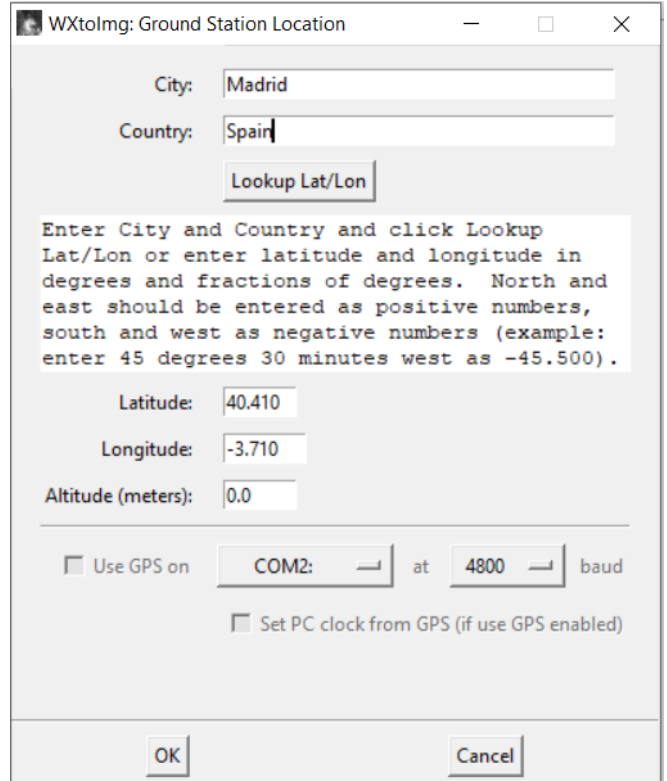

**Figura 100. Coordenadas en WXtoImg**

Después es necesario configurar el modo en que recibe la señal de audio, que es por el cable virtual en *Options>Recording Options*.

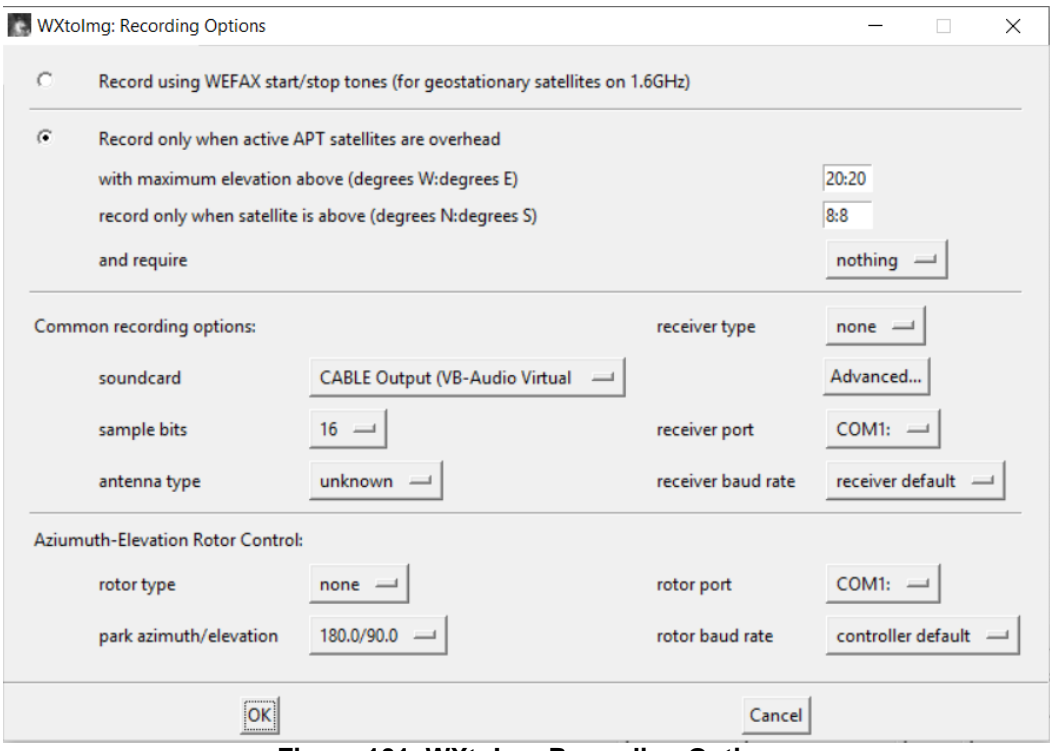

**Figura 101. WXtoImg Recording Options**

Tras ello, se configura la opción de procesado de las imágenes, en *Options>Auto Processing Options* se marca *Create Images* y en *Image Settings* se indican los formatos que se deseen.

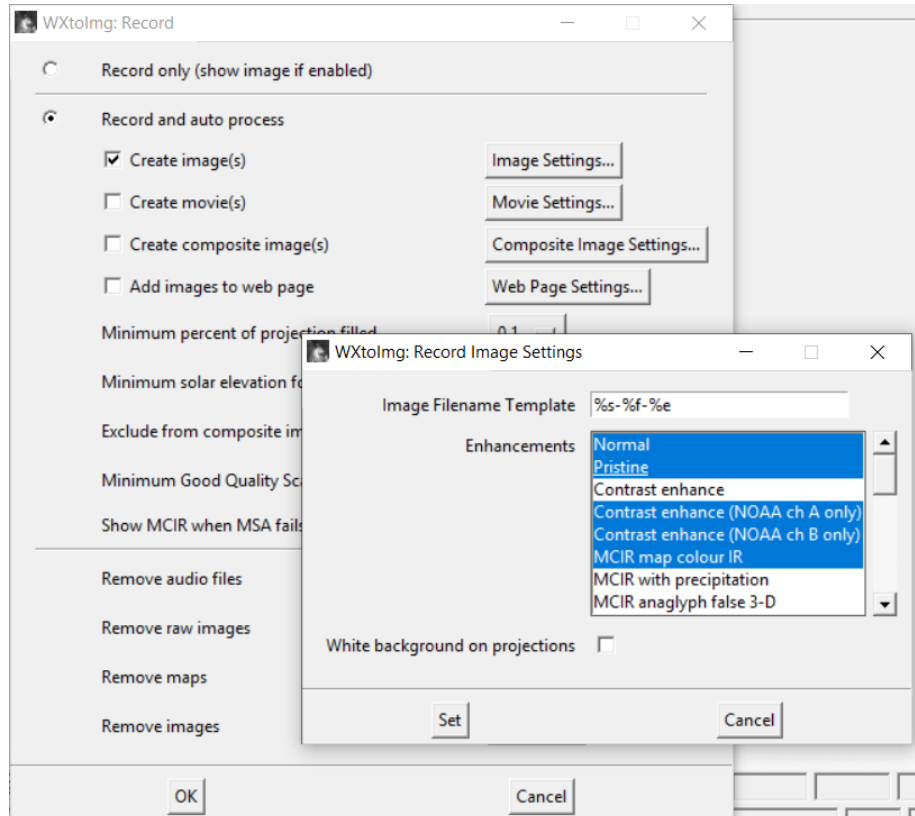

**Figura 102. WXtoImg Image Options**

Las imágenes de WXtoImg pueden ser procesadas con diferentes mejoras automáticas, o realces, como por ejemplo Contraste, Infrarrojo, Infrarrojo con precipitaciones, Imagen térmica, Temperatura de la superficie del mar, Vegetación, Capa de hielo, etc. Estas mejoras son las que se muestran en la Figura 100.

| Enhancements Options Projection |                                            |  | Image | Hel |  |  |  |  |  |
|---------------------------------|--------------------------------------------|--|-------|-----|--|--|--|--|--|
| ✔ Normal                        |                                            |  |       |     |  |  |  |  |  |
| Pristine                        |                                            |  |       |     |  |  |  |  |  |
|                                 | Contrast enhance                           |  |       |     |  |  |  |  |  |
|                                 | Contrast enhance (NOAA ch A only)          |  |       |     |  |  |  |  |  |
|                                 | Contrast enhance (NOAA ch B only)          |  |       |     |  |  |  |  |  |
|                                 | MCIR map colour IR (NOAA)                  |  |       |     |  |  |  |  |  |
|                                 | MCIR with precipitation (NOAA)             |  |       |     |  |  |  |  |  |
|                                 | MCIR anaglyph false 3-D (NOAA)             |  |       |     |  |  |  |  |  |
|                                 | MSA multispectral analysis (NOAA-#2-4/1-4) |  |       |     |  |  |  |  |  |
|                                 | MSA with precipitation (NOAA-#2-4/1-4)     |  |       |     |  |  |  |  |  |
|                                 | MSA anaglyph false 3-D (NOAA-#2-4/1-4)     |  |       |     |  |  |  |  |  |
|                                 | HVCT false-colour (NOAA)                   |  |       |     |  |  |  |  |  |
|                                 | HVCT with precipitation (NOAA)             |  |       |     |  |  |  |  |  |
|                                 | HVC false-colour (NOAA)                    |  |       |     |  |  |  |  |  |
|                                 | HVC with precipitation (NOAA)              |  |       |     |  |  |  |  |  |
|                                 | Sea surface temp (NOAA)                    |  |       |     |  |  |  |  |  |
|                                 | Thermal (NOAA)                             |  |       |     |  |  |  |  |  |
|                                 | Vegetation (NOAA 1-2)                      |  |       |     |  |  |  |  |  |
|                                 | Ice (NOAA 2-3A)                            |  |       |     |  |  |  |  |  |
|                                 | Anaglyph false 3-D (GOES/NOAA)             |  |       |     |  |  |  |  |  |
|                                 | Colour anaglyph false 3-D (NOAA)           |  |       |     |  |  |  |  |  |
|                                 | Class enhancement (NOAA)                   |  |       |     |  |  |  |  |  |
|                                 | NO colour IR enhancement (GOES/NOAA)       |  |       |     |  |  |  |  |  |
|                                 | ZA general IR enhancement (GOES/NOAA)      |  |       |     |  |  |  |  |  |
|                                 | MB thunderstorm (GOES/NOAA)                |  |       |     |  |  |  |  |  |
|                                 | MD warm season MB (GOES/NOAA)              |  |       |     |  |  |  |  |  |
|                                 | BD hurricane (GOES/NOAA)                   |  |       |     |  |  |  |  |  |

**Figura 103. Mejoras en el procesado de imágenes WXtoImg**

El último paso en WXtoImg es actualizar los pases de los satélites mediante la descarga de los elementos orbitales, también llamados keplerianos por el astrónomo y matemático Johaness Kepler y las tres Leyes de Kepler [87] enunciadas para describir matemáticamente el movimiento de los planetas en sus órbitas alrededor del Sol en el libro (basado en las observaciones del astrónomo danés Tycho Brahe) *Astronomia Nova* publicado en 1609 [88,89]. Estos keplerianos se actualizan en *File>Update Keplers* mediante la conexión a bases de datos externas.

Este paso es importante porque sincronizará la adquisición de los datos junto con el SDR Console.